# **Quick Start Guide**

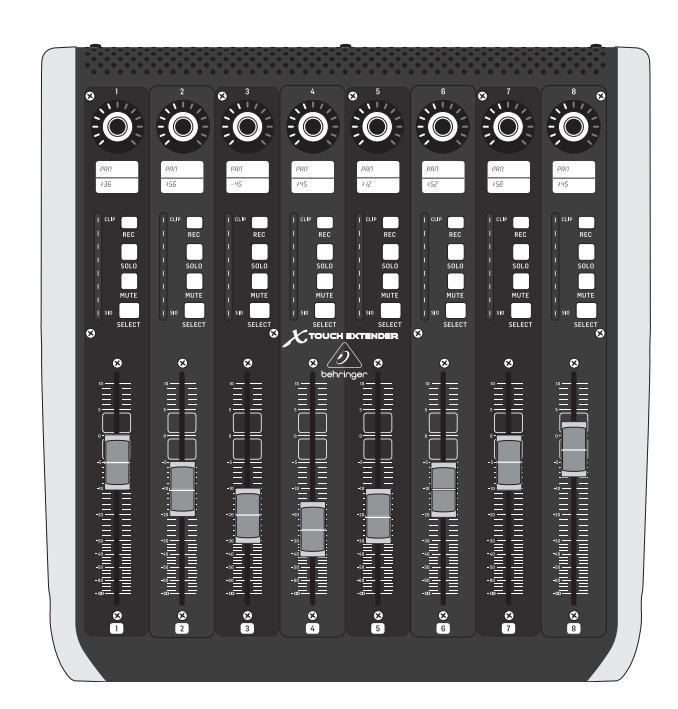

# X-TOUCH EXTENDER

X TOUCH EXTENDER with 8 Touch-Sensitive Motor Faders, LCD Scribble Strips, USB Hub and Ethernet/USB Interfaces

behringer

**EN** 

**ES** 

**FR** 

**DE** 

**PT** 

ÎΤ

**NL** 

**SE** 

**PL** 

Las terminales marcadas con este símbolo transportan corriente eléctrica de magnitud suficiente como para constituir un riesgo de descarga eléctrica. Utilice solo cables de altavoz profesionales y de alta calidad con conectores TS de 6,3 mm o de bayoneta prefijados. Cualquier otra instalación o modificación debe ser realizada únicamente por un técnico cualificado.

Este símbolo, siempre que aparece, le advierte de la presencia de voltaje peligroso sin aislar dentro de la caja; este voltaje puede ser suficiente para constituir un riesgo de descarga.

Este símbolo, siempre que aparece, le advierte sobre instrucciones operativas y de mantenimiento que aparecen en la documentación adjunta. Por favor, lea el manual.

**Atención** Para reducir el riesgo de descarga eléctrica, no quite la tapa (o la parte posterior). No hay piezas en el interior del equipo que puedan ser reparadas por el usuario. Si es necesario, póngase en contacto con personal cualificado.

**Atención** Para reducir el riesgo de incendio o descarga eléctrica, no exponga este aparato a la lluvia, humedad o alguna otra fuente que pueda salpicar o derramar algún líquido sobre el aparato. No coloque ningún tipo de recipiente para líquidos sobre el aparato.

### **Atención**

Las instrucciones de servicio deben llevarlas a cabo exclusivamente personal cualificado. Para evitar el riesgo de una descarga eléctrica, no realice reparaciones que no se encuentren descritas en el manual de operaciones. Las reparaciones deben ser realizadas exclusivamente por personal cualificado.

- **1.** Lea las instrucciones.
- **2.** Conserve estas instrucciones.
- **3.** Preste atención a todas las advertencias.
- **4.** Siga todas las instrucciones.
- **5.** No use este aparato cerca del agua.
- **6.** Limpie este aparato con un paño seco.

**7.** No bloquee las aberturas de ventilación. Instale el equipo de acuerdo con las instrucciones del fabricante.

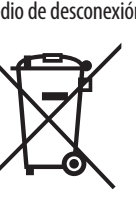

**8.** No instale este equipo cerca de fuentes de calor tales como radiadores, acumuladores de calor, estufas u otros aparatos (incluyendo amplificadores) que puedan

producir calor.

**9.** No elimine o deshabilite nunca la conexión a tierra del aparato o del cable de alimentación de corriente. Un enchufe polarizado tiene dos polos, uno de los cuales tiene un contacto más ancho que el otro. Una clavija con puesta a tierra dispone de tres contactos: dos polos y la puesta a tierra. El contacto ancho y el tercer contacto, respectivamente, son los que garantizan una mayor seguridad. Si el enchufe suministrado con el equipo no concuerda con la toma de corriente, consulte con un electricista para cambiar la toma de corriente obsoleta.

**10.** Coloque el cable de suministro de energía de manera que no pueda ser pisado y que esté protegido de objetos afilados. Asegúrese de que el cable de suministro de energía esté protegido, especialmente en la zona de la

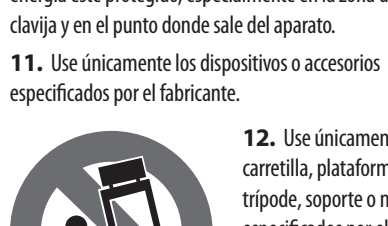

**12.** Use únicamente la carretilla, plataforma, trípode, soporte o mesa especificados por el fabricante o suministrados junto con el equipo. Al transportar el equipo, tenga cuidado para evitar

daños y caídas al tropezar con algún obstáculo. **13.** Desenchufe el equipo durante tormentas o si no va a

utilizarlo durante un periodo largo.

**14.** Confíe las reparaciones únicamente a servicios técnicos cualificados. La unidad requiere mantenimiento siempre que haya sufrido algún daño, si el cable de suministro de energía o el enchufe presentaran daños, se hubiera derramado un líquido o hubieran caído objetos dentro del equipo, si el aparato hubiera estado expuesto a la humedad o la lluvia, si ha dejado de funcionar de manera normal o si ha sufrido algún golpe o caída.

**15.** Al conectar la unidad a la toma de corriente eléctrica asegúrese de que la conexión disponga de una unión

a tierra.

**16.** Si el enchufe o conector de red sirve como único medio de desconexión, éste debe ser accesible fácilmente.

> **17.** Cómo debe deshacerse de este aparato: Este símbolo indica que este aparato no debe ser tratado como basura orgánica, según lo indicado en la Directiva WEEE (2012/19/EU) y a las normativas aplicables en su país. En lugar de ello deberá llevarlo al

punto limpio más cercano para el reciclaje de sus elementos eléctricos / electrónicos (EEE). Al hacer esto estará ayudando a prevenir las posibles consecuencias negativas para el medio ambiente y la salud que podrían ser provocadas por una gestión inadecuada de este tipo de aparatos. Además, el reciclaje de materiales ayudará a

injury from tip-over. **13.** Unplug this apparatus during lightning storms or

conservar los recursos naturales. Para más información acerca del reciclaje de este aparato, póngase en contacto con el Ayuntamiento de su ciudad o con el punto limpio local.

**18.** No instale esta unidad en un espacio muy reducido, tal como encastrada en una librería o similar.

**19.** No coloque objetos con llama, como una vela encendida, sobre este aparato.

**20.** Tenga presentes todas las advertencias relativas al reciclaje y correcta eliminación de las pilas. Las pilas deben ser siempre eliminadas en un punto limpio y nunca con el resto de la basura orgánica.

**21.** Puede usar este aparato en lugares con climas tropicales y moderados que soporten temperaturas de hasta 45°C.

Music Tribe no admite ningún tipo de responsabilidad por cualquier daño o pérdida que pudiera sufrir cualquier persona por confiar total o parcialmente en la descripciones, fotografías o afirmaciones contenidas en este documento. Las especificaciones técnicas, imágenes y otras informaciones contenidas en este documento están sujetas a modificaciones sin previo aviso. Todas las marcas comerciales que aparecen aquí son propiedad de sus respectivos dueños. Midas, Klark Teknik, Lab Gruppen, Lake, Tannoy, Turbosound, TC Electronic, TC Helicon, Behringer, Bugera, Aston Microphonesy Coolaudio son marcas comerciales o marcas registradas de Music Tribe Global Brands Ltd. © Music Tribe Global Brands Ltd. 2023 Reservados todos los derechos.

Si quiere conocer los detalles y condiciones aplicables de la garantía así como información adicional sobre la Garantía limitada de Music Tribe, consulte online toda la información en la web community.musictribe.com/ pages/support#warranty.

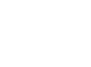

**EN** 

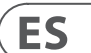

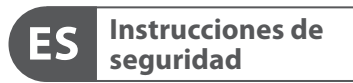

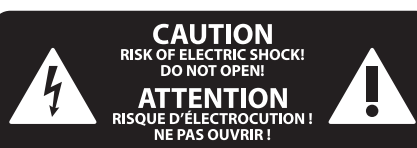

### **NEGACIÓN LEGAL**

#### **GARANTÍA LIMITADA**

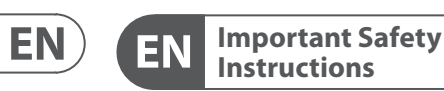

# **ES**

**CAUTION**<br>RISK OF ELECTRIC SHOCK!<br>DO NOT OPEN! **ATTENTION** 'QUE D'ÉLECTROCU<br>! NE PAS OUVRIR

#### **LEGAL DISCLAIMER**

#### **LIMITED WARRANTY**

Terminals marked with this symbol carry electrical current of sufficient magnitude to constitute risk of electric shock. Use only high-quality professional speaker cables with ¼" TS or twist-locking plugs pre-installed. All other installation or modification should be performed only by qualified personnel.

This symbol, wherever it appears, alerts you to the presence of uninsulated dangerous voltage inside the enclosure - voltage that may be sufficient to constitute a risk of shock.

This symbol, wherever it appears, alerts you to important operating and maintenance instructions in the accompanying literature. Please read the manual.

**Caution** To reduce the risk of electric shock, do not  $\mathbf{F}$ remove the top cover (or the rear section). No user serviceable parts inside. Refer servicing to qualified personnel.

**Caution** To reduce the risk of fire or electric shock, - 51 do not expose this appliance to rain and moisture. The apparatus shall not be exposed to dripping or splashing liquids and no objects filled with liquids, such as vases, shall be placed on the apparatus.

**Caution** These service instructions are for use - 5 by qualified service personnel only. To reduce the risk of electric shock do not perform any servicing other than that contained in the operation instructions. Repairs have to be performed by qualified service personnel.

- **1.** Read these instructions.
- **2.** Keep these instructions.
- **3.** Heed all warnings.
- **4.** Follow all instructions.
- **5.** Do not use this apparatus near water.
- **6.** Clean only with dry cloth.

**7.** Do not block any ventilation openings. Install in accordance with the manufacturer's instructions.

**8.** Do not install near any heat sources such as radiators, heat registers, stoves, or other apparatus (including amplifiers) that produce heat.

**9.** Do not defeat the safety purpose of the polarized or grounding-type plug. A polarized plug has two blades with one wider than the other. A grounding-type plug has two blades and a third grounding prong. The wide blade or the third prong are provided for your safety. If the provided plug does not fit into your outlet, consult an electrician for replacement of the obsolete outlet.

**10.** Protect the power cord from being walked on or pinched particularly at plugs, convenience receptacles, and the point where they exit from the apparatus.

**11.** Use only attachments/accessories specified by the manufacturer.

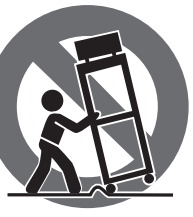

**12.** Use only with the cart, stand, tripod, bracket, or table specified by the manufacturer, or sold with the apparatus. When a cart is used, use caution when moving the cart/apparatus combination to avoid

when unused for long periods of time. **14.** Refer all servicing to qualified service personnel. Servicing is required when the apparatus has been damaged in any way, such as power supply cord or plug is damaged, liquid has been spilled or objects have fallen into the apparatus, the apparatus has been exposed to rain or moisture, does not operate normally, or has been dropped.

**15.** The apparatus shall be connected to a MAINS socket outlet with a protective earthing connection.

**16.** Where the MAINS plug or an appliance coupler is used as the disconnect device, the disconnect device shall remain readily operable.

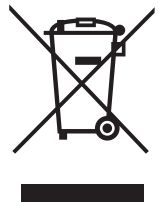

**17.** Correct disposal of this product: This symbol indicates that this product must not be disposed of with household waste, according to the WEEE Directive (2012/19/EU) and your national

law. This product should be taken to a collection center licensed for

the recycling of waste electrical and electronic equipment (EEE). The mishandling of this type of waste could have a possible negative impact on the environment and human health due to potentially hazardous substances that are generally associated with EEE. At the same time, your cooperation in the correct disposal of this product will contribute to the efficient use of natural resources. For more information about where you can take your waste equipment for recycling, please contact your local city office, or your household waste collection service.

**18.** Do not install in a confined space, such as a book case or similar unit.

**19.** Do not place naked flame sources, such as lighted candles, on the apparatus.

**20.** Please keep the environmental aspects of battery disposal in mind. Batteries must be disposed-of at a battery collection point.

**21.** This apparatus may be used in tropical and moderate climates up to 45°C.

Music Tribe accepts no liability for any loss which may be suffered by any person who relies either wholly or in part upon any description, photograph, or statement contained herein. Technical specifications, appearances and other information are subject to change without notice. All trademarks are the property of their respective owners. Midas, Klark Teknik, Lab Gruppen, Lake, Tannoy, Turbosound, TC Electronic, TC Helicon, Behringer, Bugera, Aston Microphones and Coolaudio are trademarks or registered trademarks of Music Tribe Global Brands Ltd. © Music Tribe Global Brands Ltd. 2023 All rights reserved.

For the applicable warranty terms and conditions and additional information regarding Music Tribe's Limited Warranty, please see complete details online at community.musictribe.com/pages/support#warranty.

**Vorsicht** Die mit dem Symbol markierten Anschlüsse führen so viel Spannung, dass die Gefahr eines Stromschlags besteht. Verwenden Sie nur hochwertige, professionelle Lautsprecherkabel mit vorinstallierten 6,35 mm MONO-Klinkensteckern oder Lautsprecherstecker mit Drehverriegelung. Alle anderen Installationen oder Modifikationen sollten nur von qualifiziertem Fachpersonal ausgeführt werden.

**Achtung** Um eine Gefährdung durch Stromschlag auszuschließen, darf die Geräteabdeckung bzw. Geräterückwand nicht abgenommen werden. Im Innern des Geräts befinden sich keine vom Benutzer reparierbaren Teile. Reparaturarbeiten dürfen nur von qualifiziertem Personal ausgeführt werden.

**Achtung** Um eine Gefährdung durch Feuer bzw. Stromschlag auszuschließen, darf dieses Gerät weder Regen oder Feuchtigkeit ausgesetzt werden noch sollten Spritzwasser oder tropfende Flüssigkeiten in das Gerät gelangen können. Stellen Sie keine mit Flüssigkeit gefüllten Gegenstände, wie z. B. Vasen, auf das Gerät.

**Achtung** Die Service-Hinweise sind nur durch <u>да</u> qualifiziertes Personal zu befolgen. Um eine Gefährdung durch Stromschlag zu vermeiden, führen Sie bitte keinerlei Reparaturen an dem Gerät durch, die nicht in der Bedienungsanleitung beschrieben sind. Reparaturen sind nur von qualifiziertem Fachpersonal durchzuführen.

- **1.** Lesen Sie diese Hinweise.
- **2.** Bewahren Sie diese Hinweise auf.
- **3.** Beachten Sie alle Warnhinweise.
- **4.** Befolgen Sie alle Bedienungshinweise.
- **5.** Betreiben Sie das Gerät nicht in der Nähe von Wasser.
- **6.** Reinigen Sie das Gerät mit einem trockenen Tuch.

**7.** Blockieren Sie nicht die Belüftungsschlitze. Beachten Sie beim Einbau des Gerätes die Herstellerhinweise.

**8.** Stellen Sie das Gerät nicht in der Nähe von Wärmequellen auf. Solche Wärmequellen sind z. B. Heizkörper, Herde oder andere Wärme erzeugende Geräte (auch Verstärker).

**9.** Entfernen Sie in keinem Fall die Sicherheitsvorrichtung von Zweipol- oder geerdeten Steckern. Ein Zweipolstecker hat zwei unterschiedlich breite Steckkontakte. Ein geerdeter Stecker hat zwei Steckkontakte und einen dritten Erdungskontakt. Der breitere Steckkontakt oder der zusätzliche

Erdungskontakt dient Ihrer Sicherheit. Falls das mitgelieferte Steckerformat nicht zu Ihrer Steckdose passt, wenden Sie sich bitte an einen Elektriker, damit die Steckdose entsprechend ausgetauscht wird.

**10.** Verlegen Sie das Netzkabel so, dass es vor Tritten und scharfen Kanten geschützt ist und nicht beschädigt werden kann. Achten Sie bitte insbesondere im Bereich der Stecker, Verlängerungskabel und an der Stelle, an der das Netzkabel das Gerät verlässt, auf ausreichenden Schutz.

**11.** Das Gerät muss jederzeit mit intaktem Schutzleiter an das Stromnetz angeschlossen sein.

**12.** Sollte der Hauptnetzstecker oder eine Gerätesteckdose die Funktionseinheit zum Abschalten sein, muss diese immer zugänglich sein.

**13.** Verwenden Sie nur Zusatzgeräte/Zubehörteile, die laut Hersteller geeignet sind.

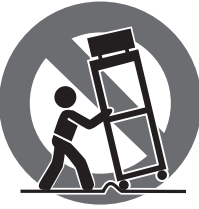

**14.** Verwenden Sie nur Wagen, Standvorrichtungen, Stative, Halter oder Tische, die vom Hersteller benannt oder im Lieferumfang des Geräts enthalten sind. Falls Sie einen der Wagen-Gerätkombination, um Verletzungen durch

Wagen benutzen, seien Sie vorsichtig beim Bewegen Stolpern zu vermeiden.

**15.** Ziehen Sie den Netzstecker bei Gewitter oder wenn Sie das Gerät längere Zeit nicht benutzen.

**16.** Lassen Sie alle Wartungsarbeiten nur von qualifiziertem Service-Personal ausführen. Eine Wartung ist notwendig, wenn das Gerät in irgendeiner Weise beschädigt wurde (z. B. Beschädigung des Netzkabels oder Steckers), Gegenstände oder Flüssigkeit in das Geräteinnere gelangt sind, das Gerät Regen oder Feuchtigkeit ausgesetzt wurde, das Gerät nicht ordnungsgemäß funktioniert oder auf den Boden gefallen ist.

**17.** Korrekte Entsorgung dieses Produkts: Dieses Symbol weist darauf hin, das Produkt entsprechend der WEEE Direktive (2012/19/EU) und der jeweiligen nationalen Gesetze nicht zusammen mit Ihren Haushaltsabfällen zu entsorgen.

Dieses Produkt sollte bei einer autorisierten Sammelstelle für Recycling elektrischer und elektronischer Geräte (EEE) abgegeben werden. Wegen bedenklicher Substanzen, die generell mit elektrischen und elektronischen Geräten in Verbindung stehen, könnte eine unsachgemäße Behandlung dieser Abfallart eine negative Auswirkung auf Umwelt und Gesundheit haben. Gleichzeitig gewährleistet Ihr Beitrag zur richtigen Entsorgung dieses Produkts die effektive Nutzung natürlicher Ressourcen. Für weitere Informationen zur Entsorgung Ihrer Geräte bei einer Recycling-Stelle nehmen Sie bitte Kontakt zum zuständigen städtischen Büro, Entsorgungsamt oder zu Ihrem Haushaltsabfallentsorger auf.

**18.** Installieren Sie das Gerät nicht in einer beengten Umgebung, zum Beispiel Bücherregal oder ähnliches.

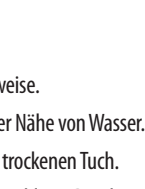

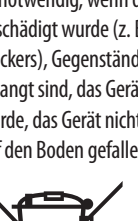

**19.** Stellen Sie keine Gegenstände mit offenen Flammen, etwa brennende Kerzen, auf das Gerät.

**20.** Beachten Sie bei der Entsorgung von Batterien den Umweltschutz-Aspekt. Batterien müssen bei einer Batterie-Sammelstelle entsorgt werden.

**21.** Dieses Gerät ist in tropischen und gemäßigten Klimazonen bis 45° C einsetzbar.

Music Tribe übernimmt keine Haftung für Verluste, die Personen entstanden sind, die sich ganz oder teilweise auf hier enthaltene Beschreibungen, Fotos oder Aussagen verlassen haben. Technische Daten, Erscheinungsbild und andere Informationen können ohne vorherige Ankündigung geändert werden. Alle Warenzeichen sind Eigentum der jeweiligen Inhaber. Midas, Klark Teknik, Lab Gruppen, Lake, Tannoy, Turbosound, TC Electronic, TC Helicon, Behringer, Bugera, Aston Microphones und Coolaudio sind Warenzeichen oder eingetragene Warenzeichen der Music Tribe Global Brands Ltd. © Music Tribe Global Brands Ltd. 2023 Alle Rechte vorbehalten.

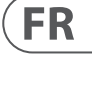

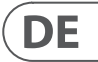

Die geltenden Garantiebedingungen und zusätzliche Informationen bezüglich der von Music Tribe gewährten beschränkten Garantie finden Sie online unter community.musictribe.com/pages/support#warranty.

Les points repérés par ce symbole portent

une tension électrique suffisante pour constituer un risque d'électrocution. Utilisez uniquement des câbles d'enceintes professionnels de haute qualité avec fiches Jack mono 6,35 mm ou fiches à verrouillages déjà installées. Toute autre installation ou modification doit être effectuée uniquement par un personnel qualifié.

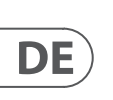

**FR** 

Ce symbole avertit de la présence d'une tension dangereuse et non isolée à l'intérieur de l'appareil - elle peut provoquer des chocs électriques.

**Attention** Ce symbol signale les consignes - 5 d'utilisation et d'entre ! Tien importantes dans la documentation fournie. Lisez les consignes de sécurité du manuel d'utilisation de l'appareil.

**Attention** Pour éviter tout risque de choc électrique, ne pas ouvrir le capot de l'appareil ni démonter le panneau arrière. L'intérieur de l'appareil ne possède aucun élément réparable par l'utilisateur. Laisser toute réparation à un professionnel qualifié.

**Attention** Pour réduire les risques de feu et de choc électrique, n'exposez pas cet appareil à la pluie, à la moisissure, aux gouttes ou aux éclaboussures. Ne posez pas de récipient contenant un liquide sur l'appareil (un vase par exemple).

**Attention** Ces consignes de sécurité et d'entretien -51 sont destinées à un personnel qualifié. Pour éviter tout risque de choc électrique, n'effectuez aucune réparation sur l'appareil qui ne soit décrite par le manuel d'utilisation. Les éventuelles réparations doivent être effectuées uniquement par un technicien spécialisé.

- **1.** Lisez ces consignes.
- **2.** Conservez ces consignes.
- **3.** Respectez tous les avertissements.
- **4.** Respectez toutes les consignes d'utilisation.
- **5.** N'utilisez jamais l'appareil à proximité d'un liquide.
- **6.** Nettoyez l'appareil avec un chiffon sec.

**7.** Veillez à ne pas empêcher la bonne ventilation de l'appareil via ses ouïes de ventilation. Respectez les consignes du fabricant concernant l'installation de l'appareil.

**8.** Ne placez pas l'appareil à proximité d'une source de chaleur telle qu'un chauffage, une cuisinière ou tout appareil dégageant de la chaleur (y compris un ampli de puissance).

**9.** Ne supprimez jamais la sécurité des prises bipolaires ou des prises terre. Les prises bipolaires possèdent deux contacts de largeur différente. Le plus large est le contact de sécurité. Les prises terre possèdent deux contacts plus une mise à la terre servant de sécurité. Si la prise du bloc d'alimentation ou du cordon d'ali-mentation fourni ne correspond pas à celles de votre installation électrique, faites appel à un électricien pour effectuer le changement de prise.

**10.** Installez le cordon d'alimentation de telle façon que personne ne puisse marcher dessus et qu'il soit protégé d'arêtes coupantes. Assurez-vous que le cordon d'alimentation est suffisamment protégé, notamment au niveau de sa prise électrique et de l'endroit où il est relié à l'appareil; cela est également valable pour une éventuelle rallonge électrique.

**11.** Utilisez exclusivement des accessoires et des appareils supplémentaires recommandés par le fabricant.

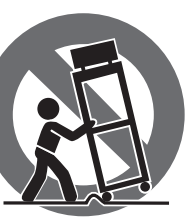

**12.** Utilisez exclusivement des chariots, des diables, des présentoirs, des pieds et des surfaces de travail recommandés par le fabricant ou livrés avec le produit.

Déplacez précautionneusement tout chariot ou diable chargé pour éviter d'éventuelles blessures en cas de chute.

**13.** Débranchez l'appareil de la tension secteur en cas d'orage ou si l'appareil reste inutilisé pendant une longue période de temps.

**14.** Les travaux d'entretien de l'appareil doivent être effectués uniquement par du personnel qualifié. Aucun entretien n'est nécessaire sauf si l'appareil est endommagé de quelque façon que ce soit (dommages sur le cordon d'alimentation ou la prise par exemple), si un liquide ou un objet a pénétré à l'intérieur du châssis, si l'appareil a été exposé à la pluie ou à l'humidité, s'il ne fonctionne pas correctement ou à la suite d'une chute.

**15.** L'appareil doit être connecté à une prise secteur dotée d'une protection par mise à la terre.

**16.** La prise électrique ou la prise IEC de tout appareil dénué de bouton marche/arrêt doit rester accessible en permanence.

> **17.** Mise au rebut appropriée de ce produit: Ce symbole indique qu'en accord avec la directive DEEE (2012/19/EU) et les lois en vigueur dans votre pays, ce produit ne doit pas être jeté avec les déchets ménagers. Ce produit doit être déposé dans un point de collecte

agréé pour le recyclage des déchets d'équipements électriques et électroniques (EEE). Une mauvaise manipulation de ce type de déchets pourrait avoir un impact négatif sur l'environnement et la santé à cause des substances potentiellement dangereuses généralement

associées à ces équipements. En même temps, votre coopération dans la mise au rebut de ce produit contribuera à l'utilisation efficace des ressources naturelles. Pour plus d'informations sur l'endroit où vous pouvez déposer vos déchets d'équipements pour le recyclage, veuillez contacter votre mairie ou votre centre local de collecte des déchets.

**18.** N'installez pas l'appareil dans un espace confiné tel qu'une bibliothèque ou meuble similaire.

**19.** Ne placez jamais d'objets enflammés, tels que des bougies allumées, sur l'appareil.

**20.** Gardez à l'esprit l'impact environnemental lorsque vous mettez des piles au rebus. Les piles usées doivent être déposées dans un point de collecte adapté.

**21.** Cet appareil peut être utilisé sous un climat tropical ou modéré avec des températures de 45°C maximum.

Music Tribe ne peut être tenu pour responsable pour toute perte pouvant être subie par toute personne se fiant en partie ou en totalité à toute description, photographie ou affirmation contenue dans ce document. Les caractéristiques, l'apparence et d'autres informations peuvent faire l'objet de modifications sans notification. Toutes les marques appartiennent à leurs propriétaires respectifs. Midas, Klark Teknik, Lab Gruppen, Lake, Tannoy, Turbosound, TC Electronic, TC Helicon, Behringer, Bugera, Aston Microphones et Coolaudio sont des marques ou marques déposées de Music Tribe Global Brands Ltd. © Music Tribe Global Brands Ltd. 2023 Tous droits réservés.

Pour connaître les termes et conditions de garantie applicables, ainsi que les informations supplémentaires et détaillées sur la Garantie Limitée de Music Tribe, consultez le site Internet community.musictribe.com/pages/support#warranty.

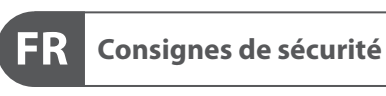

 $\displaystyle \underset{\text{D0 NOT OPENI}}{\text{CAUTION}}$  RISK OF ELECTRIC SHOCK! **ATTENTION UE D'ÉLECTROCU<br>! NE PAS OUVRIR** 

### **DÉNI LÉGAL**

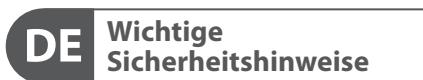

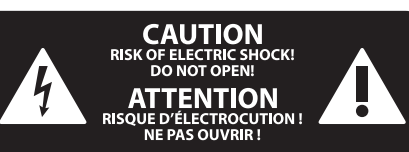

#### **HAFTUNGSAUSSCHLUSS**

### **BESCHRÄNKTE GARANTIE**

#### **GARANTIE LIMITÉE**

#### **Attenzione** I terminali contrassegnati da questo simbolo conducono una corrente elettrica di magnitudine sufficiente a costituire un rischio di scossa elettrica. Utilizzare solo cavi per altoparlanti professionali di alta qualità con jack sbilanciati da 6,35mm. o connettori con blocco a rotazione. Tutte le altre installazioni o modifiche devono essere eseguite esclusivamente da personale qualificato.

**Attenzione** Questo simbolo, ovunque appaia, avverte  $\mathcal{I}$ della presenza di una tensione pericolosa

### **Attenzione** Per ridurre il rischio di incendi o scosse elettriche, non esporre questo apparecchio

non isolata all'interno dello chassis, tensione che può essere sufficiente per costituire un rischio di scossa elettrica.

**Attenzione** Questo simbolo, ovunque appaia, segnala importanti istruzioni operative e di manutenzione nella documentazione allegata. Si invita a leggere il manuale.

**Attenzione** Per ridurre il rischio di scosse elettriche, <u>. е п</u> non rimuovere il coperchio superiore (o la sezione posteriore). All'interno non ci sono parti riparabili dall'utente. Per la manutenzione rivolgersi a personale qualificato.

a pioggia e umidità. L'apparecchio non deve essere esposto a gocciolio o schizzi di liquidi e nessun oggetto contenente liquidi, come vasi, deve essere collocato sull'apparecchio.

#### **Attenzione** Queste istruzioni di servizio sono destinate

esclusivamente a personale qualificato. Per ridurre il rischio di scosse elettriche non eseguire interventi di manutenzione diversi da quelli contenuti nel manuale di istruzioni. Le riparazioni devono essere eseguite da personale di assistenza qualificato.

- **1.** Leggere queste istruzioni.
- **2.** Conservare queste istruzioni.
- **3.** Prestare attenzione a tutti gli avvisi.
- **4.** Applicare tutte le istruzioni.
- **5.** Non utilizzare questo dispositivo vicino l'acqua.
- **6.** Pulire esclusivamente con un panno asciutto.

**7.** Non bloccare le aperture di ventilazione. Installare in conformità con le istruzioni del produttore.

**8.** Non installare vicino a fonti di calore come radiatori, termoregolatori, stufe o altri apparecchi (inclusi amplificatori) che producono calore.

**9.** Non escludere la sicurezza fornita dalla spina polarizzata o con messa a terra. Una spina polarizzata ha due lame, una più larga dell'altra. Una spina con messa a terra ha due lame e un terzo polo di messa a terra. La lama larga o il terzo polo sono forniti per la vostra sicurezza. Se la spina fornita non si adatta alla presa, consultare un elettricista per la sostituzione della presa obsoleta.

**10.** Proteggere il cavo di alimentazione dal calpestio o essere schiacciato in particolare alle spine, prese di corrente e il punto in cui esce dall'apparecchio.

**11.** Utilizzare esclusivamente dispositivi/accessori specificati dal produttore.

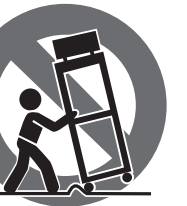

**12.** Utilizzare solo carrelli, supporti, treppiedi, staffe o tavoli indicati dal produttore o venduti con l'apparecchio. Utilizzando un carrello, prestare attenzione quando si sposta la combinazione carrello/apparecchio per evitare lesioni dovute al ribaltamento.

**13.** Scollegare questo apparecchio durante i temporali o se non è utilizzato per lunghi periodi di tempo.

**14.** Per tutte le riparazioni rivolgersi a personale qualificato. La manutenzione è necessaria quando l'apparecchio è danneggiato in qualsiasi modo, come danneggiamento del cavo di alimentazione o della spina, versamento di liquido o oggetti caduti nell'apparecchio, se l'apparecchio è stato esposto a pioggia o umidità, se non funziona normalmente o è caduto.

**15.** L'apparecchio deve essere collegato a una presa di corrente elettrica con messa a terra di protezione.

**16.** Se la spina o una presa del dispositivo è utilizzata come dispositivo di disconnessione, deve essere facilmente utilizzabile.

**17.** Smaltimento corretto di questo prodotto: questo simbolo indica che questo dispositivo non deve essere smaltito insieme ai rifiuti domestici, secondo la Direttiva RAEE (2012/19 / UE) e la vostra legislazione nazionale. Questo prodotto deve essere

portato in un centro di raccolta autorizzato per il riciclaggio di rifiuti di apparecchiature elettriche ed elettroniche (RAEE). La cattiva gestione di questo tipo di rifiuti potrebbe avere un possibile impatto negativo sull'ambiente e sulla salute umana a causa di sostanze potenzialmente pericolose che sono generalmente associate alle apparecchiature elettriche ed elettroniche. Nello stesso tempo la vostra collaborazione al corretto smaltimento di questo prodotto contribuirà all'utilizzo efficiente delle risorse naturali. Per ulteriori informazioni su dove è possibile trasportare le apparecchiature per il riciclaggio vi invitiamo a contattare l'ufficio comunale locale o il servizio di raccolta dei rifiuti domestici.

**18.** Non installare in uno spazio ristretto, come in una libreria o in una struttura simile.

**19.** Non collocare sul dispositivo fonti di fiamme libere, come candele accese.

**20.** Per lo smaltimento delle batterie, tenere in considerazione gli aspetti ambientali. Le batterie devono essere smaltite in un punto di raccolta delle batterie esauste.

**21.** Questo apparecchio può essere usato in climi tropicali e temperati fino a 45°C.

Music Tribe non si assume alcuna responsabilità per eventuali danni che possono essere subiti da chiunque si affidi in tutto o in parte a qualsiasi descrizione, fotografia o dichiarazione contenuta qui. Specifiche tecniche, aspetti e altre informazioni sono soggette a modifiche senza preavviso. Tutti i marchi sono di proprietà dei rispettivi titolari. Midas, Klark Teknik, Lab Gruppen, Lake, Tannoy, Turbosound, TC Electronic, TC Helicon, Behringer, Bugera, Aston Microphones e Coolaudio sono marchi o marchi registrati di Music Tribe Global Brands Ltd. © Music Tribe Global Brands Ltd. 2023 Tutti i diritti riservati.

Per i termini e le condizioni di garanzia applicabili e le informazioni aggiuntive relative alla garanzia limitata di Music Tribe, consultare online i dettagli completi su community.musictribe.com/pages/support#warranty.  $PT$ 

# $\sqrt{1}$

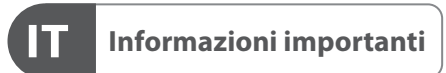

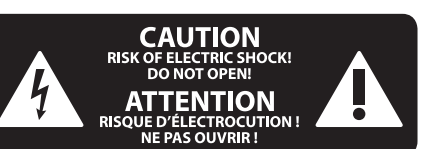

### **DISCLAIMER LEGALE**

#### **GARANZIA LIMITATA**

**Aviso!** Terminais marcados com o símbolo carregam corrente elétrica de magnitude suficiente para constituir um risco de choque elétrico. Use apenas cabos de alto-falantes de alta qualidade com plugues TS de ¼" ou plugues com trava de torção pré-instalados. Todas as outras instalações e modificações devem ser efetuadas por pessoas qualificadas.

Este símbolo, onde quer que o encontre, alerta-o para a leitura das instruções de L. manuseamento que acompanham o equipamento. Por favor leia o manual de instruções.

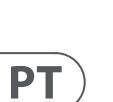

**Atenção** De forma a diminuir o risco de choque eléctrico, não remover a cobertura (ou a secção de trás). Não existem peças substituíveis por parte do utilizador no seu interior. Para esse efeito recorrer a um técnico qualificado.

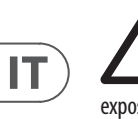

## **Atenção** Para reduzir o risco de incêndios ou choques eléctricos o aparelho não deve ser

exposto à chuva nem à humidade. Além disso, não deve ser sujeito a salpicos, nem devem ser colocados em cima do aparelho objectos contendo líquidos, tais como jarras.

**Atenção** Estas instruções de operação devem ser -51 utilizadas, em exclusivo, por técnicos de assistência qualificados. Para evitar choques eléctricos não proceda a reparações ou intervenções, que não as indicadas nas instruções de operação, salvo se possuir as qualifi-cações necessárias. Para evitar choques eléctricos não proceda a reparações ou intervenções, que não as indicadas nas instruções de operação. Só o deverá fazer se possuir as qualificações necessárias.

- **1.** Leia estas instruções.
- **2.** Guarde estas instruções.
- **3.** Preste atenção a todos os avisos.
- **4.** Siga todas as instruções.
- **5.** Não utilize este dispositivo perto de água.
- **6.** Limpe apenas com um pano seco.

**7.** Não obstrua as entradas de ventilação. Instale de acordo com as instruções do fabricante.

**8.** Não instale perto de quaisquer fontes de calor tais como radiadores, bocas de ar quente, fogões de sala ou outros aparelhos (incluindo amplificadores) que produzam calor.

**9.** Não anule o objectivo de segurança das fichas polarizadas ou do tipo de ligação à terra. Uma ficha polarizada dispõe de duas palhetas sendo uma mais larga do que a outra. Uma ficha do tipo ligação à terra dispõe de duas palhetas e um terceiro dente de ligação à terra.

A palheta larga ou o terceiro dente são fornecidos para sua segurança. Se a ficha fornecida não encaixar na sua tomada, consulte um electricista para a substituição da tomada obsoleta.

**10.** Proteja o cabo de alimentação de pisadelas ou apertos, especialmente nas fichas, extensões, e no local de saída da unidade. Certifique-se de que o cabo eléctrico está protegido. Verifique particularmente nas fichas, nos receptáculos e no ponto em que o cabo sai do aparelho.

**11.** O aparelho tem de estar sempre conectado à rede eléctrica com o condutor de protecção intacto.

**12.** Se utilizar uma ficha de rede principal ou uma tomada de aparelhos para desligar a unidade de funcionamento, esta deve estar sempre acessível. **13.** Utilize apenas ligações/acessórios especificados pelo fabricante.

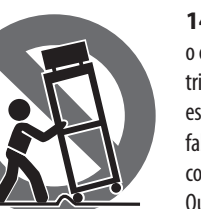

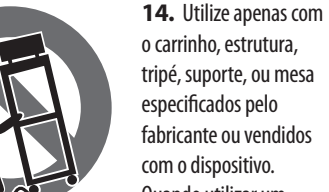

com o dispositivo. Quando utilizar um carrinho, tenha cuidado ao

mover o conjunto carrinho/dispositivo para evitar danos provocados pela terpidação.

**15.** Desligue este dispositivo durante as trovoadas ou quando não for utilizado durante longos períodos de tempo.

**16.** Qualquer tipo de reparação deve ser sempre efectuado por pessoal qualificado. É necessária uma reparação sempre que a unidade tiver sido de alguma forma danificada, como por exemplo: no caso do cabo de alimentação ou ficha se encontrarem danificados; na eventualidade de líquido ter sido derramado ou objectos terem caído para dentro do dispositivo; no caso da unidade ter estado exposta à chuva ou à humidade; se esta não funcionar normalmente, ou se tiver caído.

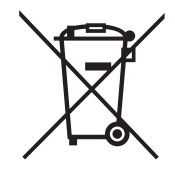

**17.** Correcta eliminação deste produto: este símbolo indica que o produto não deve ser eliminado juntamente com os resíduos domésticos, segundo a Directiva REEE (2012/19/EU) e a legislação nacional. Este produto deverá ser

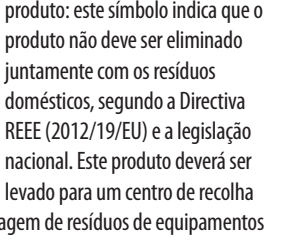

licenciado para a reciclagem de resíduos de equipamentos eléctricos e electrónicos (EEE). O tratamento incorrecto deste tipo de resíduos pode ter um eventual impacto negativo no ambiente e na saúde humana devido a substâncias potencialmente perigosas que estão geralmente associadas aos EEE. Ao mesmo tempo, a sua colaboração para a eliminação correcta deste produto irá contribuir para a utilização eficiente dos recursos naturais. Para mais informação acerca dos locais onde poderá deixar o seu equipamento usado para reciclagem, é favor contactar os serviços municipais locais, a entidade de gestão de resíduos ou os serviços de recolha de resíduos domésticos.

**18.** Não instale em lugares confinados, tais como estantes ou unidades similares.

**19.** Não coloque fontes de chama, tais como velas acesas, sobre o aparelho.

**20.** Favor, obedecer os aspectos ambientais de descarte de bateria. Baterias devem ser descartadas em um ponto de coletas de baterias.

**21.** Esse aparelho pode ser usado em climas tropicais e moderados até 45°C.

O Music Tribe não se responsabiliza por perda alguma que possa ser sofrida por qualquer pessoa que dependa, seja de maneira completa ou parcial, de qualquer descrição, fotografia, ou declaração aqui contidas. Dados técnicos, aparências e outras informações estão sujeitas a modificações sem aviso prévio. Todas as marcas são propriedade de seus respectivos donos. Midas, Klark Teknik, Lab Gruppen, Lake, Tannoy, Turbosound, TC Electronic, TC Helicon, Behringer, Bugera, Aston Microphones e Coolaudio são marcas ou marcas registradas do Music Tribe Global Brands Ltd. © Music Tribe Global Brands Ltd. 2023 Todos direitos reservados.

Para obter os termos de garantia aplicáveis e condições e informações adicionais a respeito da garantia limitada através do website community.musictribe.com/pages/ support#warranty.

do Music Tribe, favor verificar detalhes na íntegra

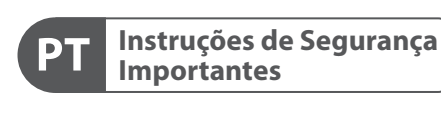

**CAUTION RISK OF ELECTRIC SHOCK! ATTENTION** SQUE D'ÉLECTROCU<br>NE PAS OUVRIR !

#### **LEGAL RENUNCIANTE**

#### **GARANTIA LIMITADA**

**Waarschuwing** Aansluitingen die gemerkt zijn met het symbool voeren een zodanig hoge spanning dat ze een risico vormen voor elektrische schokken. Gebruik uitsluitend kwalitatief hoogwaardige, in de handel verkrijgbare luidsprekerkabels die voorzien zijn van ¼" TS stekkers. Laat uitsluitend gekwalificeerd personeel alle overige installatie- of modificatiehandelingen uitvoeren.

Dit symbool wijst u altijd op belangrijke bedienings - en onderhoudsvoorschriften  $\blacksquare$  in de bijbehorende documenten. Wij vragen u dringend de handleiding te lezen.

**Attentie** Verwijder in geen geval de bovenste afdekking (van het achterste gedeelte) anders bestaat er gevaar voor een elektrische schok. Het apparaat bevat geen te onderhouden onderdelen. Reparatiewerkzaamheden mogen uitsluitend door gekwalificeerd personeel uitgevoerd worden.

**Attentie** Om het risico op brand of elektrische  $\mathbf{L}$ schokken te beperken, dient u te voorkomen dat dit apparaat wordt blootgesteld aan regen en vocht. Het apparaat mag niet worden blootgesteld aan neerdruppelend of opspattend water en er mogen geen met water gevulde voorwerpen – zoals een vaas – op het apparaat worden gezet.

**SE** 

**NL** 

#### **Attentie** Deze onderhoudsinstructies zijn uitsluitend bedoeld voor gekwalificeerd onderhoudspersoneel. Om elektrische schokken te voorkomen, mag u geen andere onderhoudshandelingen verrichten dan in de bedieningsinstructies vermeld staan. Reparatiewerkzaamheden mogen alleen uitgevoerd worden door gekwalificeerd onderhoudspersoneel.

- **1.** Lees deze voorschriften.
- **2.** Bewaar deze voorschriften.
- **3.** Neem alle waarschuwingen in acht.
- **4.** Volg alle voorschriften op.
- **5.** Gebruik dit apparaat niet in de buurt van water.
- **6.** Reinig het uitsluitend met een droge doek.
- **7.** Let erop geen van de ventilatie-openingen te bedekken. Plaats en installeer het volgens de voor-schriften van de fabrikant.

**8.** Het apparaat mag niet worden geplaatst in de buurt van radiatoren, warmte-uitlaten, kachels of andere zaken (ook versterkers) die warmte afgeven.

**9.** Maak de veiligheid waarin door de polarisatieof aardingsstekker wordt voorzien, niet ongedaan. Een polarisatiestekker heeft twee bladen, waarvan er een breder is dan het andere. Een aardingsstekker heeft twee bladen en een derde uitsteeksel voor de aarding. Het bredere blad of het derde uitsteeksel zijn er voor uw veiligheid. Mocht de geleverde stekker niet in uw stopcontact passen, laat het contact dan door een elektricien vervangen.

**10.** Om beschadiging te voorkomen, moet de stroomleiding zo gelegd worden dat er niet kan worden over gelopen en dat ze beschermd is tegen scherpe kanten. Zorg zeker voor voldoende bescherming aan de stekkers, de verlengkabels en het punt waar het netsnoer het apparaat verlaat.

**11.** Het toestel met altijd met een intacte aarddraad aan het stroomnet aangesloten zijn.

**12.** Wanneer de stekker van het hoofdnetwerk of een apparaatstopcontact de functionele eenheid voor het uitschakelen is, dient deze altijd toegankelijk te zijn.

**13.** Gebruik uitsluitend door de producent gespeci-ficeerd toebehoren c.q. onderdelen.

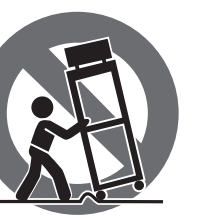

**14.** Gebruik het apparaat

uitsluitend in combinatie met de wagen, het statief, de driepoot, de beugel of tafel die door de producent is aangegeven, of die in combinatie met het apparaat wordt verkocht.

Bij gebruik van een wagen dient men voorzichtig te zijn bij het verrijden van de combinatie wagen/apparaat en letsel door vallen te voorkomen.

**15.** Bij onweer en als u het apparaat langere tijd niet gebruikt, haalt u de stekker uit het stopcontact.

**16.** Laat alle voorkomende reparaties door vakkundig en bevoegd personeel uitvoeren. Reparatiewerk-zaamheden zijn nodig als het toestel op enige wijze beschadigd is geraakt, bijvoorbeeld als de hoofd-stroomkabel of -stekker is beschadigd, als er vloeistof of voorwerpen in terecht zijn gekomen, als het aan regen of vochtigheid heeft bloot-gestaan, niet normaal functioneert of wanneer het is gevallen.

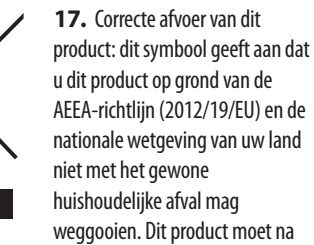

afloop van de nuttige levensduur naar een officiële inzamelpost voor afgedankte elektrische en elektronische apparatuur (AEEA) worden gebracht, zodat het kan worden gerecycleerd. Vanwege de potentieel gevaarlijke stoffen die in elektrische en elektronische apparatuur kunnen voorkomen, kan een onjuiste afvoer van afval van het onderhavige type een negatieve invloed op het milieu en de menselijke gezondheid hebben. Een juiste afvoer van dit product is echter niet alleen beter voor het milieu en de gezondheid, maar draagt tevens bij aan een

doelmatiger gebruik van de natuurlijke hulpbronnen. Voor meer informatie over de plaatsen waar u uw afgedankte apparatuur kunt inleveren, kunt u contact opnemen met uw gemeente of de plaatselijke reinigingsdienst.

**18.** Installeer niet in een kleine ruimte, zoals een boekenkast of iets dergelijks.

**19.** Plaats geen open vlammen, zoals brandende kaarsen, op het apparaat.

**20.** Houd rekening met de milieuaspecten van het afvoeren van batterijen. Batterijen moeten bij een inzamelpunt voor batterijen worden ingeleverd.

**21.** Dit apparaat kan worden gebruikt in tropische en gematigde klimaten tot 45 ° C.

Music Tribe aanvaardt geen aansprakelijkheid voor enig verlies dat kan worden geleden door een persoon die geheel of gedeeltelijk vertrouwt op enige beschrijving, foto of verklaring hierin. Technische specificaties, verschijningen en andere informatie kunnen zonder voorafgaande kennisgeving worden gewijzigd. Alle handelsmerken zijn eigendom van hun respectievelijke eigenaren. Midas, Klark Teknik, Lab Gruppen, Lake, Tannoy, Turbosound, TC Electronic, TC Helicon, Behringer, Bugera, Aston Microphones en Coolaudio zijn handelsmerken of gedeponeerde handelsmerken van Music Tribe Global Brands Ltd. © Music Tribe Global Brands Ltd. 2023 Alle rechten voorbehouden.

Voor de toepasselijke garantievoorwaarden en aanvullende informatie met betrekking tot de beperkte garantie van Music Tribe, zie de volledige details online op community.musictribe.com/pages/ support#warranty.

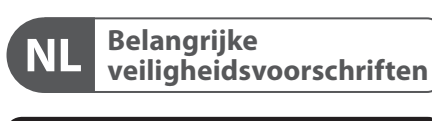

**CAUTION** RISK OF ELECTRIC SHOCK! **ATTENTION** OUE D'ÉLECTROCU&<br>! NE PAS OUVRIR

> **Varning** Uttag markerade med symbolen leder elektrisk strömstyrka som är tillräckligt stark för att utgöra en risk för elchock. Använd endast högkvalitativa, kommersiellt tillgängliga högtalarkablar med förhandsinstallerade ¼" TS-kontakter. All annan installering eller modifikation bör endast utföras av kompetent personal.

Den här symbolen hänvisar till viktiga punkter om användning och underhåll i den medfölljande dokumentationen. Var vänlig och läs bruksanvisningen.

**Försiktighet** Minska risken för elektriska stötar genom - 51 att aldrig ta av höljet upptill på apparaten (eller ta av baksidan). Inuti apparaten finns det inga delar som kan repareras av användaren. Endast kvalificerad personal får genomföra reparationer.

**Försiktighet** För att minska risken för brand och elektriska stötar ska apparaten skyddas mot regn och fukt. Apparaten går inte utsättas för dropp eller spill och inga vattenbehållare som vaser etc. får placeras på den.

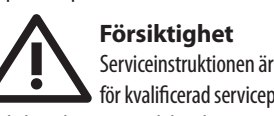

Serviceinstruktionen är enbart avsedd

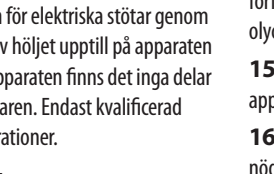

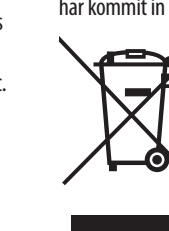

för kvalificerad servicepersonal. För att undvika risker genom elektriska stötar, genomför inga reparationer på apparaten, vilka inte är beskrivna i bruksanvisningen. Endast kvalificerad fackpersonal får genomföra reparationerna.

- **1.** Läs dessa anvisningar.
- **2.** Spara dessa anvisningar.
- **3.** Beakta alla varningar.
- **4.** Följ alla anvisningar.
- **5.** Använd inte apparaten i närheten av vatten.
- **6.** Rengör endast med torr trasa.

**7.** Blockera inte ventilationsöppningarna. Installera enligt tillverkarens anvisningar.

**8.** Installera aldrig intill värmekällor som värme-element, varmluftsintag, spisar eller annan utrustning som avger värme (inklusive förstärkare).

**9.** Ändra aldrig en polariserad eller jordad kontakt. En polariserad kontakt har två blad – det ena bredare än det andra. En jordad kontakt har två blad och ett tredje jordstift. Det breda bladet eller jordstiftet är till för din säkerhet. Om den medföljande kontakten inte passar i ditt uttag, ska du kontakta en elektriker för att få uttaget bytt.

**10.** Förlägg elkabeln så, att det inte är möjligt att trampa på den och att den är skyddad mot skarpa kanter och inte kan skadas. Ge i synnerhet akt på områdena omkring stickkontakterna, förlängningskablarna och på det ställe, där elkabeln lämnar apparaten, är tillräckligt skyddade.

**11.** Apparaten måste alltid vara ansluten till elnätet med intakt skyddsledare.

**12.** Om huvudkontakten, eller ett apparatuttag, fungerar som avstängningsenhet måste denna alltid vara tillgänglig.

**13.** Använd endast tillkopplingar och tillbehör som angetts av tillverkaren.

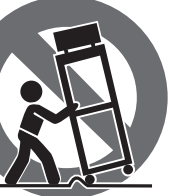

**14.** Använd endast med vagn, stativ, trefot, hållare eller bord som angetts av tillverkaren, eller som sålts tillsammans med apparaten. Om du använder en vagn, var försiktig, när du förflyttar kombinationen vagn-apparat, för att förhindra olycksfall genom snubbling.

**15.** Dra ur anslutningskontakten und åskväder eller när apparaten inte ska användas under någon längre tid. **16.** Låt kvalificerad personal utföra all service. Service är nödvändig när apparaten har skadats, t.ex. när en elkabel eller kontakt är skadad, vätska eller främmande föremål har kommit in i apparaten, eller när den har fallit i golvet.

**17.** Kassera produkten på rätt sätt: den här symbolen indikerar att produkten inte ska kastas i hushållssoporna, enligt WEEE direktivet (2012/19/EU) och gällande, nationell lagstiftning. Produkten ska lämnas till ett auktoriserat återvinningsställe för

elektronisk och elektrisk utrustning (EEE). Om den här sortens avfall hanteras på fel sätt kan miljön, och människors hälsa, påverkas negativt på grund av potentiella risksubstanser som ofta associeras med EEE. Avfallshanteras produkten däremot på rätt sätt bidrar detta till att naturens resurser används på ett bra sätt. Kontakta kommun, ansvarig förvaltning eller avfallshanteringsföretag för mer information om återvinningscentral där produkten kan lämnas **18.** Installera inte i ett trångt utrymme, t.ex. i en bokhylsa eller liknande enhet.

**19.** Placera inte källor med öppen eld, t.ex. tända ljus, på apparaten.

**20.** Tänk på miljöaspekterna vid kassering av batterier. Batterier måste kasseras på ett batteriuppsamlingsställe. **21.** Denna apparat kan användas i tropiska och måttliga klimat upp till 45 ° C.

Music Tribe tar inget ansvar för någon förlust som kan drabbas av någon person som helt eller delvis förlitar sig på någon beskrivning, fotografi eller uttalande som finns här. Tekniska specifikationer, utseenden och annan information kan ändras utan föregående meddelande. Alla varumärken tillhör respektive ägare. Midas, Klark Teknik, Lab Gruppen, Lake, Tannoy, Turbosound, TC Electronic, TC Helicon, Behringer, Bugera, Aston Microphones och Coolaudio är varumärken eller registrerade varumärken som tillhör Music Tribe Global Brands Ltd. © Music Tribe Global Brands Ltd. 2023 Alla Rättigheter reserverade.

För tillämpliga garantivillkor och ytterligare information om Music Tribes begränsade garanti, se fullständig information online på community.musictribe.com/ pages/support#warranty.

**NL** 

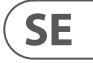

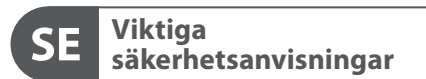

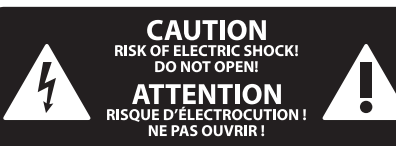

#### **BEGRÄNSAD GARANTI**

#### **FRISKRIVNINGSKLAUSUL**

#### **WETTELIJKE ONTKENNING**

#### **BEPERKTE GARANTIE**

Ten symbol informuje o ważnych wskazówkach dotyczących obsługi i - 5 konserwacji urządzenia w dołączonej dokumentacji. Proszę przeczytać stosowne informacje w instrukcji obsługi.

**Uwaga** Terminale oznaczone symbolem przenoszą wystarczająco wysokie napięcie elektryczne, aby stworzyć ryzyko porażenia prądem. Używaj wyłącznie wysokiej jakości fabrycznie przygotowanych kabli z zainstalowanymi wtyczkami ¼" TS. Wszystkie inne instalacje lub modyfikacje powinny być wykonywane wyłącznie przez wykwalifikowany personel techniczny.

**Uwaga** W celu wyeliminowania zagrożenia -51 porażenia prądem zabrania się zdejmowania obudowy lub tylnej ścianki urządzenia. Elementy znajdujące się we wnętrzu urządzenia nie mogą być naprawiane przez użytkownika. Naprawy mogą być wykonywane jedynie przez wykwalifikowany personel.

**Uwaga** W celu wyeliminowania zagrożenia -51 porażenia prądem lub zapalenia się urządzenia nie wolno wystawiać go na działanie deszczu i wilgotności oraz dopuszczać do tego, aby do wnętrza dostała się woda lub inna ciecz. Nie należy stawiać na urządzeniu napełnionych cieczą przedmiotów takich jak np. wazony lub szklanki.

**Uwaga** Prace serwisowe mogą być wykonywane 8 iedynie przez wykwalifikowany personel. W celu uniknięcia zagrożenia porażenia prądem nie należy wykonywać żadnych manipulacji, które nie są opisane w instrukcji obsługi. Naprawy wykonywane mogą być jedynie przez wykwalifikowany personel techniczny.

**12.** Jeżeli wtyk sieciowy lub gniazdo sieciowe w urządzeniu pełnią funkcję wyłącznika, to muszą one być zawsze łatwo dostepne.

**1.** Proszę przeczytać poniższe wskazówki.

**PL** 

- **2.** Proszę przechowywać niniejszą instrukcję.
- **3.** Należy przestrzegać wszystkich wskazówek ostrzegawczych.
- **4.** Należy postępować zgodnie z instrukcją obsługi.
- **5.** Urządzenia nie wolno używać w pobliżu wody.
- **6.** Urządzenie można czyścić wyłącznie suchą szmatką.
- **7.** Nie zasłaniać otworów wentylacyjnych.

W czasie podłączania urządzenia należy przestrzegać zaleceń producenta.

**8.** Nie stawiać urządzenia w pobliżu źródeł ciepła takich, jak grzejniki, piece lub urządzenia produkujące ciepło (np. wzmacniacze).

**9.** W żadnym wypadku nie należy usuwać zabezpieczeń z wtyczek dwubiegunowych oraz wtyczek z uziemieniem. Wtyczka dwubiegunowa posiada dwa wtyki kontaktowe o różnej szerokości. Wtyczka z uziemieniem ma dwa wtyki kontaktowe i trzeci wtyk uziemienia. Szerszy wtyk kontaktowy lub dodatkowy wtyk uziemienia służą do zapewnienia bezpieczeństwa użytkownikowi. Jeśli format wtyczki urządzenia nie odpowiada standardowi gniazdka, proszę zwrócić się do elektryka z prośbą o wymienienie gniazda.

**10.** Kabel sieciowy należy ułożyć tak, aby nie był narażony na deptanie i działanie ostrych krawędzi, co mogłoby doprowadzić do jego uszkodzenia. Szczególną uwagę zwrócić należy na odpowiednią ochronę miejsc w pobliżu wtyczek i przedłużaczy oraz miejsce, w którym kabel sieciowy przymocowany jest do urządzenia.

**11.** Urządzenie musi być zawsze podłączone do sieci sprawnym przewodem z uziemieniem.

**13.** Używać wyłącznie sprzętu dodatkowego i akcesoriów zgodnie z zaleceniami producenta.

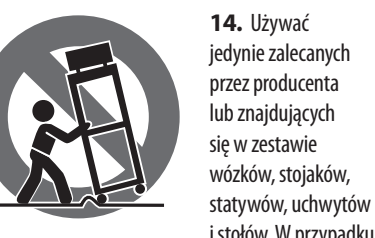

posługiwania się wózkiem należy zachować szczególną ostrożność w trakcie przewożenia zestawu, aby uniknąć niebezpieczeństwa potknięcia się i zranienia.

**15.** W trakcie burzy oraz na czas dłuższego nieużywania urządzenia należy wyjąć wtyczkę z gniazdka sieciowego.

**16.** Wykonywanie wszelkich napraw należy zlecać jedynie wykwalifikowanym pracownikom serwisu. Przeprowadzenie przeglądu technicznego staje się konieczne, jeśli urządzenie zostało uszkodzone w jakikolwiek sposób (dotyczy to także kabla sieciowego lub wtyczki), jeśli do wnętrza urządzenia dostały się przedmioty lub ciecz, jeśli urządzenie wystawione było na działanie deszczu lub wilgoci, jeśli urządzenie nie funkcjonuje poprawnie oraz kiedy spadło na podłogę.

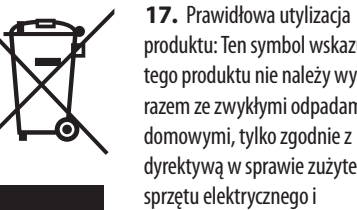

produktu: Ten symbol wskazuje, że tego produktu nie należy wyrzucać razem ze zwykłymi odpadami domowymi, tylko zgodnie z dyrektywą w sprawie zużytego sprzętu elektrycznego i elektronicznego (WEEE)

(2012/19/EU) oraz przepisami krajowymi. Niniejszy produkt należy przekazać do autoryzowanego punktu zbiórki zużytego sprzętu elektrycznego i elektronicznego. Niewłaściwe postępowanie z tego typu odpadami może wywołać szkodliwe działanie na środowisko naturalnej i

i stołów. W przypadku prawa zastrzeżone.

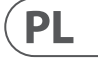

zdrowie człowieka z powodu potencjalnych substancji niebezpiecznych zaliczanych jako zużyty sprzęt elektryczny i elektroniczny. Jednocześnie, Twój wkład w prawidłową utylizację niniejszego produktu przyczynia się do oszczędnego wykorzystywania zasobów naturalnych. Szczegółowych informacji o miejscach, w których można oddawać zużyty sprzęt do recyklingu, udzielają urzędy miejskie, przedsiębiorstwa utylizacji odpadów lub najbliższy zakład utylizacji odpadów.

**18.** Nie instaluj w ograniczonej przestrzeni, takiej jak półka na książki lub podobny zestaw.

**19.** Nie stawiaj na urządzeniu źródeł otwartego ognia, takich jak zapalone świece.

**20.** Należy pamiętać o środowiskowych aspektach utylizacji baterii. Baterie należy utylizować w punkcie zbiórki baterii.

**21.** To urządzenie może być używane w klimacie tropikalnym i umiarkowanym do 45 ° C.

Music Tribe nie ponosi odpowiedzialności za jakiekolwiek straty, które mogą ponieść osoby, które polegają w całości lub w części na jakimkolwiek opisie, fotografii lub oświadczeniu zawartym w niniejszym dokumencie. Specyfikacje techniczne, wygląd i inne informacje mogą ulec zmianie bez powiadomienia. Wszystkie znaki towarowe są własnością ich odpowiednich właścicieli. Midas, Klark Teknik, Lab Gruppen, Lake, Tannoy, Turbosound, TC Electronic, TC Helicon, Behringer, Bugera, Aston Microphones i Coolaudio są znakami towarowymi lub zastrzeżonymi znakami towarowymi firmy Music Tribe Global Brands Ltd. © Music Tribe Global Brands Ltd. 2023 Wszystkie

Aby zapoznać się z obowiązującymi warunkami gwarancji i dodatkowymi informacjami dotyczącymi ograniczonej gwarancji Music Tribe, zapoznaj się ze wszystkimi szczegółami w trybie online pod adresem community.musictribe.com/pages/support#warranty.

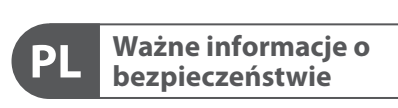

**CAUTION** RISK OF ELECTRIC SHOCK! **ATTENTION** SQUE D'ÉLECTROCU<br>NE PAS OUVRIR !

#### **ZASTRZEŻENIA PRAWNE**

#### **OGRANICZONA GWARANCJA**

# **X-TOUCH EXTENDER Hook–up**

- **(EN) Step 1: Hook–Up**
- **(ES) Paso 1: Conexión**
- **(FR) Etape 1 : Connexions**
- **(DE) Schritt 1: Verkabelung**
- **(PT) Passo 1: Conexões**
- **(IT) Passo 1: Allacciare**
- **(NL) Stap 1: Aansluiten**
- **(SE) Steg 1: Anslutning**
- **(PL) Krok 1: Podłączeni**

*Typical Simple System Sistema Sencillo Système Simple Einfaches System*

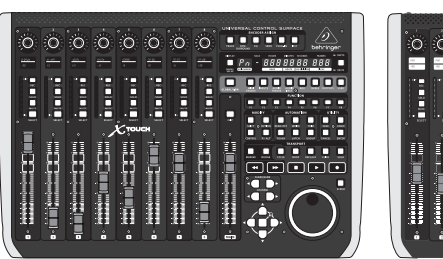

**=======** n a a a<sup>s</sup>a a a a

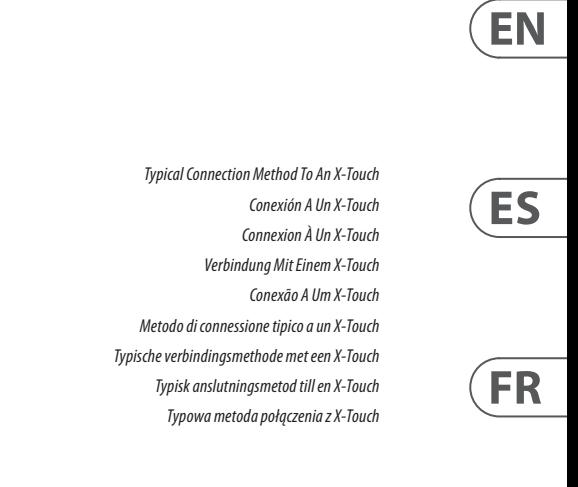

**DE** 

 $\sqrt{PL}$ 

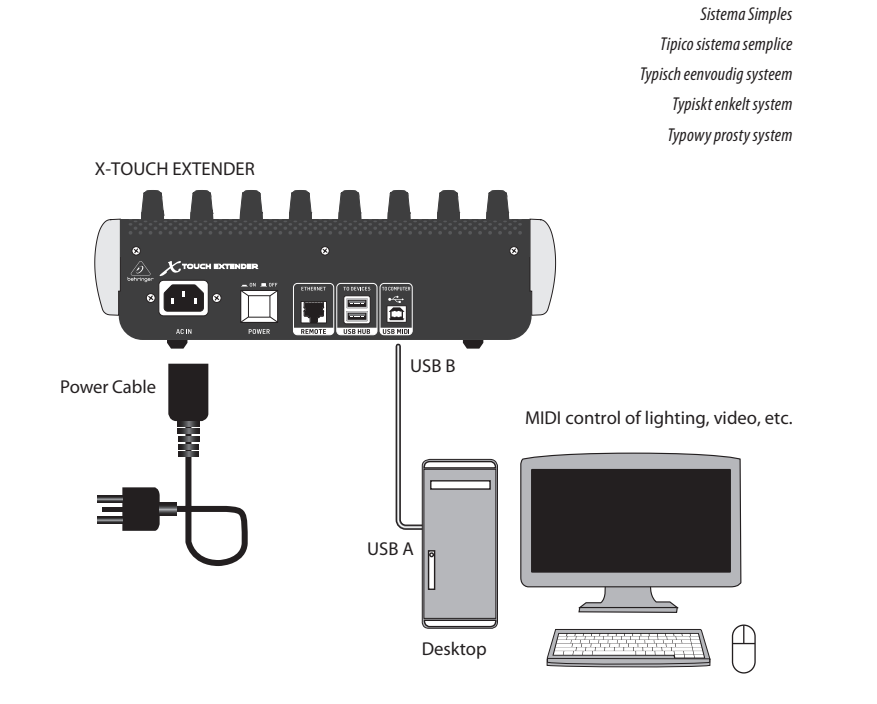

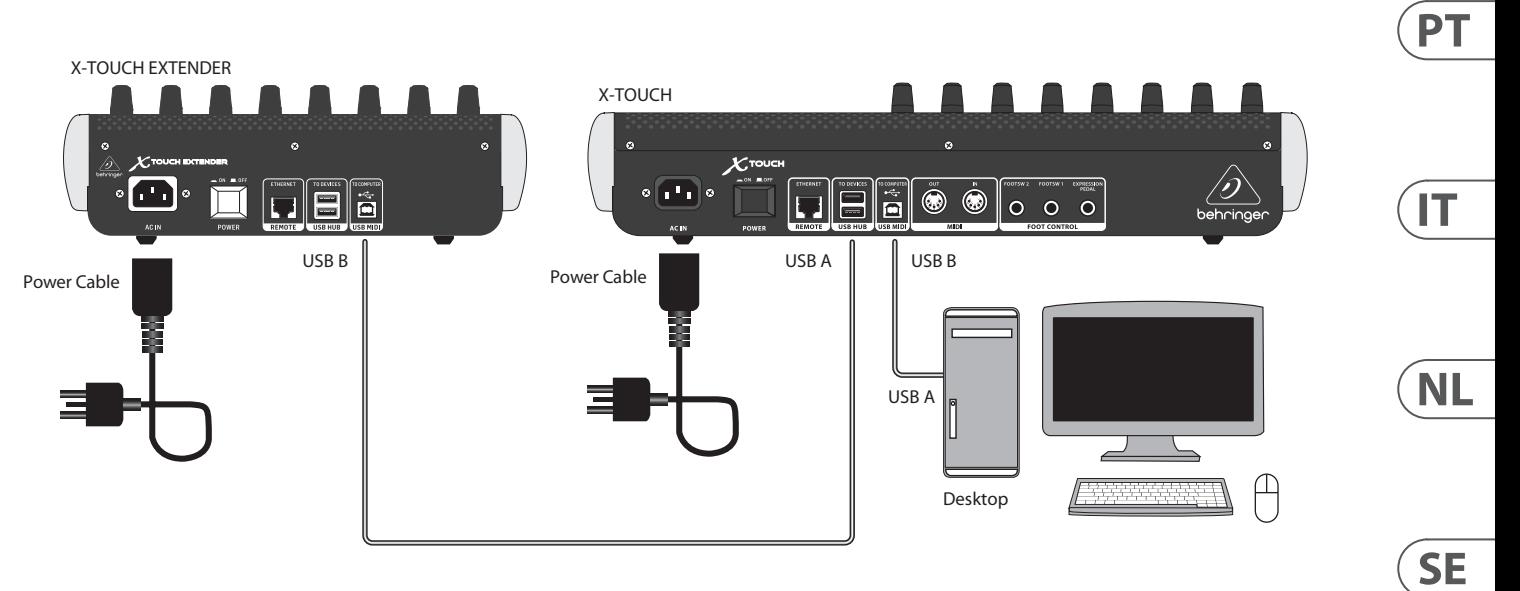

X-TOUCH X-TOUCH EXTENDER

# **X-TOUCH EXTENDER Hook–up**

- **(EN) Step 1: Hook–Up**
- **(ES) Paso 1: Conexión**
- **(FR) Etape 1 : Connexions**
- **(DE) Schritt 1: Verkabelung**
- **(PT) Passo 1: Conexões**
- **(IT) Passo 1: Allacciare**
- **(NL) Stap 1: Aansluiten**
- **(SE) Steg 1: Anslutning**
- **(PL) Krok 1: Podłączeni**

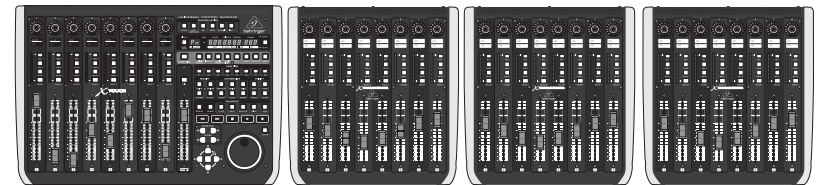

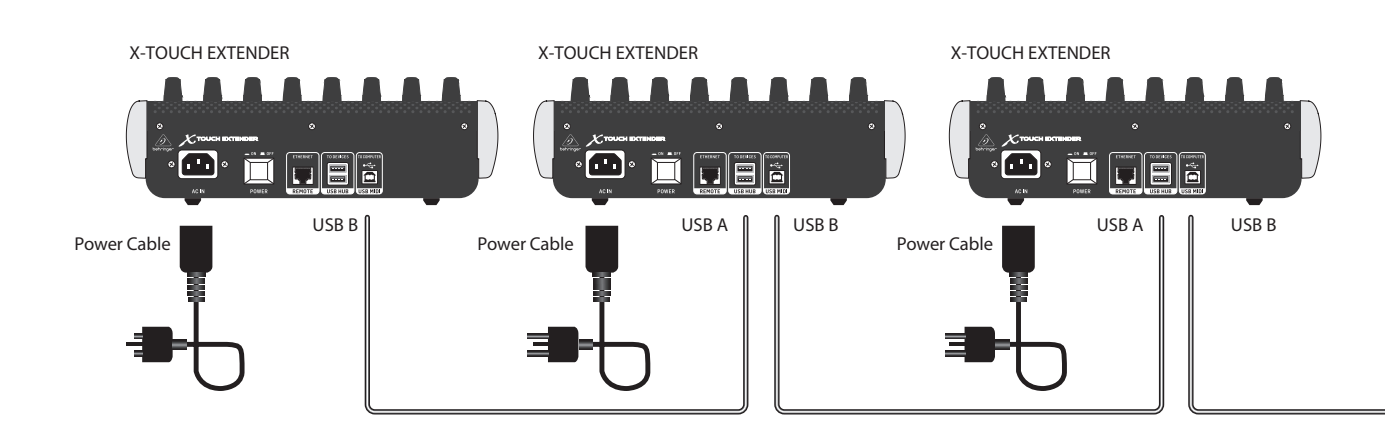

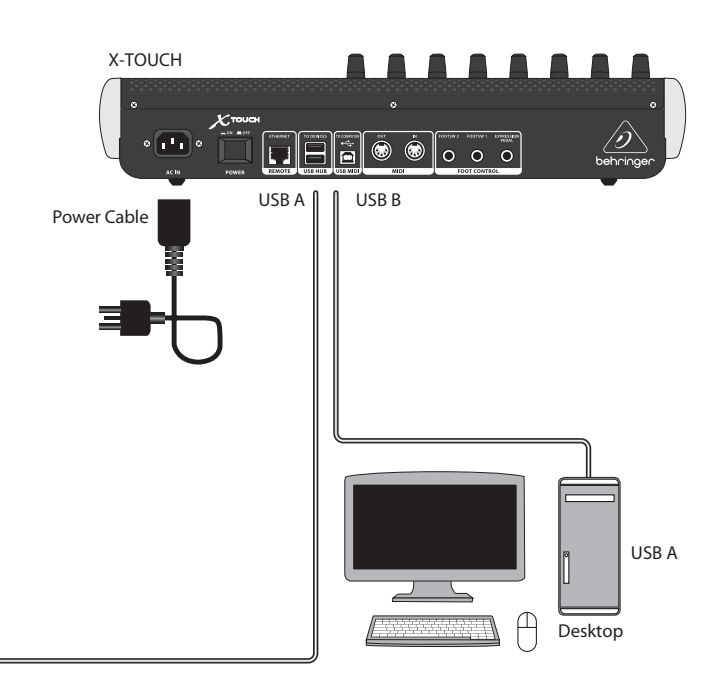

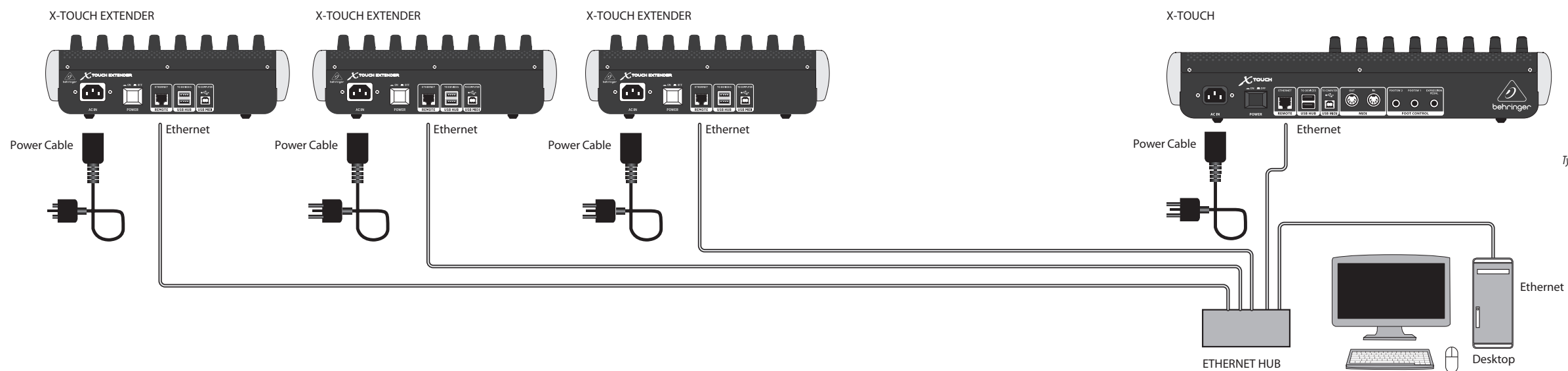

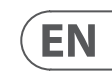

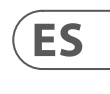

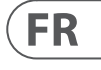

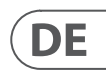

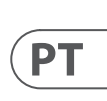

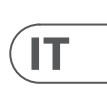

**NL** 

 $SE$ 

X-TOUCH X-TOUCH EXTENDER X-TOUCH EXTENDER X-TOUCH EXTENDER

*Typical Connection Method Using Usb*

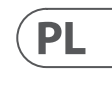

*Conexión Usando Usb Connexion Par Usb Verbindung Über Usb Conexão Usando Usb Metodo di connessione tipico tramite Usb Typische verbindingsmethode met behulp van USB Typisk anslutningsmetod med USB Typowa metoda połączenia za pomocą USB*

*Typical Connection Method Using Ethernet Network Conexión Usando Una Red Ethernet Connexion À Un Réseau Ethernet Verbindung Über Ein Ethernet Netzwerk Conexão Usando Rede Ethernet Metodo di connessione tipico tramite rete Ethernet Typische verbindingsmethode met behulp van een Ethernet-netwerk Typisk anslutningsmetod med Ethernet-nätverk Typowa metoda połączenia za pomocą sieci Ethernet*

IMPORTANT NOTE: Not all DAWs support more than one hardware controller of the same type. NOTA IMPORTANTE: No todos los DAW admiten el uso con ellos de más de un controlador físico a la vez. REMARQUE IMPORTANTE: Toutes les STANs ne sont pas compatibles avec plusieurs contrôleurs matériels de même type. WICHTIGER HINWEIS: Nicht alle DAWs unterstützen mehr als einen Hardware Controller gleichen Typs.

AVISO IMPORTANTE: Nem todos os DAWs suportam mais do que um controlador de hardware do mesmo tipo.

NOTA IMPORTANTE: non tutte le DAW supportano più di un controller hardware dello stesso tipo.

BELANGRIJKE OPMERKING: niet alle DAW's ondersteunen meer dan één hardwarecontroller van hetzelfde type.

VIKTIGT OBS! Inte alla DAW stöder mer än en hårdvarukontroll av samma typ.

WAŻNA UWAGA: Nie wszystkie programy DAW obsługują więcej niż jeden kontroler sprzętowy tego samego typu.

will vary widely depending on the implementation of your DAW. The following descriptions are for the ideal case in MC mode, if your DAW supports these features. If you look into the features of your DAW, such as MIDI Learn mode, you will be able to assign the physical controls to operate a wide variety of software and plug-in controls.

**(EN) Step 2: Controls** The function of the X-TOUCH EXTENDER controls

- (1) **Push encoder knobs** these 8 endless encoders each have a detent and push function (not illuminated), and a 13-segment amber LED ring. These are typically used in Digital Audio Workstation (DAW) applications for fine control of parameters such as aux send and pan control of each channel.
- (2) **Scribble strips** these 8 LCD displays indicate various parameters and labels as shown in the DAW software. They are also used to view various settings and adjustments of the unit that can then be adjusted with the encoders.
- (3) **Channel buttons** these 4 buttons per channel are used for individual DAW mixer channel applications:
	- **Rec** arms the channel for recording.
	- **Solo** isolates a channel in the mix.
	- **Mute** mutes the channel.

**Select** – this selects the channel for editing. The mixer controls are then dedicated to setting up the selected channel, with details shown in each scribble strip.

- (4) **Channel meters** these 8-LED meters show the signal level of each channel, and indicate when a signal (SIG LED) is present, and when it is clipping (CLIP LED).
- (5) **Faders** these touch-sensitive motorized 100 mm faders are typically used for fine control of level functions in DAW applications.

#### **Rear Panel**

- (6) **AC IN** securely connect the supplied AC power cord here. Connect the other end of the cord to your local AC mains supply. Do not defeat the safety ground.
- (7) **POWER switch** press in to turn on the unit, press out to turn it off. Do not turn it on until all connections have been made.
- (8) **REMOTE** this port is an Ethernet interface for connection to a DAW supporting RTP MIDI.
- (9) **USB HUB** these 2 USB type A connectors are used for connecting external USB hardware such as a USB mouse, a keyboard, USB MIDI controllers such as the X-TOUCH MINI, and USB MIDI keyboards. The Hub communicates directly to the computer and not to the X-TOUCH EXTENDER. Each connector can supply 5V USB power. The hub is only active when the X-TOUCH EXTENDER is powered on, and connected to a live computer via the USB MIDI connector.
- (10) **USB MIDI** this USB type B connector is used to connect to a computer's USB port for MIDI data transfer (send/receive), and USB Hub communications.

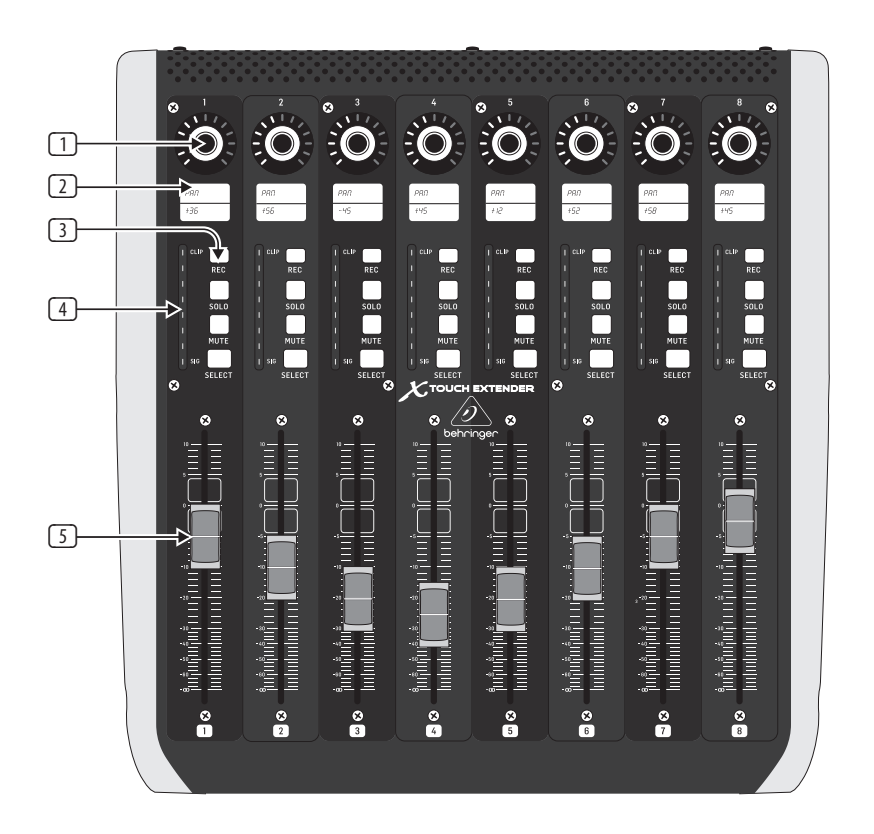

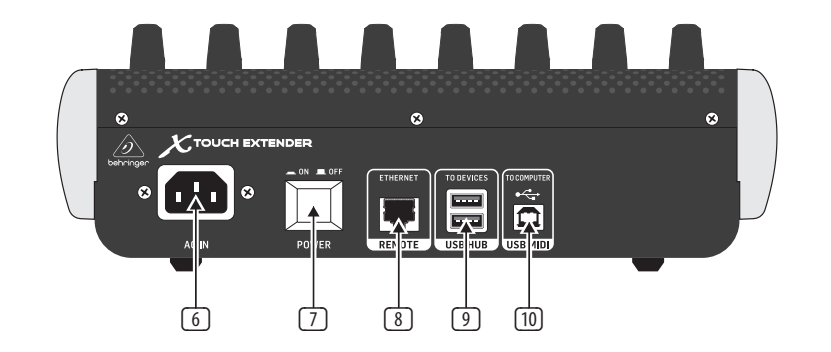

# **(ES) Paso 2: Controles** La función de los controles del X-TOUCH EXTENDER **(FR) Etape 2 : Réglages**

variará en gran medida dependiendo de la implementación de su DAW. Las descripciones siguientes son para el caso ideal del modo MC, asumiendo que su DAW admita estas funciones. Si accede a las funciones de su DAW de modo de aprendizaje o MIDI Learn, podrá asignar los controles físicos para gestionar una amplia gama de controles de software y plug-in.

- (1) **Push encoder knobs** cada uno de estos 8 mandos de giro continuo dispone de una muesca y una función de pulsación (sin piloto luminoso) y de un anillo de 13 pilotos luminosos de color amarillo. Estos mandos se suelen usar en aplicaciones DAW (workstation de audio digital) para el control preciso de parámetros tales como el envío auxiliar y el control de panorama de cada canal.
- (2) **Scribble strips** estas 8 pantallas LCD le muestran distintos parámetros y etiquetas tal como aparecen en el software DAW. Estas pantallas se usan también para visualizar distintos ajustes y valores de la unidad que pueden ser configuradas con los mandos giratorios.
- (3) **Channel buttons** estos 4 botones (por canal) se usan para aplicarlos sobre canales individuales de mezcladores DAW:

**Rec** – arma o activa el canal para la grabación.

**Solo** – Activa un canal como solista (lo aísla) en la mezcla.

**Mute** – anula el canal.

**Select** – este botón selecciona el canal concreto para su edición.

A partir de ese momento, los controles del mezclador se ocupan del ajuste del canal seleccionado, cuyos detalles aparecerán en cada banda de títulos.

- (4) **Channel meters** estos medidores de 8 pilotos luminosos le muestran el nivel de señal de cada canal y le indican la presencia de señal (piloto SIG), así como si la señal está saturada (piloto CLIP).
- (5) **Faders** estos faders motorizados de 100 mm y sensibles al tacto se suelen usar para el control preciso de las funciones de nivel en aplicaciones DAW.

#### **Rear Panel**

- (6) **AC IN** conecte firmemente aquí el cable de alimentación incluido. Conecte el otro extremo del cable a una salida de corriente alterna. No anule la toma de tierra de seguridad.
- (7) **POWER switch** púlselo para encender la unidad y vuelva a pulsarlo (hasta que quede como no pulsado) para apagarla. Nunca encienda la unidad hasta que no haya realizado todas las conexiones.
- (8) **REMOTE** este puerto es un interface Ethernet para la conexión a un DAW que admita RTP MIDI.
- (9) **USB HUB** estos 2 conectores USB de tipo A se usan para la conexión de dispositivos USB externos como un ratón USB, un teclado, controladores USB MIDI como el X-TOUCH MINI y teclados USB MIDI. El Hub se comunica directamente con el ordenador y no con el X-TOUCH EXTENDER. Cada conector ofrece alimentación USB de 5 V. El Hub sólo está activo cuando el X-TOUCH EXTENDER está encendido y conectado a un ordenador activo a través del conector USB MIDI.
- (10) **USB MIDI**  este conector USB de tipo B se usa para la conexión al puerto USB de un ordenador para la transferencia de datos MIDI (envío/recepción) y comunicaciones USB Hub.

La fonction des réglages du X-TOUCH EXTENDER varie énormément en fonction de la configuration de votre STAN. Les descriptions suivantes s'appliquent au mode MC, si votre STAN peut supporter ces caractéristiques. Si vous étudiez en détails les fonctions de votre STAN, par exemple le mode MIDI Learn, vous serez en mesure d'assigner les contrôles physiques à une grande variété de réglages de vos logiciels ou plug-ins.

- (1) **Push encoder knobs** l'appareil possède 8 encodeurs sans fin dotés d'une fonction détente et pression (non illuminé) ainsi que d'un anneau LED à 13 segments de couleur ambre. Ils sont généralement utilisés avec une station de travail audionumérique (STAN) pour régler avec précision des paramètres tels que le départ auxiliaire ou la panoramique de chaque voie.
- (2) **Scribble strips** ces 8 afficheurs LCD indiquent divers paramètres et informations de votre STAN. Ils fournissent également des indications quant aux réglages et paramètres de l'appareil pouvant être ajustés à l'aide des encodeurs.
- (3) **Channel buttons** chaque voie est pourvue de 4 boutons utilisés généralement pour les fonction suivantes de votre STAN :

**Rec** – permet d'armer la voie pour l'enregistrement.

**Solo** – permet d'isoler une voie dans le mixage.

**Mute** – permet de rendre la voie muette.

**Select** – permet de sélectionner la voie à éditer.

Les réglages de la console permettent alors de configurer la voie sélectionnée. Les informations des réglages sont indiquées par les afficheurs.

- (4) **Channel meters** ces indicateurs à 8 bandes LED indiquent le niveau du signal de chaque voie, ainsi que la présence d'un signal (LED SIG) et si ce signal fait saturer la voie (LED CLIP).
- (5) **Faders** ces faders tactiles de 100 mm sont généralement utilisés pour le réglage en précision des niveaux dans votre STAN.

#### **Face arrière**

- (6) **AC IN** connectez le cordon d'alimentation fourni à cette embase. Branchez l'autre extrémité du cordon à une prise secteur. Ne désactivez pas la broche de terre.
- (7) **POWER switch** enfoncez-le pour mettre l'appareil sous tension et relâchez-le pour le mettre hors tension. Ne mettez pas l'appareil sous tension avant d'avoir effectué toutes les connexions.
- (8) **REMOTE**  ce port Ethernet est une interface de connexion pour les STAN compatibles avec le protocole MIDI RTP.
- (9) **USB HUB** ces 2 ports USB de type A permettent la connexion d'accessoires USB externes tels qu'une souris, un clavier, un contrôleur USB externe (par exemple, le X-TOUCH MINI) ou un clavier MIDI USB. Le Hub communique directement avec l'ordinateur et non pas avec le X-TOUCH EXTENDER. Chaque port USB peut fournir une tension de 5 V. Le Hub USB est actif uniquement lorsque le X-TOUCH EXTENDER est sous tension et connecté à un ordinateur avec le port USB MIDI.
- (10) **USB MIDI** ce port USB de type B permet la connexion à un ordinateur pour le transfert de données MIDI (envoi et réception) et pour la communication via le Hub USB.

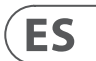

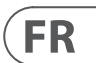

# **(DE) Schritt 2: (PT) Passo 2: Controles**

# **Bedienelemente**

Die Funktion der X-TOUCH EXTENDER-Regler kann stark variieren und richtet sich nach der Implementation Ihrer DAW. Die folgenden Beschreibungen beziehen sich auf den Idealfall im MC-Modus, falls Ihre DAW diese Features unterstützt. Wenn Sie sich mit den Funktionen Ihrer DAW, z. B. MIDI Learn-Modus, befassen, werden Sie die physischen Regler so zuweisen können, dass sie ein breites Spektrum an Software- und Plug-in-Reglern steuern.

- (1) **Push encoder knobs** Diese 8 Endlosregler verfügen über eine Rast- und Druckfunktion (nicht beleuchtet) sowie einen 13-segmentigen gelben LED-Ring. Man benutzt diese bei DAW-Anwendungen (Digital Audio Workstation) normalerweise für das Feintuning von Parametern wie Aux Send und Pan pro Kanal.
- (2) **Scribble strips** Diese 8 LC-Displays zeigen verschiedene Parameter und Label parallel zur DAW Software an. Man kann auf ihnen auch verschiedene Anordnungen und Einstellungen des Geräts ablesen, die sich dann mit den Drehreglern modifizieren lassen.
- (3) **Channel buttons** Diese 4 Tasten pro Kanal werden für individuelle Mixerkanal-Anwendungen der DAW verwendet:

**Rec** – schaltet den Kanal aufnahmebereit.

**Solo** – isoliert einen Kanal in der Mischung.

**Mute** – schaltet den Kanal stumm.

**Select** – wählt den Kanal zum Editieren.

Die Mixer-Regler sind dann für Einstellungen des gewählten Kanals reserviert, wobei die Details auf den Info-Displays angezeigt werden.

- (4) **Channel meters**  diese 8-stelligen LED-Pegelanzeigen geben den Signalpegel jedes Kanals an und zeigen an, ob ein Signal anliegt (SIG LED) und ob es übersteuert (CLIP LED).
- (5) **Faders** diese berührungsempfindlichen motorisierten 100 mm-Fader werden bei DAW-Anwendungen normalerweise zur Feinsteuerung von Pegelfunktionen benutzt.

#### **Rückseite**

- (6) **AC IN**  schließen Sie hier das mitgelieferte Netzkabel sicher an. Verbinden Sie das andere Kabelende mit einer Netzsteckdose. Unterbrechen Sie nicht den Schutzleiter.
- (7) **POWER switch**  zum Einschalten des Geräts drücken Sie die Taste, zum Ausschalten lösen Sie die Taste. Schalten Sie das Gerät erst ein, wenn alle Verbindungen hergestellt sind.
- (8) **REMOTE**  dieser Port ist ein Ethernet-Interface für die Ansteuerung einer DAW mit RTP MIDI-Unterstützung.
- (9) **USB HUB**  an diese 2 USB Typ A-Ports schließt man externe USB Hardware an, zum Beispiel eine USB Maus oder Tastatur, USB MIDI Controller wie den X-TOUCH MINI oder USB MIDI Keyboards. Der Hub kommuniziert direkt mit dem Computer und nicht mit dem X-TOUCH EXTENDER. Jeder Anschluss kann 5 V USB-Spannung liefern. Der Hub ist nur aktiv, wenn der X-TOUCH EXTENDER eingeschaltet und via USB MIDI-Anschluss mit einem laufenden Computer verbunden ist.
- (10) **USB MIDI** dieser USB Typ B-Port wird für den MIDI-Datentransfer (Send/Receive) und die USB Hub Kommunikation mit dem USB-Port eines Computers verbunden.

A função dos controles do X-TOUCH EXTENDER variam muito dependendo da implementação do seu DAW. As seguintes descrições retratam o caso ideal no modo MC, se seu DAW suportar esses recursos. Ao procurar nos recursos do seu DAW, tal como o modo MIDI Learn, você poderá designar os controles físicos que operam uma grande variedade de controles de software e plug-in.

- (1) **Push encoder knobs** cada um desses 8 codificadores sem fim tem uma função de retenção e de envio (não iluminada), e um anel de LED âmbar de 13 segmentos. Eles são tipicamente usados em aplicativos Digital Audio Workstation (DAW) proporcionando controle refinado de parâmetros tais como aux send e pan control de cada canal.
- (2) **Scribble strips** Essas 8 telas LCD indicam diversos parâmetros e selos conforme demonstrado no software DAW. Elas também são usadas para visualizar diversas configurações e ajustes da unidade que podem ser ajustadas com os codificadores.
- (3) **Channel buttons** Esses 4 botões por canal são usados em aplicativos de canal misturador DAW individual:

**Rec** – arma o canal para gravações.

**Solo** – isola o canal no mix.

**Mute** – coloca o canal no modo mute.

**Select** – seleciona o canal para edição.

Os controles de mistura são então dedicados à configuração do canal selecionado, com detalhes demonstrados em cada scribble strip.

- (4) **Channel meters** Esses medidores de 8 LEDs exibem o nível do sinal de cada canal, e indicam quando um sinal (SIG LED) está presente, e quando está fazendo o clipping  $(C[\text{IP} \mid \text{FD})]$
- (5) **Faders** esses faders de 100 mm motorizados sensíveis ao toque são tipicamente usados para o controle refinado de nível de funções em aplicativos DAW.

#### **Painel Traseiro**

- (6) **AC IN** conecte de maneira firme o cabo de alimentação AC aqui. Conecte o outro lado do cabo à sua fonte de alimentação AC local. Não anule o aterramento de segurança.
- (7) **POWER switch**  aperte-o para ligar a unidade, desaperte-o para desligar a unidade. Não ligue-o até que todas as conexões tenham sido feitas.
- (8) **REMOTE** Essa porta é uma interface Ethernet para conexão com um DAW suportando RTP MIDI.
- (9) **USB HUB** Esses 2 conectores USB tipo A são usados para conectar hardware USB externo tal como um mouse USB, um teclado, controladores MIDI USB, tais como o X-TOUCH MINI, e teclados MIDI USB. O Hub se comunica diretamente com um computador e não com o X-TOUCH EXTENDER. Cada conector é capaz de fornecer alimentação USB de 5V. O hub só fica ativo quando o X-TOUCH EXTENDER é alimentado, e conectado a um computador conectado através do conector MIDI USB.
- (10) **USB MIDI**  Este conector USB tipo B é usado para a conexão a uma porta USB de um computador para a transferência de dados MIDI (send/receive), e comunicações Hub USB.

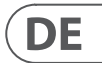

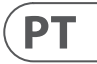

bedieningselementen zal sterk variëren, afhankelijk van de implementatie van uw DAW. De volgende beschrijvingen zijn voor het ideale geval in MC-modus, als uw DAW deze functies ondersteunt. Als je naar de functies van je DAW kijkt, zoals de MIDI-leermodus, kun je de fysieke bedieningselementen toewijzen om een breed scala aan software en plug-in-bedieningselementen te bedienen.

(1) **Push encoder knobs** – deze 8 eindeloze encoders hebben elk een arreteer- en

drukfunctie (niet verlicht) en een 13-delige oranje LED-ring. Deze worden doorgaans gebruikt in Digital Audio Workstation (DAW) -toepassingen voor nauwkeurige regeling van parameters zoals aux send en panregeling van elk kanaal.

- (2) **Scribble strips** deze 8 LCD-displays geven verschillende parameters en labels weer zoals weergegeven in de DAW-software. Ze worden ook gebruikt om verschillende instellingen en aanpassingen van de eenheid te bekijken die vervolgens kunnen worden aangepast met de encoders.
- (3) **Channel buttons** deze 4 knoppen per kanaal worden gebruikt voor individuele DAW mixer kanaaltoepassingen:

**Rec** – activeert het kanaal voor opname.

**Solo** – isoleert een kanaal in de mix.

**Mute** – dempt het kanaal.

**Select** – dit selecteert het kanaal voor bewerking. De mixer-bedieningselementen zijn dan toegewijd aan het instellen van het geselecteerde kanaal, met details die in elke krabbelstrip worden weergegeven.

- (4) **Channel meters** deze 8-LED-meters tonen het signaalniveau van elk kanaal, en geven aan wanneer een signaal (SIG-LED) aanwezig is en wanneer het clipt (CLIP-LED).
- (5) **Faders** deze aanraakgevoelige, gemotoriseerde 100 mm-faders worden doorgaans gebruikt voor nauwkeurige regeling van niveaufuncties in DAW-toepassingen.
- 
- 
- 
- 

- 
- 
- 
- 

#### **Achter paneel**

- (6) **AC IN** Sluit hier het meegeleverde netsnoer stevig aan. Sluit het andere uiteinde van het snoer aan op uw plaatselijke stopcontact. Versla de veiligheidsgrond niet.
- (7) **POWER** schakelaar- druk in om het apparaat in te schakelen, druk op uit om het uit te schakelen. Schakel het niet in voordat alle aansluitingen zijn gemaakt.
- (8) **REMOTE** deze poort is een Ethernetinterface voor verbinding met een DAW die RTP MIDI ondersteunt.
- (9) **USB-HUB** deze 2 USB type A-connectoren worden gebruikt voor het aansluiten van externe USB-hardware zoals een USB-muis, een toetsenbord, USB MIDI-controllers zoals de X-TOUCH MINI en USB MIDI-toetsenborden. De hub communiceert rechtstreeks met de computer en niet met de X-TOUCH EXTENDER. Elke connector kan 5V USBstroom leveren. De hub is alleen actief als de X-TOUCH EXTENDER is ingeschakeld en is aangesloten op een live computer via de USB MIDI-connector.
- (10) **USB MIDI** deze USB type B-connector wordt gebruikt om verbinding te maken met de USB-poort van een computer voor MIDIgegevensoverdracht (verzenden / ontvangen) en USB-hubcommunicatie.

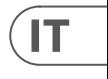

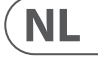

La funzione dei controlli X-TOUCH EXTENDER varierà ampiamente a seconda dell'implementazione della DAW. Le seguenti descrizioni sono per il caso ideale in modalità MC, se la tua DAW supporta queste funzionalità. Se esaminate le caratteristiche della vostra DAW, come la modalità MIDI Learn, sarete in grado di assegnare i controlli fisici per operare un'ampia varietà di controlli software e plug-in.

- (1) **Push encoder knobs** questi 8 encoder senza fine hanno ciascuno una funzione di fermo e pulsante (non illuminato) e un anello LED ambra a 13 segmenti. Questi sono tipicamente usati nelle applicazioni DAW (Digital Audio Workstation) per il controllo preciso di parametri come aux send e controllo pan di ogni canale.
- (2) **Scribble strips** questi 8 display LCD indicano vari parametri ed etichette come mostrato nel software DAW. Sono anche usati per visualizzare varie impostazioni e regolazioni dell'unità che possono essere regolate con gli encoder.
- (3) **Channel buttons** questi 4 pulsanti per canale vengono utilizzati per le singole applicazioni del canale del mixer DAW:

**Rec** – attiva il canale per la registrazione.

**Assolo** – isola un canale nel mix.

**Mute** – disattiva il canale.

**Select** – questo seleziona il canale per l'editing. I controlli del mixer sono quindi dedicati alla configurazione del canale selezionato, con i dettagli mostrati in ciascuna scribble strip.

- (4) **Channel meters** questi indicatori a 8 LED mostrano il livello del segnale di ciascun canale e indicano quando è presente un segnale (LED SIG) e quando è in clipping (LED CLIP).
- (5) **Faders** Questi fader motorizzati da 100 mm sensibili al tocco vengono generalmente utilizzati per il controllo preciso delle funzioni di livello nelle applicazioni DAW.

### **Pannello posteriore**

- (6) **AC IN** collegare saldamente qui il cavo di alimentazione CA in dotazione. Collegare l'altra estremità del cavo alla rete di alimentazione CA locale. Non annullare la messa a terra di sicurezza.
- (7) **POWER switch** premere per accendere l'unità, premere per spegnerla. Non accenderlo finché non sono stati effettuati tutti i collegamenti.
- (8) **REMOTE** questa porta è un'interfaccia Ethernet per il collegamento a una DAW che supporta RTP MIDI.
- (9) **USB HUB** questi 2 connettori USB di tipo A vengono utilizzati per collegare hardware USB esterno come un mouse USB, una tastiera, controller MIDI USB come X-TOUCH MINI e tastiere MIDI USB. L'Hub comunica direttamente al computer e non all'X-TOUCH EXTENDER. Ogni connettore può fornire alimentazione USB 5V. L'hub è attivo solo quando X-TOUCH EXTENDER è acceso e collegato a un computer live tramite il connettore USB MIDI.
- (10) **USB MIDI** questo connettore USB di tipo B viene utilizzato per il collegamento alla porta USB di un computer per il trasferimento dei dati MIDI (invio / ricezione) e per le comunicazioni USB Hub.

# **(IT) Passo 2: Controlli** La funzione dei controlli X-TOUCH EXTENDER varierà Pannello posteriore **(NL)** Stap 2: Bediening De functie van de X-TOUCH EXTENDER-

znacznie różnić w zależności od implementacji Twojego DAW. Poniższe opisy dotyczą idealnego przypadku w trybie MC, jeśli Twój DAW obsługuje te funkcje. Jeśli spojrzysz na funkcje swojego DAW, takie jak tryb MIDI Learn, będziesz w stanie przypisać fizyczne elementy sterujące do obsługi szerokiej gamy sterowników programowych i wtyczek.

- (1) **Push encoder knobs** każdy z tych 8 nieskończonych enkoderów ma funkcję zapadki i wciskania (nie świeci się) oraz 13-segmentowy pierścień z pomarańczową diodą LED. Są one zwykle używane w aplikacjach Digital Audio Workstation (DAW) do precyzyjnej kontroli parametrów, takich jak wysyłka Aux i sterowanie panoramą każdego kanału.
- (2) **Scribble strips** te 8 wyświetlaczy LCD wskazuje różne parametry i etykiety, jak pokazano w oprogramowaniu DAW. Służą również do przeglądania różnych ustawień i regulacji urządzenia, które można następnie regulować za pomocą enkoderów.
- (3) **Channel buttons** te 4 przyciski na kanał są używane do indywidualnych aplikacji kanałów miksera DAW:

**Rec** – uzbraja kanał do nagrywania.

**Solo** – izoluje kanał w miksie.

**Mute** – wycisza kanał.

**Select** – wybiera kanał do edycji. Elementy sterujące miksera są następnie przeznaczone do ustawiania wybranego kanału, a szczegóły są pokazane na każdym pasku bazgrołów.

- (4) **Channel meters** te 8-diodowe mierniki pokazują poziom sygnału każdego kanału oraz wskazują, kiedy sygnał jest obecny (dioda SIG) i kiedy jest przesterowany (dioda CLIP).
- (5) **Faders** te czułe na dotyk, zmotoryzowane suwaki 100 mm są zwykle używane do precyzyjnej kontroli funkcji poziomu w aplikacjach DAW.

#### **Tylny panel**

- (6) **AC IN** tutaj bezpiecznie podłącz dostarczony przewód zasilający. Podłącz drugi koniec przewodu do lokalnego źródła zasilania prądem przemiennym. Nie pokonuj uziemienia bezpieczeństwa.
- (7) **POWER switch** naciśnij, aby włączyć urządzenie, naciśnij, aby je wyłączyć. Nie włączaj go, dopóki wszystkie połączenia nie zostaną wykonane.
- (8) **REMOTE** ten port jest interfejsem Ethernet do podłączenia do DAW obsługującego RTP MIDI.
- (9) **USB HUB** te 2 złącza USB typu A służą do podłączania zewnętrznego sprzętu USB, takiego jak mysz USB, klawiatura, kontrolery USB MIDI, takie jak X-TOUCH MINI i klawiatury USB MIDI. Hub komunikuje się bezpośrednio z komputerem, a nie z X-TOUCH EXTENDER. Każde złącze może zasilać 5V USB. Koncentrator jest aktywny tylko wtedy, gdy X-TOUCH EXTENDER jest włączony i podłączony do działającego komputera przez złącze USB MIDI.
- (10) **USB MIDI** to złącze USB typu B służy do podłączenia do portu USB komputera w celu przesyłania danych MIDI (wysyłanie / odbieranie) oraz komunikacji z koncentratorem USB.

**SE** 

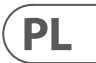

X-TOUCH EXTENDER-kontrollernas funktion varierar mycket beroende på implementeringen av din DAW. Följande beskrivningar är det perfekta fallet i MC-läge, om din DAW stöder dessa funktioner. Om du tittar på funktionerna i din DAW, till exempel MIDI Learn-läge, kommer du att kunna tilldela de fysiska kontrollerna för att styra ett brett utbud av programvara och plug-in-kontroller.

- (1) **Push encoder knobs** dessa 8 oändliga kodare har vardera en spärr- och tryckfunktion (inte upplyst) och en 13-segment bärnsten LED-ring. Dessa används vanligtvis i Digital Audio Workstation (DAW) -applikationer för fin kontroll av parametrar som aux-sändning och panorering av varje kanal.
- (2) **Scribble strips** dessa 8 LCD-skärmar visar olika parametrar och etiketter som visas i DAW-programvaran. De används också för att visa olika inställningar och justeringar av enheten som sedan kan justeras med kodarna.
- (3) **Channel buttons** dessa fyra knappar per kanal används för enskilda DAW-mixerkanalapplikationer:

**Rec** – aktiverar kanalen för inspelning.

**Solo** – isolerar en kanal i mixen.

**Mute** – stänger av kanalen.

**Select** – detta väljer kanal för redigering. Mixerkontrollerna är sedan avsedda för att ställa in den valda kanalen, med detaljer som visas i varje klotterremsa.

- (4) **Channel meters** dessa 8-LED-mätare visar signalnivån för varje kanal och indikerar när en signal (SIG LED) finns och när den klipps (CLIP LED).
- (5) **Faders** dessa beröringskänsliga motoriserade 100 mm-fadrar används vanligtvis för fin kontroll av nivåfunktioner i DAW-applikationer.

#### **Bakre panel**

- (6) **AC IN** Anslut den medföljande nätkabeln säkert här. Anslut den andra änden av sladden till ditt lokala nätuttag. Krossa inte säkerhetsområdet.
- (7) **POWER switch** tryck in för att slå på enheten, tryck ut för att stänga av den. Slå inte på den förrän alla anslutningar har giorts.
- (8) **REMOTE** den här porten är ett Ethernetgränssnitt för anslutning till en DAW som stöder RTP MIDI.
- (9) **USB HUB** dessa 2 USB typ A-kontakter används för att ansluta extern USB-hårdvara som en USB-mus, ett tangentbord, USB MIDI-kontroller som X-TOUCH MINI och USB MIDI-tangentbord. Huben kommunicerar direkt till datorn och inte till X-TOUCH EXTENDER. Varje kontakt kan leverera 5V USBström. Hubben är endast aktiv när X-TOUCH EXTENDER är påslagen och ansluten till en live-dator via USB MIDI-kontakten.
- (10) **USB MIDI** den här USB-typ B-kontakten används för att ansluta till en dators USB-port för MIDI-dataöverföring (skicka / ta emot) och USB Hub-kommunikation.

# **(SE)** Steg 2: Kontroller **X-TOUCH EXTENDER-kontrollernas funktion varierar** Bakre panel **(PL)** Krok 2: Sterowanica Funkcje kontrolek X-TOUCH EXTENDER będą się

## **(EN) Step 3: Getting started**

### **(ES) Paso 3: Puesta en marcha**

### **OVERVIEW**

This Getting Started guide will help you set up the X-TOUCH EXTENDER and briefly introduce its capabilities. The X-TOUCH EXTENDER allows you to control your software DAW with the accurate touch and feel of a high quality controller. With 32 handy illuminated buttons, 8 rotary push-encoders, and 8 touch sensitive motorized 100 mm faders, it can operate a wide variety of DAWs in various operation modes.

#### **OPERATION MODES**

The X-TOUCH EXTENDER supports HUI and Mackie Control (MC) communication protocols for seamless integration with every compatible music production software. The unit can work in "Mackie Control" surface mode when used alone, or in "Mackie Control XT" mode when used with an X-TOUCH unit.

**Ctrl** is the MIDI Controller mode, where each element can send fixed MIDI messages.

**CtrlRel** is the same as the Ctrl MIDI Controller mode, except that the encoders send out relative MIDI messages. The procedure for changing modes is shown in the configuration menu, see below.

#### **SOFTWARE SET-UP**

The X-TOUCH EXTENDER is a USB Class Compliant MIDI device, and so no driver installation is required.

#### **CONFIGURATION MENU**

To enter the X-TOUCH EXTENDER'S configuration menu, press and hold down Channel 1 SELECT button and then turn on the unit's power switch. The channel scribble displays show the various parameters to be changed.

Rotate encoder 1 to change the emulation mode between MC, HUI, Ctrl, or CtrlRel.

Rotate encoder 2 to select the interface from USB or Network. Setup the network details using encoders 3 to 7 where required.

Rotate encoder 8 to adjust the display contrast from 0-100%.

Press Channel 1 SELECT button again to save the settings and start the selected emulation.

#### **HARDWARE SETUP**

Make all connections in your system.

Apply AC power to the X-TOUCH EXTENDER and turn on its power switch.

The setup depends upon the X-TOUCH EXTENDER interface you have selected, USB or Network.

USB: connect the X-TOUCH EXTENDER directly to an available USB port on your computer using the supplied USB cable.

Network: after all the IP, Mask and other settings are made, connect its remote ethernet port to your network.

If using the network interface, search for the X-TOUCH EXTENDER on your network.

In your DAW software, select the X-TOUCH EXTENDER as your MIDI controller, and enjoy.

#### **FIRMWARE UPDATE**

To show the current firmware version, hold down the channel 1 REC button while you turn on the power switch.

Check our website's X-TOUCH EXTENDER product page for any firmware updates. If there is a firmware version later than the currently-loaded firmware, download the new file onto your host computer.

To enter the firmware update mode, hold down the channel 8 REC button while you turn on the power switch. The REC button will blink during update mode. The new firmware can be dumped via USB. Follow the instructions in the firmware file.

#### **RESUMEN**

Este Manual de puesta en marcha le ayudará en la configuración del X-TOUCH EXTENDER y le resumirá sus posibilidades. El X-TOUCH EXTENDER le permitirá controlar su software DAW con la capacidad táctil y la sensación precisa de un controlador de alta calidad. Gracias a sus 32 botones con pilotos de control, 8 mandos giratorios con función de pulsación y 8 faders de 100 mm motorizados y sensibles al tacto, este dispositivo puede controlar una amplia gama de DAWs en distintos modos operativos.

#### **MODOS OPERATIVOS**

El X-TOUCH EXTENDER admite los protocolos de comunicación HUI y Mackie Control (MC) para una integración sencilla y directa con todos los software de producción musical compatibles. La unidad puede funcionar en el modo de superficie "Mackie Control" cuando la utilice de forma independiente, o en el modo "Mackie Control XT" cuando la utilice con una unidad X-TOUCH.

**Ctrl** es el modo de controlador MIDI en el que cada elemento puede enviar mensajes MIDI fijos.

**CtrlRel** es idéntico al modo de controlador MIDI Ctrl, salvo que en este modo los mandos giratorios dan salida a mensajes MIDI relativos. El proceso para el cambio de modos aparece en el menú de configuración; vea abajo.

#### **CONFIGURACIÓN DEL SOFTWARE**

El X-TOUCH EXTENDER es un dispositivo MIDI USB Class Compliant, por lo que no es necesario instalar ningún driver para su uso.

#### **MENÚ DE CONFIGURACIÓN**

Para acceder al menú de configuración del X-TOUCH EXTENDER, mantenga pulsado el botón SELECT del canal 1 y encienda la unidad con el interruptor POWER. Las bandas de títulos de los canales le mostrarán los distintos parámetros que puede modificar.

Gire el mando giratorio 1 para cambiar el modo de emulación entre MC, HUI, Ctrl o CtrlRel.

Gire el mando giratorio 2 para elegir el interface de USB o Network. Ajuste los detalles de la red usando los mandos giratorios 3 a 7 de la forma necesaria.

Gire el mando giratorio 8 para ajustar el contraste de la pantalla entre 0-100%.

Pulse de nuevo el botón SELECT del canal 1 para almacenar los ajustes y poner en marcha la emulación elegida.

#### **CONFIGURACIÓN DEL HARDWARE**

Realice todas las conexiones en su sistema.

Conecte a la corriente el X-TOUCH EXTENDER y enciéndalo con su interruptor POWER.

La configuración dependerá del interface X-TOUCH EXTENDER que haya elegido, USB o Network.

USB: conecte el X-TOUCH EXTENDER directamente a un puerto USB disponible de su ordenador, por medio del cable USB incluido.

Network: una vez que haya realizado todos los ajustes de IP, máscara y otros, conecte el puerto Ethernet remoto a su red. Si está usando el interface Network, busque el X-TOUCH EXTENDER en su red.

En su software DAW, elija el X-TOUCH EXTENDER como su controlador MIDI y disfrute.

#### **ACTUALIZACIÓN DEL FIRMWARE**

Para visualizar la versión de firmware activa, mantenga pulsado el botón REC del canal 1 mientras enciende la unidad. Vea en la página de producto del X-TOUCH EXTENDER de nuestra página web si hay actualizaciones de firmware disponibles. Si hay una versión de firmware más moderna que la que tenga activa en ese momento, descargue el nuevo fichero en su ordenador.

Para acceder al modo de actualización de firmware, mantenga pulsado el botón REC del canal 8 mientras enciende la unidad. El botón REC parpadeará durante el modo de actualización. Podrá volcar el nuevo firmware vía USB.

Siga las instrucciones que encontrará en el fichero de actualización.

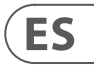

**EN** 

## **(FR) Etape 3: Mise en oeuvre**

## **(DE) Schritt 3: Erste Schritte**

### **APERÇU**

Ce 'Guide de Prise en Main Rapide' va vous aider à configurer le X-TOUCH EXTENDER et vous donnera un aperçu de ses possibilités. Le X-TOUCH EXTENDER permet de contrôler votre STAN avec la précision et les sensations d'un contrôleur de haute qualité. Doté de 32 boutons lumineux, de 8 boutons poussoirs rotatifs et de 8 faders tactiles motorisés de 100 mm, il est compatible avec de nombreuses STAN et peut fonctionner sous plusieurs modes.

#### **MODES DE FONCTIONNEMENT**

Le X-TOUCH EXTENDER est compatible avec les protocoles de communication HUI et Mackie Control (MC), permettant une intégration parfaite avec tout logiciel de production musicale compatible. L'appareil peut fonctionner en mode "Mackie Control" lorsqu'il est utilisé seul ou en mode "Mackie Control XT" s'il est utilisé avec un autre appareil X-TOUCH.

**Ctrl** correspond au mode MIDI Controller, sous lequel chaque élément envoie un message MIDI fixe.

Le mode **CtrlRel** est similaire au mode Ctrl MIDI Controller, à l'exception que les encodeurs envoient des messages MIDI relatifs. La procédure pour modifier le mode de fonctionnement est indiqué dans le menu de configuration (voir ci-dessous).

#### **CONFIGURATION LOGICIELLE**

Le X-TOUCH EXTENDER est un appareil USB reconnu nativement, l'installation d'aucun pilote n'est requise.

#### **MENU DE CONFIGURATION**

Pour accéder au menu de configuration du X-TOUCH EXTENDER, maintenez enfoncé le bouton SELECT de la voie 1 puis mettez l'appareil sous tension. Les afficheurs de voies indiquent les paramètres à modifier.

Utilisez l'encodeur 1 pour basculer entre les modes d'émulation MC, HUI, Ctrl ou CtrlRel.

Utilisez l'encodeur 2 pour sélectionner l'interface USB ou Network (réseau). Configurez les détails du réseau avec les encodeurs 3 à 7 si nécessaire.

Utilisez l'encodeur 8 pour régler le contraste de l'afficheur (0-100%).

Appuyez sur le bouton SELECT de la voie 1 pour enregistrer les réglages et lancer l'émulation sélectionnée.

#### **CONFIGURATION MATÉRIELLE**

Effectuez toutes les connexions à votre système.

Connectez le X-TOUCH EXTENDER au secteur puis mettez-le sous tension.

La configuration dépend de l'interface X-TOUCH EXTENDER sélectionnée : USB ou Network.

USB : connectez le X-TOUCH EXTENDER directement à un port USB de votre ordinateur avec le câble USB fourni.

Network : après avoir configuré l'adresse IP, le masque et les autres données, connectez le port Ethernet REMOTE à votre réseau. Si vous utilisez l'interface réseau, recherchez le X-TOUCH EXTENDER dans votre réseau.

Dans votre STAN , sélectionnez le X-TOUCH EXTENDER comme contrôleur MIDI. Amusez-vous bien !

#### **MISE À JOUR DU FIRMWARE**

Pour afficher la version actuelle du firmware, maintenez enfoncé le bouton REC de la voie 1 lorsque vous mettez l'appareil sous tension. Consultez la page X-TOUCH EXTENDER de notre site pour mettre à jour le firmware. Si une version plus récente que celle de l'appareil est disponible, téléchargez le fichier sur l'ordinateur hôte.

Pour accéder au mode de mise à jour du firmware, maintenez enfoncé le bouton REC de la voie 8 lorsque vous mettez l'appareil sous tension. Le bouton REC clignote durant la mise à jour. Le nouveau firmware peut être installé via la connexion USB.

Suivez les instructions fournies dans le ficher du firmware.

#### **ÜBERSICHT**

Diese Erste Schritte-Anleitung hilft Ihnen beim Einrichten des X-TOUCH EXTENDER und stellt kurz seine Fähigkeiten vor. Mit dem X-TOUCH EXTENDER können Sie Ihre Software DAW mit dem präzisen Touch & Feel eines hochwertigen Controllers steuern. Seine 32 praktischen beleuchteten Tasten, 8 Druck/Drehregler und 8 berührungsempfindliche motorisierte 100 mm-Fader können eine Vielzahl von DAWs in verschiedenen Betriebsarten steuern.

#### **BETRIEBSARTEN**

Der X-TOUCH EXTENDER unterstützt die HUI- und Mackie Control (MC)-Kommunikationsprotokolle und erlaubt eine nahtlose Integration in jede kompatible Musikproduktions-Software. Wenn man das Gerät allein betreibt, kann man es im "Mackie Control" Surface-Modus nutzen. Zusammen mit einem X-TOUCH Modell kann man es im "Mackie Control XT"-Modus nutzen.

**Ctrl** ist der MIDI Controller-Modus, in dem jedes Element feststehende MIDI-Meldungen senden kann.

**CtrlRel** stimmt weitgehend mit dem Ctrl MIDI Controller-Modus überein, nur können die Druck/ Drehregler in diesem Fall relative MIDI-Meldungen senden. Wie man die Modi wechselt, wird im folgenden Konfigurations-Menü gezeigt.

#### **SOFTWARE EINRICHTEN**

Da der X-TOUCH EXTENDER ein USBstandardkonformes MIDI-Gerät ist, müssen keine Treiber installiert werden.

#### **KONFIGURATIONS-MENÜ**

Um das Konfigurationsmenü des X-TOUCH EXTENDER aufzurufen, halten Sie die Channel 1 SELECT-Taste gedrückt und schalten das Gerät ein. Die Info-Displays der Kanäle zeigen die verschiedenen zu ändernden Parameter an.

Drehen Sie Regler 1, um den Emulations-Modus zwischen MC, HUI, Ctrl oder CtrlRel umzuschalten.

Drehen Sie Regler 2, um USB oder Network als Interface zu wählen. Mit den Reglern 3 bis 7 können Sie nötigenfalls die Netzwerk-Details einrichten.

Drehen Sie Regler 8, um den Display-Kontrast von 0 – 100 % einzustellen.

Drücken Sie nochmals die Channel 1 SELECT-Taste, um die Einstellungen zu speichern und die gewählte Emulation zu starten.

#### **HARDWARE EINRICHTEN**

Stellen Sie alle Verbindungen in Ihrem System her.

Versorgen Sie den X-TOUCH EXTENDER mit Netzspannung und aktivieren Sie seinen Netzschalter.

Das Setup richtet sich nach dem gewählten X-TOUCH EXTENDER Interface: USB oder Network.

USB: Verbinden Sie den X-TOUCH EXTENDER über das mitgelieferte USB-Kabel direkt mit einem verfügbaren USB-Port Ihres Computers.

Network: Nachdem Sie alle IP-, Mask- und anderen Einstellungen vorgenommen haben, verbinden Sie den Remote Ethernet-Port des X-TOUCH EXTENDER mit Ihrem Netzwerk.

Falls Sie das Netzwerk-Interface verwenden, suchen Sie nach X-TOUCH EXTENDER in Ihrem Netzwerk.

Wählen Sie den X-TOUCH EXTENDER in Ihrer DAW Software als Ihren MIDI Controller und legen Sie los.

#### **FIRMWARE UPDATE**

Um die verwendete Firmware-Version anzuzeigen, halten Sie beim Einschalten des Geräts die REC-Taste von Kanal 1 gedrückt.

Suchen Sie auf der X-TOUCH EXTENDER Produktseite unserer Website nach Firmware Updates. Wenn eine aktuellere Firmware-Version als die derzeit verwendete verfügbar ist, laden Sie die neue Datei auf Ihren Computer herunter.

Um in den Firmware Update-Modus zu wechseln, halten Sie beim Einschalten des Geräts die REC-Taste von Kanal 8 gedrückt. Im Update-Modus blinkt die REC-Taste. Jetzt können Sie die neue Firmware via USB überspielen.

Befolgen Sie die in der Firmware-Datei enthaltenen Anleitungen.

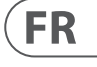

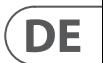

## **(PT) Passo 3: Primeiros Passos**

# **VISÃO GERAL (IT) Passo 3: Iniziare**

Este Guia de Primeiros Passos o ajudará a configurar o X-TOUCH EXTENDER e apresentará suas capacidades, de forma breve. O X-TOUCH EXTENDER permite o controle do seu software DAW com a sensação e o toque preciso de um controlador de alta qualidade. Ele possui 32 botões iluminados úteis, 8 push-encoders rotativos, e 8 faders de 100 mm motorizados sensíveis ao toque; ele é capaz de operar uma grande variedade de DAWs em diversos modos de operação.

#### **MODOS DE OPERAÇÃO**

O X-TOUCH EXTENDER suporta protocolos de comunicação HUI e Mackie Control (MC) para integração perfeita com todo software de produção musical compatível. A unidade é capaz de trabalhar em modo de superfície "Mackie Control" quando usada isoladamente, ou em modo "Mackie Control XT" quando usada com uma unidade X-TOUCH.

**Ctrl** é o modo MIDI Controller, onde cada elemento pode enviar mensagens MIDI fixas.

**CtrlRel** é igual ao modo Ctrl MIDI, com a diferença que os codificadores enviam mensagens MIDI relativas. O procedimento para a mudança de modos é demonstrado no menu de configuração, verificar abaixo.

#### **INSTALAÇÃO DE SOFTWARE**

O X-TOUCH EXTENDER é um dispositivo MIDI compatível com a classe USB, portanto não é necessária a instalação de um driver.

#### **MENU DE CONFIGURAÇÃO**

Para entrar no menu de configuração do X-TOUCH EXTENDER, aperte e mantenha pressionado o botão Channel 1 SELECT, depois ligue o botão power da unidade. As telas do channel scribble exibirão os diversos parâmetros a serem modificados.

Gire o codificador 1 para modificar o modo de emulação entre MC, HUI, Ctrl, ou CtrlRel.

Gire o codificador 2 para selecionar a interface do USB ou Network. Configure os detalhes da rede usando os codificadores 3 a 7 onde necessário.

Gire o codificador 8 para ajustar o contraste da tela de 0-100%.

Aperte o botão Channel 1 SELECT novamente para salvar as configurações e iniciar a emulação selecionada.

#### **INSTALAÇÃO DE HARDWARE**

Faça todas as conexões em seu sistema.

Aplique alimentação AC ao X-TOUCH EXTENDER e ligue o botão power.

A instalação vai depender da interface X-TOUCH EXTENDER selecionada, USB ou Network.

USB: conecte o X-TOUCH EXTENDER diretamente a uma porta USB disponível no seu computador usando o cabo USB fornecido.

Network: depois de todas IP, Mask e outras configurações serem feitas, conecte a porta ethernet remota à sua rede. Se estiver usando interface de rede, faça uma busca do X-TOUCH EXTENDER na sua rede. No seu software DAW, selecione o X-TOUCH EXTENDER como seu controlador MIDI. Depois é só aproveitar.

#### **ATUALIZAÇÃO DE FIRMWARE**

Para mostrar a versão atual do firmware, aperte o botão REC do canal 1 e deixe-o pressionado enquanto liga o botão power. Verifique a página do produto X-TOUCH EXTENDER no nosso website para obter atualizações de firmware. Se houver uma versão de firmware superior à versão do firmware atualmente carregado, faça o download do novo arquivo no seu computador host.

Para habilitar o modo de atualização de firmware, aperte o botão 8 REC e deixe-o pressionado enquanto liga o botão power. O botão REC piscará durando o modo de atualização. O novo firmware pode ser despejado através de USB.

Siga as instruções do arquivo firmware.

#### **PANORAMICA**

Questa guida introduttiva ti aiuterà a configurare X-TOUCH EXTENDER e introdurrà brevemente le sue capacità. L'X-TOUCH EXTENDER ti consente di controllare il tuo software DAW con il tocco e la sensazione accurati di un controller di alta qualità. Con 32 pratici pulsanti illuminati, 8 encoder rotativi e 8 fader motorizzati da 100 mm sensibili al tocco, può azionare un'ampia varietà di DAW in varie modalità operative.

#### **MODALITÀ DI FUNZIONAMENTO**

X-TOUCH EXTENDER supporta i protocolli di comunicazione HUI e Mackie Control (MC) per una perfetta integrazione con ogni software di produzione musicale compatibile. L'unità può funzionare in modalità di superficie "Mackie Control" se utilizzata da sola o in modalità "Mackie Control XT" se utilizzata con un'unità X-TOUCH.

**Ctrl** è la modalità MIDI Controller, in cui ogni elemento può inviare messaggi MIDI fissi.

**CtrlRelè** uguale alla modalità Ctrl MIDI Controller, tranne per il fatto che gli encoder inviano i relativi messaggi MIDI. La procedura per cambiare modalità è mostrata nel menu di configurazione, vedi sotto.

#### **CONFIGURAZIONE DEL SOFTWARE**

X-TOUCH EXTENDER è un dispositivo MIDI conforme alla classe USB, quindi non è richiesta l'installazione di driver.

#### **MENU DI CONFIGURAZIONE**

Per accedere al menu di configurazione di X-TOUCH EXTENDER, premere e tenere premuto il pulsante SELECT del canale 1 e quindi accendere l'interruttore di alimentazione dell'unità. I display degli scarabocchi dei canali mostrano i vari parametri da modificare.

Ruota l'encoder 1 per modificare la modalità di emulazione tra MC, HUI, Ctrl o CtrlRel.

Ruota l'encoder 2 per selezionare l'interfaccia da USB o Rete. Configurare i dettagli di rete utilizzando gli encoder da 3 a 7 dove richiesto.

Ruotare l'encoder 8 per regolare il contrasto del display da 0 a 100%.

Premere nuovamente il pulsante SELECT del canale 1 per salvare le impostazioni e avviare l'emulazione selezionata.

#### **IMPOSTAZIONE HARDWARE**

Effettua tutte le connessioni nel tuo sistema.

Applicare l'alimentazione CA all'X-TOUCH EXTENDER e accendere il suo interruttore di alimentazione.

La configurazione dipende dall'interfaccia X-TOUCH EXTENDER selezionata, USB o Rete.

USB: collega l'X-TOUCH EXTENDER direttamente a una porta USB disponibile del computer utilizzando il cavo USB in dotazione.

Rete: dopo aver effettuato tutti gli IP, la maschera e altre impostazioni, collega la sua porta Ethernet remota alla rete.

Se si utilizza l'interfaccia di rete, cercare X-TOUCH EXTENDER sulla rete.

Nel software DAW, seleziona X-TOUCH EXTENDER come controller MIDI e divertiti.

#### **AGGIORNAMENTO DEL FIRMWARE**

Per mostrare la versione corrente del firmware, tenere premuto il pulsante REC del canale 1 mentre si accende l'interruttore di alimentazione.

Controllare la pagina del prodotto X-TOUCH EXTENDER del nostro sito Web per eventuali aggiornamenti del firmware. Se è disponibile una versione del firmware successiva a quella attualmente caricata, scarica il nuovo file sul tuo computer host.

Per accedere alla modalità di aggiornamento del firmware, tenere premuto il pulsante REC del canale 8 mentre si accende l'interruttore di alimentazione. Il pulsante REC lampeggerà durante la modalità di aggiornamento. Il nuovo firmware può essere scaricato tramite USB. Segui le istruzioni nel file del firmware.

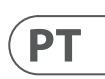

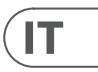

# **(NL) Stap 3: Aan de slag (SE) Steg 3: Komma**

# **igång**

#### **ÖVERSIKT**

Denna Komma igång-guide hjälper dig att ställa in X-TOUCH EXTENDER och kort introducera dess funktioner. X-TOUCH EXTENDER låter dig styra din DAW-programvara med den exakta beröringen och känslan av en högkvalitativ styrenhet. Med 32 praktiska upplysta knappar, 8 roterande pushkodare och 8 beröringskänsliga motoriserade 100 mm-fadrar, kan den styra ett brett utbud av DAW i olika driftlägen.

#### **DRIFTSLÄGEN**

X-TOUCH EXTENDER stöder kommunikationsprotokoll från HUI och Mackie Control (MC) för sömlös integration med alla kompatibla program för musikproduktion. Enheten kan fungera i "Mackie Control" -ytläge när den används ensam, eller i "Mackie Control XT" -läge när den används med en X-TOUCH-enhet.

**Ctrl** är MIDI Controller-läget, där varje element kan skicka fasta MIDI-meddelanden.

**CtrlRelär** samma som Ctrl MIDI Controller-läget, förutom att kodarna skickar ut relativa MIDImeddelanden. Förfarandet för att ändra lägen visas i konfigurationsmenyn, se nedan.

#### **INSTÄLLNING AV PROGRAMVARA**

X-TOUCH EXTENDER är en USB-klass MIDI-enhet och därför krävs ingen installation av drivrutiner.

#### **KONFIGURATIONSMENY**

För att komma till X-TOUCH EXTENDER: s konfigurationsmeny, håll ned kanal 1 VÄLJknappen och slå sedan på enhetens strömbrytare. Kanalskribbdisplayerna visar de olika parametrar som ska ändras.

Vrid kodaren 1 för att ändra emuleringsläget mellan MC, HUI, Ctrl eller CtrlRel.

Vrid kodaren 2 för att välja gränssnitt från USB eller nätverk. Ställ in nätverksdetaljer med kodare 3 till 7 vid behov.

Vrid kodaren 8 för att justera skärmkontrasten från 0-100%.

Tryck på kanal 1 VÄLJ-knappen igen för att spara inställningarna och starta den valda emuleringen.

#### **INSTALLATION AV HARDWARE**

Gör alla anslutningar i ditt system.

Slå på nätströmmen till X-TOUCH EXTENDER och slå på strömbrytaren.

Inställningen beror på det valda X-TOUCH EXTENDERgränssnittet, USB eller nätverk.

USB: anslut X-TOUCH EXTENDER direkt till en tillgänglig USB-port på din dator med den medföljande USB-kabeln.

Nätverk: när alla IP-, Mask- och andra inställningar har gjorts ansluter du den externa Ethernet-porten till ditt nätverk.

Om du använder nätverksgränssnittet, sök efter X-TOUCH EXTENDER i ditt nätverk.

I din DAW-programvara, välj X-TOUCH EXTENDER som din MIDI-kontroller och njut.

#### **FIRMWARE-UPPDATERING**

För att visa den aktuella firmwareversionen, håll ner kanal 1 REC-knappen medan du slår på strömbrytaren.

Kontrollera vår webbplats X-TOUCH EXTENDER produktsida för uppdateringar av firmware. Om det finns en firmwareversion senare än den nu laddade firmware, ladda ner den nya filen till din värddator.

För att gå in i uppdateringsläget för firmware, håll ned kanal 8 REC-knappen medan du slår på strömbrytaren. REC-knappen blinkar under uppdateringsläget. Den nya firmware kan dumpas via USB. Följ instruktionerna i firmwarefilen.

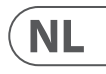

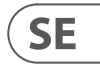

### **OVERZICHT**

Deze handleiding Aan de slag helpt u bij het instellen van de X-TOUCH EXTENDER en geeft een korte introductie van de mogelijkheden ervan. Met de X-TOUCH EXTENDER kunt u uw software DAW bedienen met de nauwkeurige aanraking en het gevoel van een hoogwaardige controller. Met 32 handige verlichte knoppen, 8 roterende pushencoders en 8 aanraakgevoelige, gemotoriseerde 100 mm-faders, kan het een breed scala aan DAW's in verschillende bedieningsmodi bedienen.

#### **WERKINGSMODI**

De X-TOUCH EXTENDER ondersteunt HUI en Mackie Control (MC) communicatieprotocollen voor naadloze integratie met alle compatibele muziekproductiesoftware. Het apparaat kan in de "Mackie Control"-oppervlaktemodus werken als het alleen wordt gebruikt, of in de "Mackie Control XT"-modus wanneer het wordt gebruikt met een X-TOUCH-apparaat.

**Ctrl** is de MIDI Controller-modus, waar elk element vaste MIDI-berichten kan verzenden.

**CtrlRelis** hetzelfde als de Ctrl MIDI Controllermodus, behalve dat de encoders relatieve MIDI-berichten verzenden. De procedure voor het wijzigen van de modus wordt weergegeven in het configuratiemenu, zie hieronder.

#### **SOFTWARE INSTELLEN**

De X-TOUCH EXTENDER is een USB Class Compliant MIDI-apparaat, en daarom is installatie van stuurprogramma's niet vereist.

#### **CONFIGURATIEMENU**

Om het configuratiemenu van de X-TOUCH EXTENDER te openen, houdt u de SELECT-knop van kanaal 1 ingedrukt en zet u de stroomschakelaar van het apparaat aan. De kanaalkrabbeldisplays tonen de verschillende parameters die moeten worden gewijzigd.

Draai aan encoder 1 om de emulatiemodus te wijzigen tussen MC, HUI, Ctrl of CtrlRel.

Draai aan encoder 2 om de interface te selecteren uit USB of Netwerk. Stel de netwerkdetails in met encoders 3 tot 7 waar nodig.

Draai aan encoder 8 om het displaycontrast in te stellen van 0-100%.

Druk nogmaals op de SELECT-knop van kanaal 1 om de instellingen op te slaan en de geselecteerde emulatie te starten.

#### **APPARATUUR INSTALLATIE**

Maak alle verbindingen in uw systeem.

Sluit wisselstroom aan op de X-TOUCH EXTENDER en zet de stroomschakelaar aan.

De configuratie is afhankelijk van de X-TOUCH EXTENDER-interface die u hebt geselecteerd, USB of netwerk.

USB: sluit de X-TOUCH EXTENDER rechtstreeks aan op een beschikbare USB-poort op uw computer met behulp van de meegeleverde USB-kabel.

Netwerk: nadat alle IP-, masker- en andere instellingen zijn gemaakt, verbindt u de externe ethernetpoort met uw netwerk.

Als u de netwerkinterface gebruikt, zoek dan naar de X-TOUCH EXTENDER op uw netwerk.

Selecteer in je DAW-software de X-TOUCH EXTENDER als je MIDI-controller en geniet ervan.

#### **FIRMWARE UPDATE**

Om de huidige firmwareversie weer te geven, houdt u de REC-knop van kanaal 1 ingedrukt terwijl u de stroomschakelaar aanzet.

Kijk op de X-TOUCH EXTENDER-productpagina van onze website voor firmware-updates. Als er een latere firmwareversie is dan de momenteel geladen firmware, downloadt u het nieuwe bestand naar uw hostcomputer.

Om de firmware-updatemodus te openen, houdt u de REC-knop van kanaal 8 ingedrukt terwijl u de stroomschakelaar aanzet. De REC-knop knippert tijdens de updatemodus. De nieuwe firmware kan via USB worden gedumpt. Volg de instructies in het firmwarebestand.

## **(PL) Krok 3: Pierwsze kroki**

#### **PRZEGLĄD**

Ten przewodnik dla początkujących pomoże Ci skonfigurować X-TOUCH EXTENDER i pokrótce przedstawić jego możliwości. X-TOUCH EXTENDER umożliwia sterowanie oprogramowaniem DAW z dokładnym dotykiem i dotykiem wysokiej jakości kontrolera. Dzięki 32 poręcznym podświetlanym przyciskom, 8 obrotowym enkoderom i 8 czułym na dotyk, zmotoryzowanym suwakiem 100 mm, może obsługiwać szeroką gamę programów DAW w różnych trybach pracy.

#### **TRYBY PRACY**

X-TOUCH EXTENDER obsługuje protokoły komunikacyjne HUI i Mackie Control (MC), zapewniając bezproblemową integrację z każdym kompatybilnym oprogramowaniem do produkcji muzyki. Urządzenie może pracować w trybie powierzchniowym "Mackie Control", gdy jest używane samodzielnie, lub w trybie "Mackie Control XT", gdy jest używane z urządzeniem X-TOUCH.

**Ctrl** to tryb kontrolera MIDI, w którym każdy element może wysyłać stałe komunikaty MIDI.

**CtrlReldziała** tak samo, jak tryb Ctrl MIDI Controller, z tym wyjątkiem, że kodery wysyłają odpowiednie komunikaty MIDI. Procedura zmiany trybów jest pokazana w menu konfiguracji, patrz poniżej.

#### **USTAWIENIA OPROGRAMOWANIA**

X-TOUCH EXTENDER jest urządzeniem MIDI zgodnym z klasą USB, więc nie jest wymagana instalacja sterownika.

#### **MENU KONFIGURACJI**

Aby wejść do menu konfiguracji X-TOUCH EXTENDER, naciśnij i przytrzymaj przycisk WYBÓR Kanału 1, a następnie włącz wyłącznik zasilania urządzenia. Wyświetlacze bazgroły kanałów pokazują różne parametry do zmiany.

Obróć enkoder 1, aby zmienić tryb emulacji między MC, HUI, Ctrl lub CtrlRel.

Obróć koder 2, aby wybrać interfejs z USB lub sieci. W razie potrzeby skonfiguruj szczegóły sieci za pomocą koderów od 3 do 7.

Obróć enkoder 8, aby wyregulować kontrast wyświetlacza w zakresie 0-100%.

Naciśnij ponownie przycisk Channel 1 SELECT, aby zapisać ustawienia i rozpocząć wybraną emulację.

#### **KONFIGURACJA SPRZĘTU**

Wykonaj wszystkie połączenia w systemie.

Podłącz zasilanie prądem zmiennym do X-TOUCH EXTENDER i włącz jego wyłącznik zasilania.

Konfiguracja zależy od wybranego interfejsu X-TOUCH EXTENDER, USB lub sieci.

USB: podłącz X-TOUCH EXTENDER bezpośrednio do dostępnego portu USB w komputerze za pomocą dostarczonego kabla USB.

Sieć: po wykonaniu wszystkich ustawień IP, maski i innych ustawień, podłącz jego zdalny port Ethernet do swojej sieci.

Jeśli używasz interfejsu sieciowego, wyszukaj X-TOUCH EXTENDER w swojej sieci.

W oprogramowaniu DAW wybierz X-TOUCH EXTENDER jako kontroler MIDI i ciesz się.

#### **AKTUALIZACJA FIRMWARE**

Aby wyświetlić aktualną wersję oprogramowania sprzętowego, przytrzymaj przycisk kanału 1 REC podczas włączania przełącznika zasilania.

Sprawdź stronę produktu X-TOUCH EXTENDER w naszej witrynie internetowej, aby uzyskać wszelkie aktualizacje oprogramowania układowego. Jeśli dostępna jest wersja oprogramowania układowego późniejsza niż aktualnie załadowane oprogramowanie sprzętowe, pobierz nowy plik na komputer hosta.

Aby przejść do trybu aktualizacji oprogramowania sprzętowego, przytrzymaj przycisk kanału 8 REC podczas włączania przełącznika zasilania. Przycisk REC będzie migał w trybie aktualizacji. Nowe oprogramowanie można zrzucić przez USB. Postępuj zgodnie z instrukcjami w pliku oprogramowania układowego.

# **X-TOUCH EXTENDER Configuration Mode**

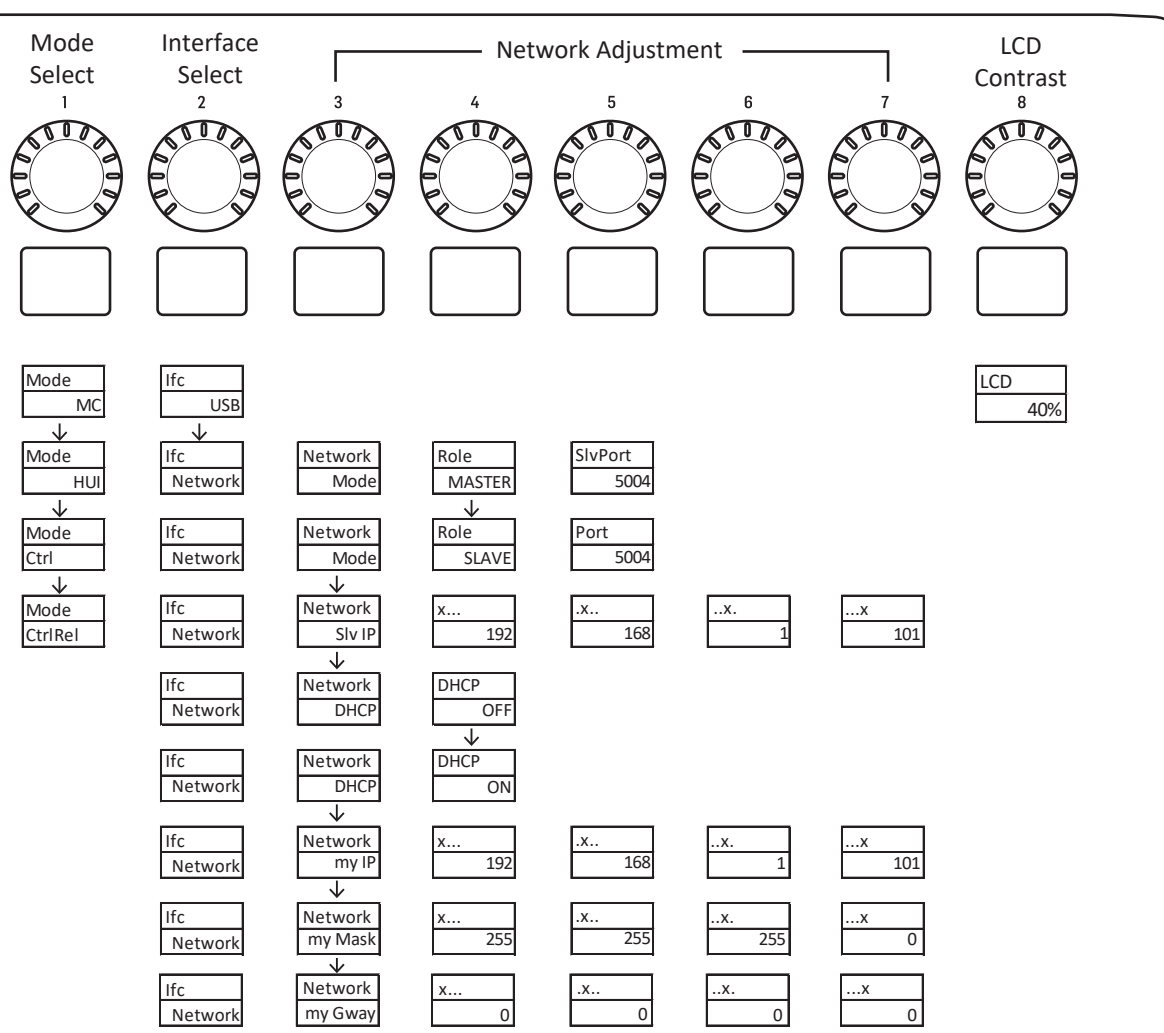

#### **(EN) CONFIGURATION SETUP MODE:**

To enter the configuration setup mode: Hold the CH 1 SELECT button while powering on.

- To choose a mode of operation, rotate Encoder 1 to cycle through the modes.
- To choose the interface from USB or Network, rotate Encoder 2.
- To change the Network settings use Encoders 3 to 7.
- To change the LCD contrast, rotate encoder 8.
- To exit the configuration setup mode: Press the CH 1 SELECT button to exit.

#### **Firmware Version:**

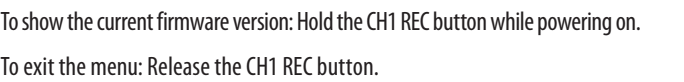

#### **Firmware Update:**

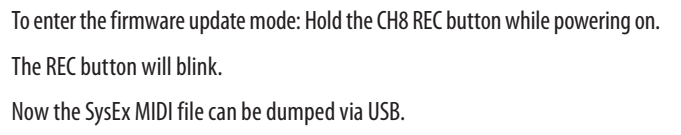

PL

### **(ES) MODO DE AJUSTE DE CONFIGURACIÓN:**

- Para acceder al modo de ajuste de configuración: Mantenga pulsado el botón SELECT del canal 1 mientras enciende la unidad.
- Para elegir un modo operativo, gire el mando giratorio 1.
- Para elegir USB o Network, gire el mando giratorio 2.
- Para cambiar los valores y ajustes Network use los mandos giratorios 3 a 7.
- Para cambiar el contraste de la pantalla LCD, gire el mando giratorio 8.
- Para salir, pulse el botón SELECT del canal 1.

#### **Versión de firmware:**

- Para visualizar la versión de firmware activa: Mantenga pulsado el botón REC del canal 1 mientras enciende la unidad.
- Para salir, deje de pulsar el botón REC del canal 1.

#### **Actualización del firmware:**

- Para acceder al modo de actualización de firmware: Mantenga pulsado el botón REC del canal 8 mientras enciende la unidad.
- El botón REC parpadeará
- Ahora podrá volcar el fichero SysEx MIDI vía USB

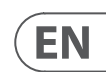

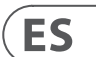

#### **(FR) MODE DE CONFIGURATION:**

Pour accéder au mode de configuration : Maintenez enfoncé le bouton SELECT de la voie 1 en mettant l'appareil sous tension.

Pour sélectionner un mode de fonctionnement, utilisez l'encodeur 1.

Pour sélectionner USB ou NETWORK, utilisez l'encodeur 2.

Pour modifier la configuration réseau, utilisez les encodeurs 3 à 7.

Pour modifier le contraste de l'écran LCD, utilisez l'encodeur 8.

Pour quitter la configuration, appuyez sur le bouton SELECT de la voie 1.

#### **Version du firmware:**

Pour afficher la version actuelle du firmware: Maintenez enfoncé le bouton REC de la voie 1 en mettant l'appareil sous tension.

Pour quitter l'affichage de la version du firmware, relâchez le bouton REC de la voie 1.

#### **Mise à jour du firmware:**

Pour accéder au mode de mise à jour du firmware : Maintenez enfoncé le bouton REC de la voie 8 en mettant l'appareil sous tension.

Le bouton REC clignote

Le fichier SysEx MIDI peut être importé via USB

#### **(DE) CONFIGURATION SETUP-MODUS:**

Um in den Configuration Setup-Modus zu wechseln, halten Sie beim Einschalten des Geräts die CH 1 SELECT-Taste gedrückt.

Um eine Betriebsart zu wählen, drehen Sie Regler 1.

Um USB oder Netzwerk als Interface zu wählen, drehen Sie Regler 2.

Um die Netzwerk-Einstellungen zu ändern, verwenden Sie Regler 3 bis 7.

Um den LCD-Kontrast zu ändern, drehen Sie Regler 8.

Um den Setup-Modus zu verlassen, drücken Sie die CH 1 SELECT-Taste.

#### **Firmware-Version:**

Um die aktuell verwendete Firmware-Version anzuzeigen, halten Sie beim Einschalten die CH1 REC-Taste gedrückt.

Um die Anzeige zu beenden, lassen Sie die CH1 REC-Taste los.

#### **Firmware-Update:**

Um in den Firmware Update-Modus zu schalten, halten Sie beim Einschalten die CH8 REC-Taste gedrückt.

Die REC-Taste blinkt.

Jetzt können Sie die SysEx MIDI-Datei via USB überspielen.

#### **(PT) MODO CONFIGURATION SETUP:**

Para habilitar o modo "configuration setup": Segure o botão CH 1 SELECT enquanto liga a alimentação.

Para escolher um modo de operação, gire o Encoder 1.

Para escolher USB ou Network, gire o Encoder 2.

Para mudar as configurações de Network use os Encoders 3 a 7.

Para mudar o contraste do LCD, gire o Encoder 8.

Para sair, aperte o botão CH 1 SELECT.

#### **Versão Firmware:**

Para exibir a versão de firmware atual: Segure o botão CH1 REC enquanto liga a alimentação.

Para sair, solte o botão CH1 REC.

#### **Atualização de Firmware:**

Para habilitar o modo de atualização de firmware: Segure o botão CH8 REC enquanto liga a alimentação.

O botão REC piscará.

Agora, o arquivo SysEx MIDI pode ser despejado através do USB

#### **(IT) MODALITÀ DI IMPOSTAZIONE DELLA CONFIGURAZIONE:**

Per accedere alla modalità di impostazione della configurazione: tenere premuto il pulsante CH 1 SELECT durante l'accensione.

Per scegliere una modalità di funzionamento, ruotare l'Encoder 1 per scorrere le modalità.

Per scegliere l'interfaccia da USB o Rete, ruotare l'Encoder 2.

Per modificare le impostazioni di rete, utilizzare gli encoder da 3 a 7.

Per modificare il contrasto del display LCD, ruotare l'encoder 8.

Per uscire dalla modalità di impostazione della configurazione: premere il pulsante CH 1 SELECT per uscire.

#### **Versione del firmware:**

Per mostrare la versione corrente del firmware: tenere premuto il pulsante CH1 REC durante l'accensione.

Per uscire dal menu: rilasciare il pulsante CH1 REC.

**Aggiornamento del firmware:**

Per accedere alla modalità di aggiornamento del firmware: tenere premuto il pulsante CH8 REC durante l'accensione.

Il pulsante REC lampeggerà.

Ora il file MIDI SysEx può essere scaricato tramite USB.

#### **(NL) CONFIGURATIE INSTELMODUS:**

Om naar de configuratie-instelmodus te gaan: Houd de CH 1 SELECT-knop ingedrukt tijdens het inschakelen.

Om een werkingsmodus te kiezen, draait u aan encoder 1 om door de modi te bladeren.

Draai aan Encoder 2 om de interface te kiezen uit USB of Netwerk.

Gebruik encoders 3 tot 7 om de netwerkinstellingen te wijzigen.

Draai aan encoder 8 om het LCD-contrast te wijzigen.

Om de configuratie-instelmodus te verlaten: Druk op de CH 1 SELECT-knop om af te sluiten.

#### **Firmware versie:**

Om de huidige firmwareversie weer te geven: Houd de CH1 REC-knop ingedrukt tijdens het inschakelen.

Om het menu te verlaten: Laat de CH1 REC-knop los.

#### **Firmware update:**

Om de firmware-updatemodus te openen: Houd de CH8 REC-knop ingedrukt tijdens het inschakelen.

De REC-knop gaat knipperen.

Nu kan het SysEx MIDI-bestand via USB worden gedumpt.

#### **(SE) KONFIGURATIONSINSTÄLLNINGSLÄGE:**

För att gå in i konfigurationsinställningsläget: Håll CH 1 SELECT-knappen medan du slår på den.

För att välja ett driftsätt, vrid kodare 1 för att bläddra igenom lägena.

För att välja gränssnitt från USB eller nätverk, vrid Encoder 2.

Använd kodare 3 till 7 för att ändra nätverksinställningarna.

För att ändra LCD-kontrasten, vrid kodaren 8.

För att avsluta konfigurationsinställningsläget: Tryck på CH 1 SELECT-knappen för att avsluta.

#### **Firmware-version:**

För att visa den aktuella firmwareversionen: Håll CH1 REC-knappen medan du slår på den.

För att lämna menyn: Släpp CH1 REC-knappen.

#### **Firmware-uppdatering:**

För att gå in i uppdateringsläget för fast programvara: Håll CH8 REC-knappen medan du slår på den.

REC-knappen blinkar.

Nu kan SysEx MIDI-filen dumpas via USB.

#### **(PL) TRYB KONFIGURACJI:**

Aby wejść do trybu konfiguracji konfiguracji: Przytrzymaj przycisk CH 1 SELECT podczas włączania.

Aby wybrać tryb pracy, obracaj Enkoderem 1, aby przełączać tryby.

Aby wybrać interfejs z USB lub sieci, obróć Encoder 2.

Aby zmienić ustawienia sieci, użyj koderów od 3 do 7.

Aby zmienić kontrast wyświetlacza LCD, obróć enkoder 8.

Aby wyjść z trybu konfiguracji konfiguracji: Naciśnij przycisk CH 1 SELECT, aby wyjść.

#### **Wersja oprogramowania:**

Aby wyświetlić aktualną wersję oprogramowania: Przytrzymaj przycisk CH1 REC podczas włączania.

Aby wyjść z menu: Zwolnij przycisk CH1 REC.

#### **Aktualizacja firmware:**

Aby przejść do trybu aktualizacji oprogramowania sprzętowego: Przytrzymaj przycisk CH8 REC podczas włączania.

Przycisk REC zacznie migać.

Teraz plik SysEx MIDI można zrzucić przez USB.

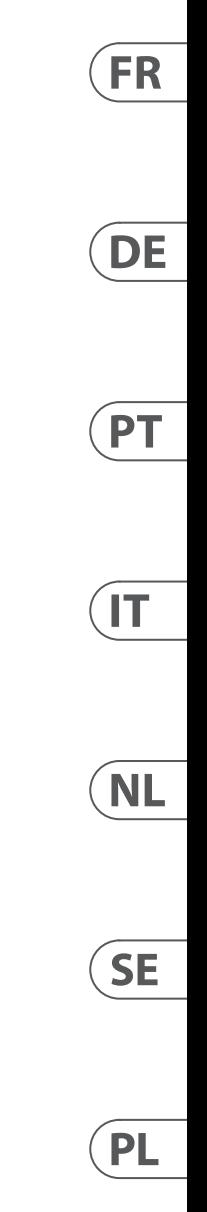

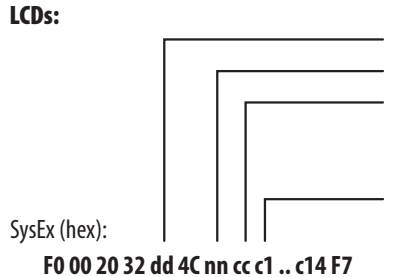

- dd: device id (X-Touch-Ext: 0x42) nn: LCD number 0..7 cc: bits 0-2: backlight color (black, red, green, yellow, blue, magenta, cyan, white) cc: bit 4: invert upper half of LCD cc: bit 5: invert lower half of LCD c1..c14: ascii characters (1..7: upper half, 8..14: lower half)

In MIDI Receive, CTRL mode and CTRL REL mode are identical In MIDI Receive, CTRL mode and CTRL REL mode are identical LCDs: En mode de réception de données MIDI, les modes CTRL et CTRL REL sont identiques.  $ch.$ Em MIDI Receive, o modo CTRL e o modo CTRL REL são idênticos. Durante la recepción MIDI, los modos CTRL y CTRL REL son idénticos Bei MIDI Receive sind der CTRL- und der CTRL REL-Modus identisch.

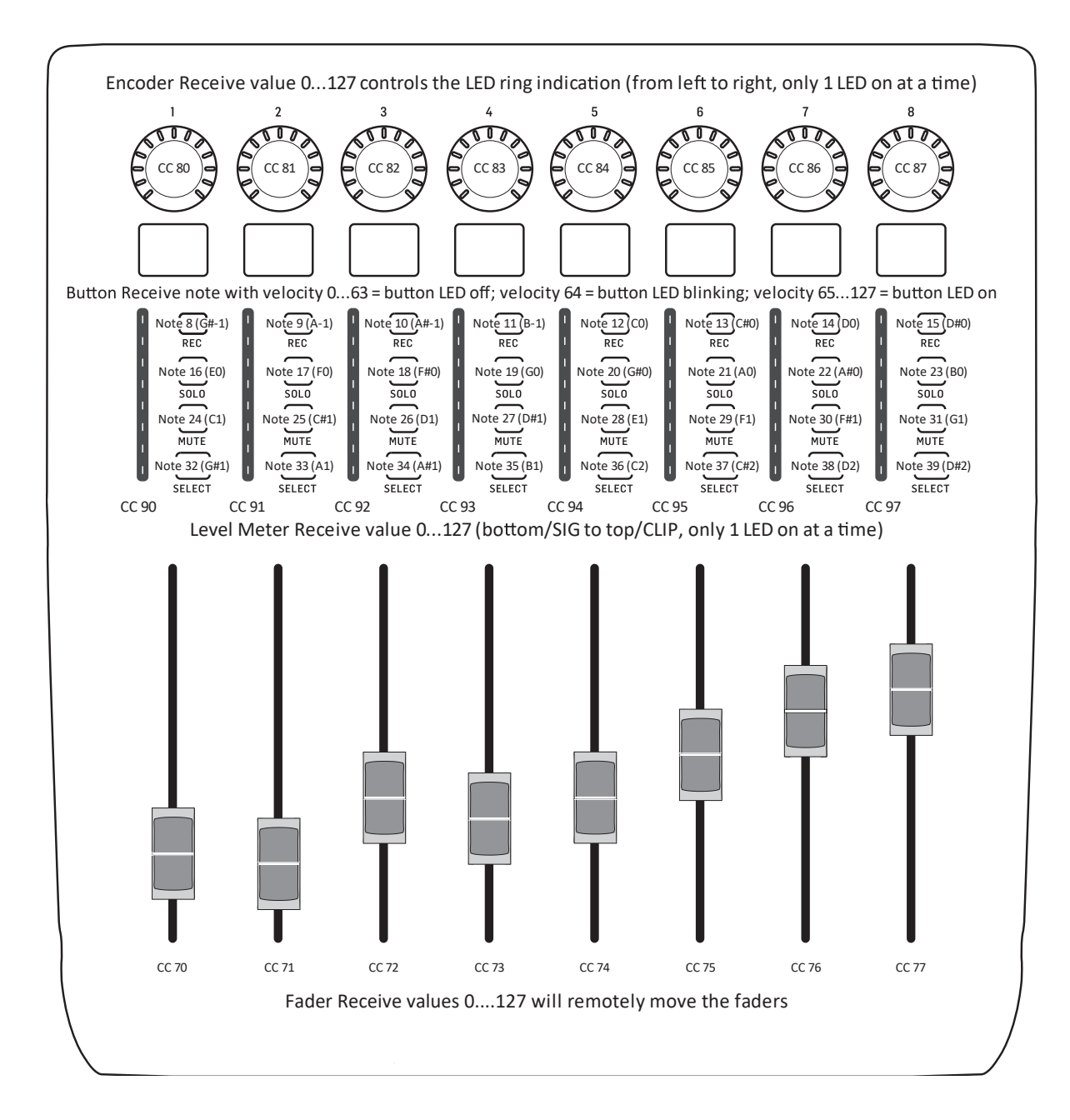

(incremento) = valore 65 A parte la differenza con la funzione di rotazione dell'encoder, la modalità CTRL e la modalità CTRL REL sono identiche

In Ricezione MIDI, la modalità CTRL e la modalità CTRL REL sono identiche In MIDI-ontvangst zijn de CTRL-modus en de CTRL REL-modus identiek I MIDI-mottagning är CTRL-läge och CTRL REL-läge identiska W trybie odbioru MIDI, tryb CTRL i tryb CTRL REL są identyczne

# **X-TOUCH EXTENDER MIDI Receive**

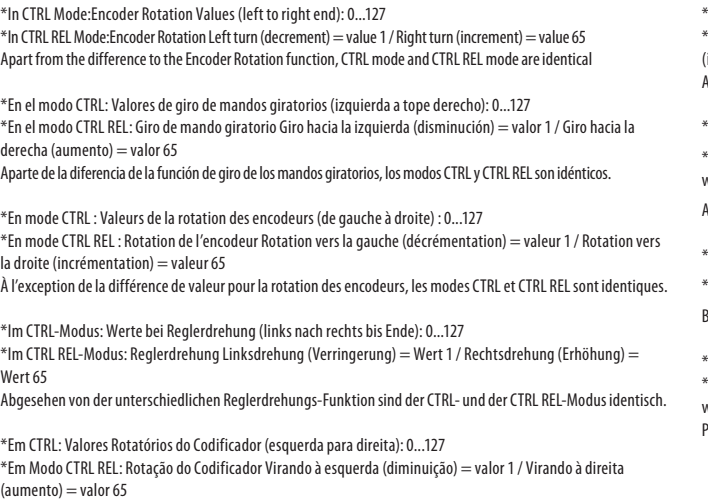

Além da diferença da função Encoder Rotation, o modo CTRL e o modo CTRL REL são idênticos.

We

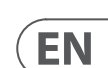

PL

\*In modalità CTRL: Valori di rotazione dell'encoder (da sinistra a destra): 0 ... 127 \*In modalità CTRL REL: Rotazione encoder Rotazione a sinistra (decremento) = valore 1 / Rotazione a destra

- \*In CTRL-modus: encoderrotatiewaarden (van links naar rechts): 0 ... 127
- $*$ In CTRL REL-modus: encoderrotatie Linksom draaien (verlagen) = waarde 1 / Rechtsom draaien (verhogen) = waarde 65
- Afgezien van het verschil met de functie Encoder Rotation, zijn de CTRL-modus en de CTRL REL-modus identiek
- \*I CTRL-läge: Encoder Rotationsvärden (vänster till höger ände): 0 ... 127
- \*I CTRL REL-läge: Encoder Rotation Vänster varv (minskning) = värde 1 / Höger varv (inkrement) = värde 65
- Bortsett från skillnaden mot kodarrotationsfunktionen är CTRL-läge och CTRL REL-läge identiska
- \*W trybie CTRL: Wartości obrotów enkodera (koniec od lewej do prawej): 0 ... 127
- $^*$ W trybie CTRL REL: Obrót enkodera Obrót w lewo (zmniejszenie) = wartość 1 / Obrót w prawo (przyrost) = wartość 65
- Poza różnicą w stosunku do funkcji obrotu enkodera, tryb CTRL i tryb CTRL REL są identyczne

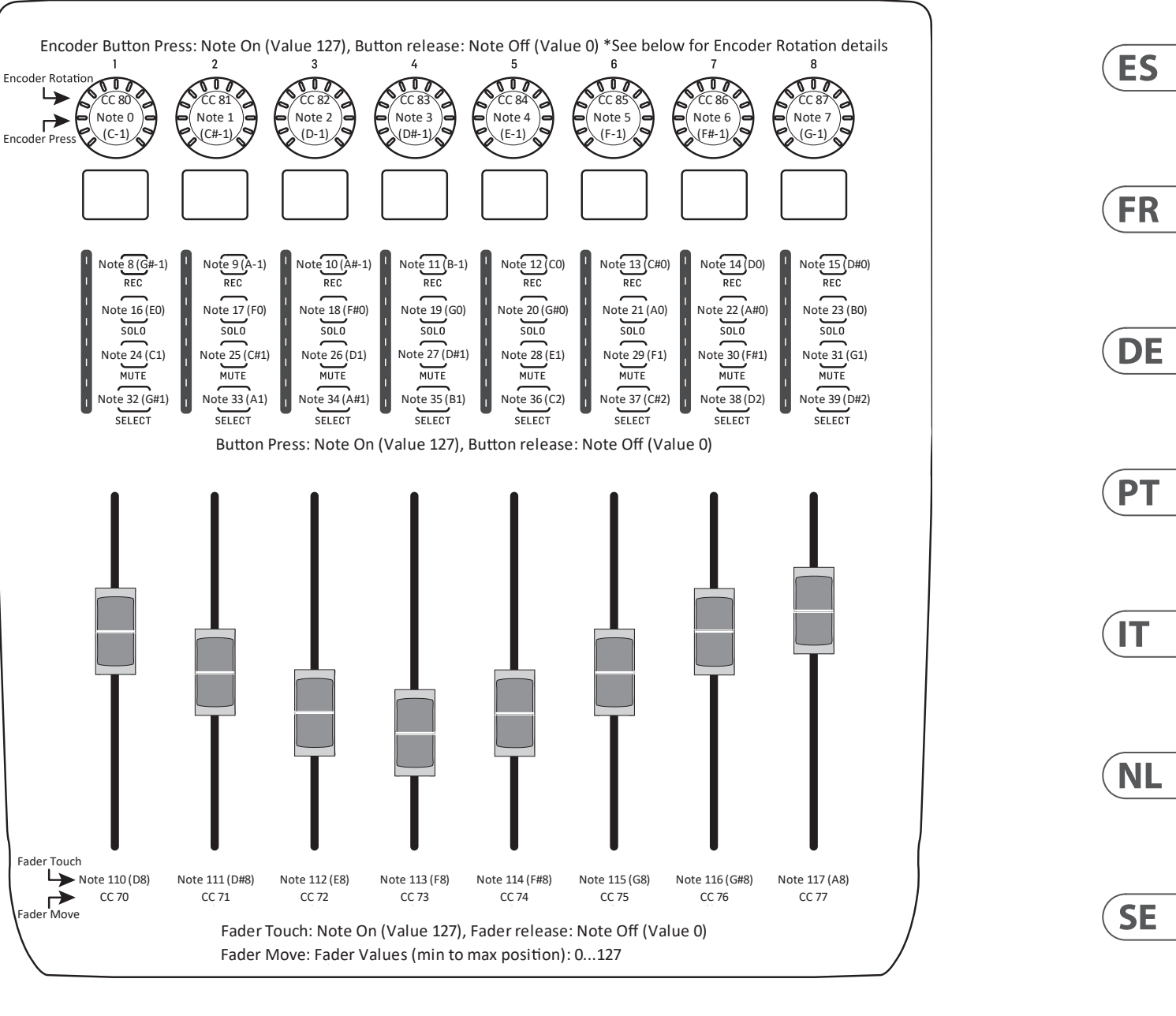

# **X-TOUCH EXTENDER MIDI Send**

The X-TOUCH EXTENDER can be used as an RTP MIDI device over a Network connection. This is useful in systems where long USB cables would otherwise be required.

The following instructions show the general preparation of the X-TOUCH EXTENDER for RTP MIDI operation, and then further details for use with an OS X\* network, and a Windows\* network.

#### **Preparing the X-TOUCH EXTENDER for RTP MIDI operation**

- 1. On the X-TOUCH EXTENDER, press and hold the SELECT button of CH1 during power up, to enter the Settings menu. Observe the text in the scribble-strip displays.
- 2. Turn the 2nd encoder to select NETWORK.
- 3. The 3rd encoder allows you to select either MODE or DHCP:
- MODE selects between using the X-TOUCH EXTENDER as an RTP SLAVE or an RTP MASTER. In SLAVE mode, you need to enter the IP address of the X-TOUCH EXTENDER into your computer's RTP MIDI settings. In MASTER mode you can enter the IP address of the computer by turning the 3rd encoder one tick to the right, and use encoders 4-7 to enter the sets of 3-digits that make up the address. You may use Port 5004 in both cases, as this is the standard port for RTP MIDI.
- DHCP can be set to ON or OFF. When DHCP is set to ON, the X-TOUCH EXTENDER will get its IP address automatically within the connected network from the DHCP server. When DHCP is set to OFF, the IP, Subnet mask, and Gateway have to be entered manually by turning the 3rd encoder to the right and accessing the following pages: my IP, my Mask, and my Gway. You can enter the IP addresses using encoders 4-7.
- 4. Exit the X-TOUCH EXTENDER setup by pressing the SELECT button of CH1 again. You will see the following in the display: **IP: 000.000.000.000 Wait…**
- 5. The IP will first switch to an internal IP before it shows the actual IP (for example IP: 010.100.001.029) within the network when DHCP is used. When the X-TOUCH EXTENDER is connected to the computer via the network, the **Wait** message will disappear.

### **Using X-TOUCH EXTENDER as an RTP MIDI device within OS X**

For OS X systems, no external driver is required for RTP MIDI operation.

#### **Slave**

- 1. Make sure your computer and the X-TOUCH EXTENDER are within the same network.
- 2. Open AUDIO/MIDI-Settings on the computer.
- 3. Open MIDI Studio / MIDI Devices window.
- 4. Double-click on "Network."
- 5. Click on "+" underneath the DIRECTORY field to add a device. Insert Name, the IP of your X-TOUCH EXTENDER and the port (5004).
- 6. Create a Session by pressing "+" underneath the "My Sessions" field and activate the session created.
- 7. Activate the X-TOUCH EXTENDER and click "Connect."
- 8. The X-TOUCH EXTENDER is now available as an RTP MIDI controller. Open the preferences of your DAW and add it as control surface. Within most DAWs, it will be detected automatically.

### **Master**

- 1. Make sure your computer and the X-TOUCH EXTENDER are within the same network.
- 2. Open AUDIO/MIDI-Settings on the computer.
- 3. Open MIDI Studio / MIDI Devices window.
- 4. Double-click on "Network."
- 5. Create a Session by pressing "+" underneath the "My Sessions" field and activate the session created.
- 6. For "Who may connect to me:" choose "Anyone." X-TOUCH EXTENDER should appear as a participant of the session.
- 7. The X-TOUCH EXTENDER is now available as an RTP MIDI controller. Open the preferences of your DAW and add it as control surface. Within most DAWs, it will be detected automatically.

### **Using X-TOUCH EXTENDER as an RTP MIDI device with Windows**

Windows systems require the use of a third-party external driver for RTP MIDI. For example, do an internet search for "rtpMIDI" then download and install it on your computer.

#### **Slave**

- 1. Make sure your computer and the X-TOUCH EXTENDER are within the same network.
- 2. Open the rtpMIDI driver.
- 3. Click on "+" underneath the DIRECTORY field to add a device. Insert Name, the IP including port address (e.g. 10.100.1.29:5004) of your X-TOUCH EXTENDER.
- 4. Create a Session by pressing "+" underneath the "My Sessions" field and activate the session created.
- 5. Activate the X-TOUCH EXTENDER and click "Connect"
- 6. The X-TOUCH EXTENDER is now available as an RTP MIDI controller. Open the preferences of your DAW and add it as control surface.

#### **Master**

- 1. Make sure your computer and the X-TOUCH EXTENDER are within the same network.
- 2. Open the rtpMIDI driver.
- 3. Create a Session by pressing "+" underneath the "My Sessions" field and activate the session created.
- 4. For "Who may connect to me:" choose "Anyone." X-TOUCH EXTENDER should appear as a participant of the session.
- 5. The X-TOUCH EXTENDER is now available as an RTP MIDI controller. Open the preferences of your DAW and add it as control surface.

#### El X-TOUCH EXTENDER se puede utilizar como un dispositivo MIDI RTP a través de una conexión de red. Esto es útil en sistemas donde, de lo contrario, se necesitarían cables USB largos.

Las siguientes instrucciones muestran la preparación general del X-TOUCH EXTENDER para la operación RTP MIDI, y luego más detalles para su uso con una red OS X\* y una red Windows\*.

#### **Preparación del X-TOUCH EXTENDER para la operación RTP MIDI**

- 1. En el X-TOUCH EXTENDER, presione y mantenga presionado el botón SELECT de CH1 durante el encendido, para ingresar al menú de Configuración. Observe el texto en las pantallas de garabatos.
- 2. Gire el segundo codificador para seleccionar RED.
- 3. El tercer codificador le permite seleccionar MODE o DHCP:
- MODE selecciona entre usar el X-TOUCH EXTENDER como RTP SLAVE o RTP MASTER. En el modo SLAVE, debe ingresar la dirección IP del X-TOUCH EXTENDER en la configuración RTP MIDI de su computadora. En el modo MASTER puede ingresar la dirección IP de la computadora girando el tercer codificador un tic a la derecha, y use los codificadores 4-7 para ingresar los conjuntos de 3 dígitos que componen la dirección. Puede utilizar el puerto 5004 en ambos casos, ya que es el puerto estándar para RTP MIDI.
- DHCP se puede activar o desactivar. Cuando DHCP está activado, el X-TOUCH EXTENDER obtendrá su dirección IP automáticamente dentro de la red conectada desde el servidor DHCP. Cuando DHCP está en OFF, la IP, la máscara de subred y la puerta de enlace deben ingresarse manualmente girando el tercer codificador hacia la derecha y accediendo a las siguientes páginas: mi IP, mi máscara y mi Gway. Puede ingresar las direcciones IP usando los codificadores 4-7.
- 4. Salga de la configuración de X-TOUCH EXTENDER presionando el botón SELECT de CH1 nuevamente. Verá lo siguiente en la pantalla: **IP: 000.000.000.000 Espere…**
- 5. La IP cambiará primero a una IP interna antes de mostrar la IP real (por ejemplo, IP: 010.100.001.029) dentro de la red cuando se usa DHCP. Cuando el X-TOUCH EXTENDERestá conectado a la computadora a través de la red, el mensaje **Esperar** desaparecerá.

### **Uso de X-TOUCH EXTENDER como un dispositivo MIDI RTP dentro de OS X**

Para los sistemas OS X, no se requiere un controlador externo para el funcionamiento de RTP MIDI.

#### **Esclavo**

- 2. Abra AUDIO / MIDI-Settings en la computadora.
	-
	-
- 1. Asegúrese de que su computadora y el X-TOUCH EXTENDER estén dentro de la misma red.
- 3. Abra la ventana MIDI Studio / MIDI Devices.
- 
- 4. Haga doble clic en "Red". 5. Haga clic en "+" debajo del campo DIRECTORIO para agregar un dispositivo. Inserte el nombre, la IP de su X-TOUCH EXTENDER y el puerto (5004).
- 6. Cree una sesión presionando "+" debajo del campo "Mis sesiones" y active la sesión creada.
- 7. Active X-TOUCH EXTENDER y haga clic en "Conectar".
- 8. El X-TOUCH EXTENDER ahora está disponible como controlador MIDI RTP. Abra las preferencias de su DAW y agréguelo como superficie de control. En la mayoría de las DAW, se detectará automáticamente.

#### **Maestría**

- 1. Asegúrese de que su computadora y el X-TOUCH
	-
	-
	-
	-
	-
	-
- EXTENDER estén dentro de la misma red.
- 2. Abra AUDIO / MIDI-Settings en la computadora.
- 3. Abra la ventana MIDI Studio / MIDI Devices.
- 4. Haga doble clic en "Red".
- 5. Cree una sesión presionando "+" debajo del campo "Mis sesiones" y active la sesión creada.
- 6. En "Quién puede conectarse conmigo", elija "Cualquiera". X-TOUCH EXTENDER debería aparecer como participante de la sesión.
- 7. El X-TOUCH EXTENDER ahora está disponible como controlador MIDI RTP. Abra las preferencias de su DAW y agréguelo como superficie de control. En la mayoría de las DAW, se detectará automáticamente.

## **Uso de X-TOUCH EXTENDER como dispositivo MIDI RTP con Windows**

Los sistemas Windows requieren el uso de un controlador externo de terceros para RTP MIDI. Por ejemplo, haga una búsqueda en Internet de "rtpMIDI", luego descárguelo e instálelo en su computadora.

### **Esclavo**

- 1. Asegúrese de que su computadora y el X-TOUCH EXTENDER estén dentro de la misma red.
- 2. Abra el controlador rtpMIDI.
- 3. Haga clic en "+" debajo del campo DIRECTORIO para agregar un dispositivo. Inserte el nombre, la IP que incluye la dirección del puerto (por ejemplo, 10.100.1.29:5004) de su X-TOUCH EXTENDER.
- 4. Cree una sesión presionando "+" debajo del campo "Mis sesiones" y active la sesión creada.
- 5. Active X-TOUCH EXTENDER y haga clic en "Conectar".
- 6. El X-TOUCH EXTENDER ahora está disponible como controlador MIDI RTP. Abra las preferencias de su DAW y agréguelo como superficie de control.

### **Maestría**

- 1. Asegúrese de que su computadora y el X-TOUCH EXTENDER estén dentro de la misma red.
- 2. Abra el controlador rtpMIDI.
- 3. Cree una sesión presionando "+" debajo del campo "Mis sesiones" y active la sesión creada.
- 4. En "Quién puede conectarse conmigo", elija "Cualquiera". X-TOUCH EXTENDER debería aparecer como participante de la sesión.
- 5. El X-TOUCH EXTENDER ahora está disponible como controlador MIDI RTP. Abra las preferencias de su DAW y agréguelo como superficie de control.

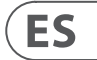

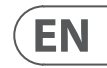

# **Using the X-TOUCH EXTENDER with RTP MIDI Uso del X-TOUCH EXTENDER con RTP MIDI**

Le X-TOUCH EXTENDER peut être utilisé comme appareil MIDI RTP via une connexion réseau. Ceci est utile dans les systèmes où de longs câbles USB seraient autrement nécessaires.

Les instructions suivantes montrent la préparation générale du X-TOUCH EXTENDER pour le fonctionnement RTP MIDI, puis des détails supplémentaires pour une utilisation avec un réseau OS X\* et un réseau Windows\*.

### **Préparation du X-TOUCH EXTENDER pour le fonctionnement RTP MIDI**

- 1. Sur le X-TOUCH EXTENDER, appuyez sur le bouton SELECT de CH1 et maintenez-le enfoncé pendant la mise sous tension pour accéder au menu Paramètres. Observez le texte dans les affichages de bande de griffonnage.
- 2. Tournez le 2ème encodeur pour sélectionner NETWORK.
- 3. Le 3ème encodeur vous permet de sélectionner soit MODE soit DHCP:
- MODE sélectionne entre l'utilisation du X-TOUCH EXTENDER comme RTP SLAVE ou RTP MASTER. En mode SLAVE, vous devez entrer l'adresse IP du X-TOUCH EXTENDER dans les paramètres MIDI RTP de votre ordinateur. En mode MASTER, vous pouvez entrer l'adresse IP de l'ordinateur en tournant le 3ème encodeur d'une coche vers la droite, et utiliser les encodeurs 4-7 pour saisir les jeux de 3 chiffres qui composent l'adresse. Vous pouvez utiliser le port 5004 dans les deux cas, car il s'agit du port standard pour RTP MIDI.
- DHCP peut être réglé sur ON ou OFF. Lorsque DHCP est réglé sur ON, le X-TOUCH EXTENDER obtient automatiquement son adresse IP dans le réseau connecté à partir du serveur DHCP. Lorsque DHCP est réglé sur OFF, l'adresse IP, le masque de sous-réseau et la passerelle doivent être saisis manuellement en tournant le 3ème encodeur vers la droite et en accédant aux pages suivantes: mon IP, mon masque et mon Gway. Vous pouvez saisir les adresses IP à l'aide des encodeurs 4-7.
- 4. Quittez la configuration X-TOUCH EXTENDER en appuyant à nouveau sur le bouton SELECT de CH1. Vous verrez ce qui suit à l'écran: **IP: 000.000.000.000 Attendre…**
- 5. L'IP passera d'abord à une adresse IP interne avant d'afficher l'IP réelle (par exemple IP: 010.100.001.029) dans le réseau lorsque DHCP est utilisé. Lorsque le X-TOUCH EXTENDERest connecté à l'ordinateur via le réseau, le message **Attendre** disparaîtra.

## **Utilisation de X-TOUCH EXTENDER comme appareil MIDI RTP sous OS X**

Pour les systèmes OS X, aucun pilote externe n'est requis pour le fonctionnement MIDI RTP.

### **Trimer**

- 1. Assurez-vous que votre ordinateur et le X-TOUCH EXTENDER se trouvent sur le même réseau.
- 2. Ouvrez les paramètres AUDIO / MIDI sur l'ordinateur.
- 3. Ouvrez la fenêtre MIDI Studio / MIDI Devices. 4. Double-cliquez sur "Réseau".
- 5. Cliquez sur «+» sous le champ RÉPERTOIRE pour ajouter un appareil. Insérez le nom, l'adresse IP de votre X-TOUCH EXTENDER et le port (5004).
- 6. Créez une session en appuyant sur «+» sous le champ «Mes sessions» et activez la session créée.
- 7. Activez X-TOUCH EXTENDER et cliquez sur «Connecter».
- 8. Le X-TOUCH EXTENDER est désormais disponible en tant que contrôleur MIDI RTP. Ouvrez les préférences de votre DAW et ajoutez-la comme surface de contrôle. Dans la plupart des DAW, il sera détecté automatiquement.

#### **Maître**

- 1. Assurez-vous que votre ordinateur et le X-TOUCH EXTENDER se trouvent sur le même réseau.
- 2. Ouvrez les paramètres AUDIO / MIDI sur l'ordinateur.
- 3. Ouvrez la fenêtre MIDI Studio / MIDI Devices. 4. Double-cliquez sur "Réseau".
- 5. Créez une session en appuyant sur «+» sous le champ «Mes sessions» et activez la session créée.
- 6. Pour "Qui peut me connecter:" choisissez "Tout le monde". X-TOUCH EXTENDER doit apparaître en tant que participant à la session.
- 7. Le X-TOUCH EXTENDER est désormais disponible en tant que contrôleur MIDI RTP. Ouvrez les préférences de votre DAW et ajoutez-la comme surface de contrôle. Dans la plupart des DAW, il sera détecté automatiquement.

### **Utilisation de X-TOUCH EXTENDER comme appareil MIDI RTP avec Windows**

Les systèmes Windows nécessitent l'utilisation d'un pilote externe tiers pour RTP MIDI. Par exemple, effectuez une recherche sur Internet pour «rtpMIDI», puis téléchargez-le et installez-le sur votre ordinateur.

### **Trimer**

- 1. Assurez-vous que votre ordinateur et le X-TOUCH EXTENDER se trouvent sur le même réseau.
- 2. Ouvrez le pilote rtpMIDI.
- 3. Cliquez sur «+» sous le champ RÉPERTOIRE pour ajouter un appareil. Insérez le nom, l'adresse IP avec l'adresse du port (par exemple 10.100.1.29:5004) de votre X-TOUCH EXTENDER.
- 4. Créez une session en appuyant sur «+» sous le champ «Mes sessions» et activez la session créée.
- 5. Activez X-TOUCH EXTENDER et cliquez sur «Connecter».
- 6. Le X-TOUCH EXTENDER est désormais disponible en tant que contrôleur MIDI RTP. Ouvrez les préférences de votre DAW et ajoutez-la comme surface de contrôle.

#### **Maître**

- 1. Assurez-vous que votre ordinateur et le X-TOUCH EXTENDER se trouvent sur le même réseau.
- 2. Ouvrez le pilote rtpMIDI.
- 3. Créez une session en appuyant sur «+» sous le champ «Mes sessions» et activez la session créée.
- 4. Pour "Qui peut me connecter:" choisissez "Tout le monde". X-TOUCH EXTENDER doit apparaître en tant que participant à la session.
- 5. Le X-TOUCH EXTENDER est désormais disponible en tant que contrôleur MIDI RTP. Ouvrez les préférences de votre DAW et ajoutez-la comme surface de contrôle.

Der X-TOUCH EXTENDER kann als RTP-MIDI-Gerät über eine Netzwerkverbindung verwendet werden. Dies ist nützlich in Systemen, in denen ansonsten lange USB-Kabel erforderlich wären.

Die folgenden Anweisungen zeigen die allgemeine Vorbereitung des X-TOUCH EXTENDER für den RTP-MIDI-Betrieb sowie weitere Details zur Verwendung mit einem OS X\* -Netzwerk und einem Windows\* -Netzwerk.

### **Vorbereiten des X-TOUCH EXTENDER für den RTP-MIDI-Betrieb**

- 1. Halten Sie am X-TOUCH EXTENDER beim Einschalten die SELECT-Taste von CH1 gedrückt, um das Menü Einstellungen aufzurufen. Beachten Sie den Text in den Scribble-Strip-Anzeigen.
- 2. Drehen Sie den 2. Encoder, um NETWORK auszuwählen.
- 3. Mit dem 3. Encoder können Sie entweder MODE oder DHCP auswählen:
- MODE wählt zwischen der Verwendung des X-TOUCH EXTENDER als RTP SLAVE oder RTP MASTER. Im SLAVE-Modus müssen Sie die IP-Adresse des X-TOUCH EXTENDER in die RTP-MIDI-Einstellungen Ihres Computers eingeben. Im MASTER-Modus können Sie die IP-Adresse des Computers eingeben, indem Sie den 3. Encoder um ein Häkchen nach rechts drehen. Verwenden Sie die Encoder 4-7, um die dreistelligen Sätze einzugeben, aus denen die Adresse besteht. In beiden Fällen können Sie Port 5004 verwenden, da dies der Standardport für RTP-MIDI ist.
- DHCP kann auf EIN oder AUS eingestellt werden. Wenn DHCP auf ON gesetzt ist, erhält der X-TOUCH EXTENDER seine IP-Adresse automatisch innerhalb des verbundenen Netzwerks vom DHCP-Server. Wenn DHCP auf OFF gesetzt ist, müssen IP, Subnetzmaske und Gateway manuell eingegeben werden, indem der 3. Encoder nach rechts gedreht und auf die folgenden Seiten zugegriffen wird: meine IP, meine Maske und mein Gway. Sie können die IP-Adressen mit den Encodern 4-7 eingeben.
- 4. Beenden Sie das X-TOUCH EXTENDER-Setup, indem Sie die SELECT-Taste von CH1 erneut drücken. Im Display wird Folgendes angezeigt: **IP: 000.000.000.000 Warten Sie…**

5. Die IP wechselt zuerst zu einer internen IP, bevor sie die tatsächliche IP (z. B. IP: 010.100.001.029) im Netzwerk anzeigt, wenn DHCP verwendet wird. Beim X-TOUCH EXTENDERWird über das Netzwerk eine Verbindung zum Computer hergestellt, verschwindet die **Wartemeldung**.

## **Verwenden von X-TOUCH EXTENDER als RTP-MIDI-Gerät in OS X.**

Für OS X-Systeme ist kein externer Treiber für den RTP-MIDI-Betrieb erforderlich.

### **Sklave**

- 1. Stellen Sie sicher, dass sich Ihr Computer und der X-TOUCH EXTENDER im selben Netzwerk befinden.
- 2. Öffnen Sie AUDIO / MIDI-Einstellungen auf dem Computer.
- 3. Öffnen Sie das Fenster MIDI Studio / MIDI Devices.
- 4. Doppelklicken Sie auf "Netzwerk".
- 5. Klicken Sie unter dem Feld VERZEICHNIS auf "+", um ein Gerät hinzuzufügen. Geben Sie den Namen, die IP Ihres X-TOUCH EXTENDER und den Port (5004) ein.
	- 6. Erstellen Sie eine Sitzung, indem Sie unter dem Feld "Meine Sitzungen" auf "+" klicken und die erstellte Sitzung aktivieren. 7. Aktivieren Sie den X-TOUCH EXTENDER und
	- klicken Sie auf "Verbinden".
	- 8. Der X-TOUCH EXTENDER ist jetzt als RTP-MIDI-Controller verfügbar. Öffnen Sie die Einstellungen Ihrer DAW und fügen Sie sie als Bedienoberfläche hinzu. In den meisten DAWs wird es automatisch erkannt.

#### **Meister**

- 1. Stellen Sie sicher, dass sich Ihr Computer und der X-TOUCH EXTENDER im selben Netzwerk befinden.
- 2. Öffnen Sie AUDIO / MIDI-Einstellungen auf dem Computer.
- 3. Öffnen Sie das Fenster MIDI Studio / MIDI Devices.
- 4. Doppelklicken Sie auf "Netzwerk".
- 5. Erstellen Sie eine Sitzung, indem Sie unter dem Feld "Meine Sitzungen" auf "+" klicken und die erstellte Sitzung aktivieren.
- 6. Für "Wer darf sich mit mir verbinden:" wählen Sie "Jeder". X-TOUCH EXTENDER sollte als Teilnehmer der Sitzung erscheinen.

7. Der X-TOUCH EXTENDER ist jetzt als RTP-MIDI-Controller verfügbar. Öffnen Sie die Einstellungen Ihrer DAW und fügen Sie sie als Bedienoberfläche hinzu. In den meisten DAWs wird es automatisch erkannt.

### **Verwenden von X-TOUCH EXTENDER als RTP-MIDI-Gerät unter Windows**

Windows-Systeme erfordern die Verwendung eines externen Treibers eines Drittanbieters für RTP-MIDI. Führen Sie beispielsweise eine Internetsuche nach "rtpMIDI" durch, laden Sie es herunter und installieren Sie es auf Ihrem Computer.

#### **Sklave**

- 1. Stellen Sie sicher, dass sich Ihr Computer und der X-TOUCH EXTENDER im selben Netzwerk befinden.
- 2. Öffnen Sie den rtpMIDI-Treiber.
- 3. Klicken Sie unter dem Feld VERZEICHNIS auf "+", um ein Gerät hinzuzufügen. Geben Sie Name ein, die IP einschließlich der Portadresse (z. B. 10.100.1.29:5004) Ihres X-TOUCH EXTENDER.
- 4. Erstellen Sie eine Sitzung, indem Sie unter dem Feld "Meine Sitzungen" auf "+" klicken und die erstellte Sitzung aktivieren.
- 5. Aktivieren Sie den X-TOUCH EXTENDER und klicken Sie auf "Verbinden".
- 6. Der X-TOUCH EXTENDER ist jetzt als RTP-MIDI-Controller verfügbar. Öffnen Sie die Einstellungen Ihrer DAW und fügen Sie sie als Bedienoberfläche hinzu.

#### **Meister**

- 1. Stellen Sie sicher, dass sich Ihr Computer und der X-TOUCH EXTENDER im selben Netzwerk befinden.
- 2. Öffnen Sie den rtpMIDI-Treiber.
- 3. Erstellen Sie eine Sitzung, indem Sie unter dem Feld "Meine Sitzungen" auf "+" klicken und die erstellte Sitzung aktivieren.
- 4. Für "Wer darf sich mit mir verbinden:" wählen Sie "Jeder". X-TOUCH EXTENDER sollte als Teilnehmer der Sitzung erscheinen.
- 5. Der X-TOUCH EXTENDER ist jetzt als RTP-MIDI-Controller verfügbar. Öffnen Sie die Einstellungen Ihrer DAW und fügen Sie sie als Bedienoberfläche hinzu.

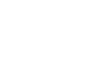

**FR** 

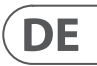

- 
- 
- 
- 

- 
- 
- 
- 

# **Utilisation du X-TOUCH EXTENDER avec RTP MIDI Verwenden des X-TOUCH EXTENDER mit RTP MIDI**

O X-TOUCH EXTENDER pode ser usado como um dispositivo RTP MIDI em uma conexão de rede. Isso é útil em sistemas onde cabos USB longos seriam necessários.

As instruções a seguir mostram a preparação geral do X-TOUCH EXTENDER para a operação RTP MIDI e, a seguir, outros detalhes para uso com uma rede OS X\* e uma rede Windows\*.

#### **Preparando o X-TOUCH EXTENDER para operação RTP MIDI**

- 1. No X-TOUCH EXTENDER, pressione e segure o botão SELECIONAR do CH1 durante a inicialização para entrar no menu Configurações. Observe o texto nas exibições de faixa de rabisco.
- 2. Gire o segundo codificador para selecionar REDE.
- 3. O terceiro codificador permite que você selecione MODO ou DHCP:
- MODE seleciona entre usar o X-TOUCH EXTENDER como RTP SLAVE ou RTP MASTER. No modo SLAVE, você precisa inserir o endereço IP do X-TOUCH EXTENDER nas configurações RTP MIDI do computador. No modo MASTER, você pode inserir o endereço IP do computador girando o terceiro codificador um visto para a direita e usar os codificadores 4-7 para inserir os conjuntos de 3 dígitos que compõem o endereço. Você pode usar a porta 5004 em ambos os casos, pois esta é a porta padrão para RTP MIDI.
- DHCP pode ser definido como LIGADO ou DESLIGADO. Quando DHCP é definido como LIGADO, o X-TOUCH EXTENDER obterá seu endereço IP automaticamente dentro da rede conectada do servidor DHCP. Quando o DHCP está definido como OFF, o IP, a máscara de sub-rede e o gateway devem ser inseridos manualmente girando o terceiro codificador para a direita e acessando as seguintes páginas: meu IP, minha máscara e meu Gway. Você pode inserir os endereços IP usando os codificadores 4-7.
- 4. Saia da configuração X-TOUCH EXTENDER pressionando o botão SELECIONAR do CH1 novamente. Você verá o seguinte no visor: **IP: 000.000.000.000 Aguarde ...**
- 5. O IP mudará primeiro para um IP interno antes de mostrar o IP real (por exemplo IP: 010.100.001.029) dentro da rede quando o DHCP é usado. Quando o X-TOUCH EXTENDER está conectado ao computador através da rede, a mensagem de **espera** desaparecerá.

## **Usando o X-TOUCH EXTENDER como um dispositivo RTP MIDI no OS X**

Para sistemas OS X, nenhum driver externo é necessário para a operação RTP MIDI.

#### **Escravo**

- 1. Certifique-se de que o seu computador e o X-TOUCH EXTENDER estejam na mesma rede.
- 2. Abra as configurações de ÁUDIO / MIDI no computador.
- 3. Abra a janela MIDI Studio / MIDI Devices.
- 4. Clique duas vezes em "Rede". 5. Clique em "+" abaixo do campo DIRETÓRIO para adicionar um dispositivo. Insira o nome, o IP do
- seu X-TOUCH EXTENDER e a porta (5004). 6. Crie uma Sessão pressionando "+" abaixo do
- campo "Minhas Sessões" e ative a sessão criada. 7. Ative o X-TOUCH EXTENDER e clique em
- "Conectar".
- 8. O X-TOUCH EXTENDER está agora disponível como um controlador RTP MIDI. Abra as preferências de sua DAW e adicione-a como superfície de controle. Na maioria das DAWs, ele será detectado automaticamente.

#### **Mestre**

- 1. Certifique-se de que o seu computador e o X-TOUCH EXTENDER estejam na mesma rede.
- 2. Abra as configurações de ÁUDIO / MIDI no computador.
- 3. Abra a janela MIDI Studio / MIDI Devices.
- 4. Clique duas vezes em "Rede".
- 5. Crie uma Sessão pressionando "+" abaixo do campo "Minhas Sessões" e ative a sessão criada.
- 6. Para "Quem pode se conectar a mim:" escolha "Qualquer pessoa". O X-TOUCH EXTENDER deve aparecer como um participante da sessão.
- 7. O X-TOUCH EXTENDER está agora disponível como um controlador RTP MIDI. Abra as preferências de sua DAW e adicione-a como superfície de controle. Na maioria das DAWs, ele será detectado automaticamente.

### **Usando X-TOUCH EXTENDER como um dispositivo RTP MIDI com Windows**

Os sistemas Windows requerem o uso de um driver externo de terceiros para RTP MIDI. Por exemplo, faça uma pesquisa na Internet por "rtpMIDI", faça o download e instale-o no seu computador.

### **Escravo**

- 8. Certifique-se de que o seu computador e o X-TOUCH EXTENDER estejam na mesma rede.
- 9. Abra o driver rtpMIDI.
- 10. Clique em "+" abaixo do campo DIRETÓRIO para adicionar um dispositivo. Insira o nome, o IP incluindo o endereço da porta (por exemplo, 10.100.1.29:5004) de seu X-TOUCH EXTENDER.
- 11. Crie uma Sessão pressionando "+" abaixo do campo "Minhas Sessões" e ative a sessão criada.
- 12. Ative o X-TOUCH EXTENDER e clique em "Conectar".
- 13. O X-TOUCH EXTENDER está agora disponível como um controlador RTP MIDI. Abra as preferências de sua DAW e adicione-a como superfície de controle.

#### **Mestre**

- 1. Certifique-se de que o seu computador e o X-TOUCH EXTENDER estejam na mesma rede.
- 2. Abra o driver rtpMIDI.
- 3. Crie uma Sessão pressionando "+" abaixo do campo "Minhas Sessões" e ative a sessão criada.
- 4. Para "Quem pode se conectar a mim:" escolha "Qualquer pessoa". O X-TOUCH EXTENDER deve aparecer como um participante da sessão.
- 5. O X-TOUCH EXTENDER está agora disponível como um controlador RTP MIDI. Abra as preferências de sua DAW e adicione-a como superfície de controle.

#### L'X-TOUCH EXTENDER può essere utilizzato come dispositivo MIDI RTP su una connessione di rete. Ciò è utile nei sistemi in cui altrimenti sarebbero necessari cavi USB lunghi.

Le seguenti istruzioni mostrano la preparazione generale di X-TOUCH EXTENDER per il funzionamento MIDI RTP, quindi ulteriori dettagli per l'uso con una rete OS X\* e una rete Windows\*.

#### **Preparazione di X-TOUCH EXTENDER per il funzionamento MIDI RTP**

- 1. Sull'X-TOUCH EXTENDER, tenere premuto il pulsante SELECT di CH1 durante l'accensione per accedere al menu Impostazioni. Osserva il testo nei display delle scribble strip.
- 2. Ruota il 2° encoder per selezionare NETWORK.
- 3. Il 3° codificatore consente di selezionare MODALITÀ o DHCP:
- MODE seleziona se utilizzare X-TOUCH EXTENDER come RTP SLAVE o RTP MASTER. In modalità SLAVE, è necessario inserire l'indirizzo IP di X-TOUCH EXTENDER nelle impostazioni MIDI RTP del computer. In modalità MASTER è possibile inserire l'indirizzo IP del computer ruotando il 3 ° encoder di un segno di spunta a destra e utilizzare gli encoder 4-7 per inserire i set di 3 cifre che compongono l'indirizzo. È possibile utilizzare la porta 5004 in entrambi i casi, poiché questa è la porta standard per RTP MIDI.
- DHCP può essere impostato su ON o OFF. Quando DHCP è impostato su ON, X-TOUCH EXTENDER otterrà automaticamente il suo indirizzo IP all'interno della rete connessa dal server DHCP. Quando DHCP è impostato su OFF, IP, Subnet mask e Gateway devono essere inseriti manualmente ruotando il 3 ° encoder a destra e accedendo alle seguenti pagine: my IP, my Mask e my Gway. È possibile immettere gli indirizzi IP utilizzando gli encoder 4-7.
- 4. Uscire dalla configurazione X-TOUCH EXTENDER premendo nuovamente il pulsante SELECT di CH1. Vedrai quanto segue sul display: **IP: 000.000.000.000 Attendi ...**
- 5. L'IP passerà prima a un IP interno prima di mostrare l'IP effettivo (ad esempio IP: 010.100.001.029) all'interno della rete quando viene utilizzato DHCP. Quando X-TOUCH EXTENDERè connesso al computer tramite la rete, il messaggio di **attesa** scompare.

## **Utilizzo di X-TOUCH EXTENDER come dispositivo MIDI RTP in OS X**

Per i sistemi OS X, non è richiesto alcun driver esterno per il funzionamento MIDI RTP.

#### **Schiavo**

2. Apri le impostazioni AUDIO / MIDI sul computer.

3. Apri la finestra Studio MIDI / Dispositivi MIDI.

- 1. Assicurati che il tuo computer e X-TOUCH EXTENDER siano nella stessa rete.
- 
- 4. Fare doppio clic su "Rete".
- 5. Fare clic su "+" sotto il campo DIRECTORY per aggiungere un dispositivo. Inserisci il nome, l'IP del tuo X-TOUCH EXTENDER e la porta (5004).
- 6. Crea una sessione premendo "+" sotto il campo "Le mie sessioni" e attiva la sessione creata.
- 7. Attiva X-TOUCH EXTENDER e fai clic su "Connetti".
- 8. L'X-TOUCH EXTENDER è ora disponibile come controller MIDI RTP. Apri le preferenze della tua DAW e aggiungila come superficie di controllo. Nella maggior parte delle DAW, verrà rilevato automaticamente.

#### **Maestro**

- 1. Assicurati che il tuo computer e X-TOUCH EXTENDER siano nella stessa rete.
- 2. Apri le impostazioni AUDIO / MIDI sul computer.
- 3. Apri la finestra Studio MIDI / Dispositivi MIDI.
- 4. Fare doppio clic su "Rete".
- 5. Crea una sessione premendo "+" sotto il campo "Le mie sessioni" e attiva la sessione creata.
- 6. Per "Chi può connettersi a me:" scegli "Chiunque". X-TOUCH EXTENDER dovrebbe apparire come partecipante alla sessione.
- 7. L'X-TOUCH EXTENDER è ora disponibile come controller MIDI RTP. Apri le preferenze della tua DAW e aggiungila come superficie di controllo. Nella maggior parte delle DAW, verrà rilevato automaticamente.

## **Utilizzo di X-TOUCH EXTENDER come dispositivo MIDI RTP con Windows**

I sistemi Windows richiedono l'uso di un driver esterno di terze parti per RTP MIDI. Ad esempio, fai una ricerca su Internet per "rtpMIDI", quindi scaricalo e installalo sul tuo computer.

#### **Schiavo**

- 1. Assicurati che il tuo computer e X-TOUCH EXTENDER siano nella stessa rete.
- 2. Apri il driver rtpMIDI.
- 3. Fare clic su "+" sotto il campo DIRECTORY per aggiungere un dispositivo. Inserisci il nome, l'IP comprensivo dell'indirizzo della porta (es. 10.100.1.29:5004) del tuo X-TOUCH EXTENDER.
- 4. Crea una sessione premendo "+" sotto il campo "Le mie sessioni" e attiva la sessione creata.
- 5. Attiva X-TOUCH EXTENDER e fai clic su "Connetti".
- 6. L'X-TOUCH EXTENDER è ora disponibile come controller MIDI RTP. Apri le preferenze della tua DAW e aggiungila come superficie di controllo.

#### **Maestro**

- 1. Assicurati che il tuo computer e X-TOUCH EXTENDER siano nella stessa rete.
- 2. Apri il driver rtpMIDI.
- 3. Crea una sessione premendo "+" sotto il campo "Le mie sessioni" e attiva la sessione creata.
- 4. Per "Chi può connettersi a me:" scegli "Chiunque". X-TOUCH EXTENDER dovrebbe apparire come partecipante alla sessione.
- 5. L'X-TOUCH EXTENDER è ora disponibile come controller MIDI RTP. Apri le preferenze della tua DAW e aggiungila come superficie di controllo.

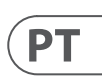

# $\sqrt{11}$

# **Usando o X-TOUCH EXTENDER com RTP MIDI Utilizzo di X-TOUCH EXTENDER con RTP MIDI**

De X-TOUCH EXTENDER kan worden gebruikt als een RTP MIDI-apparaat via een netwerkverbinding. Dit is handig in systemen waar anders lange USB-kabels nodig zouden zijn.

De volgende instructies tonen de algemene voorbereiding van de X-TOUCH EXTENDER voor RTP MIDI-bediening, en vervolgens verdere details voor gebruik met een OS X\* -netwerk en een Windows\* -netwerk.

### **De X-TOUCH EXTENDER voorbereiden voor RTP MIDI-bediening**

- 1. Houd op de X-TOUCH EXTENDER de SELECT-knop van CH1 ingedrukt tijdens het opstarten om het menu Instellingen te openen. Bekijk de tekst in de kladblok-displays.
- 2. Draai aan de 2e encoder om NETWORK te selecteren.
- 3. Met de 3e encoder kunt u MODUS of DHCP selecteren:
- MODE selecteert tussen het gebruik van de X-TOUCH EXTENDER als een RTP SLAVE of een RTP MASTER. In de SLAVE-modus moet u het IP-adres van de X-TOUCH EXTENDER invoeren in de RTP MIDI-instellingen van uw computer. In de MASTER-modus kunt u het IP-adres van de computer invoeren door de 3e encoder een vinkje naar rechts te draaien en encoders 4-7 gebruiken om de sets van 3 cijfers in te voeren waaruit het adres bestaat. U kunt in beide gevallen poort 5004 gebruiken, aangezien dit de standaardpoort is voor RTP MIDI.
- DHCP kan worden ingesteld op AAN of UIT. Als DHCP is ingesteld op AAN, krijgt de X-TOUCH EXTENDER automatisch zijn IP-adres binnen het aangesloten netwerk van de DHCP-server. Als DHCP is ingesteld op UIT, moeten het IP, het subnetmasker en de gateway handmatig worden ingevoerd door de 3e encoder naar rechts te draaien en de volgende pagina's te openen: mijn IP, mijn masker en mijn Gway. U kunt de IP-adressen invoeren met encoders 4-7.
- 4. Verlaat de X-TOUCH EXTENDER-setup door nogmaals op de SELECT-knop van CH1 te drukken. U ziet het volgende op het display: **IP: 000.000.000.000 Wacht ...**
- 5. Het IP-adres zal eerst overschakelen naar een intern IP-adres voordat het het daadwerkelijke IP-adres (bijvoorbeeld IP: 010.100.001.029) binnen het netwerk toont wanneer DHCP wordt gebruikt. Wanneer de X-TOUCH EXTENDERvia het netwerk met de computer is verbonden, verdwijnt het bericht **Wachten**.

## **X-TOUCH EXTENDER gebruiken als een RTP MIDI-apparaat binnen OS X**

Voor OS X-systemen is geen externe driver vereist voor RTP MIDI-bediening.

### **Slaaf**

- 1. Zorg ervoor dat uw computer en de X-TOUCH EXTENDER zich in hetzelfde netwerk bevinden.
- 2. Open AUDIO / MIDI-instellingen op de computer.
- 3. Open het venster MIDI Studio / MIDI-apparaten. 4. Dubbelklik op "Netwerk".
- 5. Klik op "+" onder het DIRECTORY-veld om een apparaat toe te voegen. Voer de naam, het IP-adres van uw X-TOUCH EXTENDER en de poort (5004) in.
- 6. Maak een sessie door op "+" te drukken onder het veld "Mijn sessies" en activeer de gemaakte sessie.
- 7. Activeer de X-TOUCH EXTENDER en klik op "Connect".
- 8. De X-TOUCH EXTENDER is nu beschikbaar als een RTP MIDI-controller. Open de voorkeuren van uw DAW en voeg deze toe als besturingsoppervlak. Binnen de meeste DAW's wordt het automatisch gedetecteerd.

#### **Meester**

- 1. Zorg ervoor dat uw computer en de X-TOUCH EXTENDER zich in hetzelfde netwerk bevinden.
- 2. Open AUDIO / MIDI-instellingen op de computer.
- 3. Open het venster MIDI Studio / MIDI-apparaten.
- 4. Dubbelklik op "Netwerk".
- 5. Maak een sessie door op "+" te drukken onder het veld "Mijn sessies" en activeer de gemaakte sessie.
- 6. Kies voor 'Wie kan er verbinding met mij maken' de optie 'Iedereen'. X-TOUCH EXTENDER moet verschijnen als deelnemer aan de sessie.
- 7. De X-TOUCH EXTENDER is nu beschikbaar als een RTP MIDI-controller. Open de voorkeuren van uw DAW en voeg deze toe als besturingsoppervlak. Binnen de meeste DAW's wordt het automatisch gedetecteerd.

### **X-TOUCH EXTENDER gebruiken als een RTP MIDI-apparaat met Windows**

Windows-systemen vereisen het gebruik van een externe driver van een derde partij voor RTP MIDI. Zoek bijvoorbeeld op internet naar "rtpMIDI" en download en installeer het op uw computer.

- **Slaaf**
	- 1. Zorg ervoor dat uw computer en de X-TOUCH EXTENDER zich in hetzelfde netwerk bevinden.
	- 2. Open het rtpMIDI-stuurprogramma.
	- 3. Klik op "+" onder het DIRECTORY-veld om een apparaat toe te voegen. Voer de naam in, het IP inclusief poortadres (bijv. 10.100.1.29:5004) van uw X-TOUCH EXTENDER.
	- 4. Maak een sessie door op "+" te drukken onder het veld "Mijn sessies" en activeer de gemaakte sessie.
	- 5. Activeer de X-TOUCH EXTENDER en klik op "Connect".
	- 6. De X-TOUCH EXTENDER is nu beschikbaar als een RTP MIDI-controller. Open de voorkeuren van uw DAW en voeg deze toe als besturingsoppervlak.

### **Meester**

- 1. Zorg ervoor dat uw computer en de X-TOUCH EXTENDER zich in hetzelfde netwerk bevinden.
- 2. Open het rtpMIDI-stuurprogramma.
- 3. Maak een sessie door op "+" te drukken onder het veld "Mijn sessies" en activeer de gemaakte sessie.
- 4. Kies voor 'Wie kan er verbinding met mij maken' de optie 'Iedereen'. X-TOUCH EXTENDER moet verschijnen als deelnemer aan de sessie.
- 5. De X-TOUCH EXTENDER is nu beschikbaar als een RTP MIDI-controller. Open de voorkeuren van uw DAW en voeg deze toe als besturingsoppervlak.

#### X-TOUCH EXTENDER kan användas som en RTP MIDI-enhet via en nätverksanslutning. Detta är användbart i system där långa USB-kablar annars skulle krävas.

Följande instruktioner visar den allmänna förberedelsen av X-TOUCH EXTENDER för RTP MIDIdrift och sedan ytterligare detaljer för användning med ett OS X\* -nätverk och ett Windows\* -nätverk.

#### **Förbereder X-TOUCH EXTENDER för RTP MIDI-drift**

- 1. På X-TOUCH EXTENDER håller du ner SELECTknappen för CH1 under uppstart för att komma till inställningsmenyn. Observera texten i klottremsdisplayerna.
- 2. Vrid den andra kodaren för att välja NÄTVERK.
- 3. Den tredje kodaren låter dig välja antingen MODE eller DHCP:
- MODE väljer mellan att använda X-TOUCH EXTENDER som RTP-SLAV eller RTP MASTER. I SLAVE-läge måste du ange IP-adressen till X-TOUCH EXTENDER i datorns RTP MIDIinställningar. I MASTER-läge kan du ange datorns IP-adress genom att vrida den tredje kodaren ett kryss åt höger och använda kodarna 4-7 för att ange de uppsättningar med tre siffror som utgör adressen. Du kan använda Port 5004 i båda fallen, eftersom detta är standardporten för RTP MIDI.
- DHCP kan ställas in på ON eller OFF. När DHCP är inställt på ON, kommer X-TOUCH EXTENDER att få sin IP-adress automatiskt i det anslutna nätverket från DHCP-servern. När DHCP är inställt på OFF måste IP, nätmask och gateway anges manuellt genom att vrida den 3: e kodaren till höger och komma åt följande sidor: min IP, min mask och min Gway. Du kan ange IP-adresserna med kodare 4-7.
- 4. Avsluta X-TOUCH EXTENDER-inställningen genom att trycka på SELECT-knappen på CH1 igen. Följande visas på skärmen: **IP: 000.000.000.000 Vänta ...**
- 5. IP: n växlar först till en intern IP innan den visar den faktiska IP: n (till exempel IP: 010.100.001.029) inom nätverket när DHCP används. När X-TOUCH EXTENDERär ansluten till datorn via nätverket försvinner meddelandet **Vänta**.

### **Använda X-TOUCH EXTENDER som en RTP MIDI-enhet i OS X**

För OS X-system krävs ingen extern drivrutin för RTP MIDI-drift.

### **Slav**

- 1. Se till att din dator och X-TOUCH EXTENDER finns i samma nätverk.
- 2. Öppna AUDIO / MIDI-inställningar på datorn.

3. Öppna MIDI Studio / MIDI Devices-fönstret. 4. Dubbelklicka på "Nätverk".

till en enhet. Sätt in namn, IP för din X-TOUCH

EXTENDER och porten (5004). 6. Skapa en session genom att trycka på "+" under fältet "Mina sessioner" och aktivera den

skapade sessionen.

"Connect".

kontroller. Öppna inställningarna för din DAW och lägg till den som kontrollyta. Inom de flesta DAW: er kommer det att upptäckas automatiskt.

- 5. Klicka på "+" under fältet DIRECTORY för att lägga
- 
- - 7. Aktivera X-TOUCH EXTENDER och klicka på 8. X-TOUCH EXTENDER finns nu som RTP MIDI-**Bemästra** 1. Se till att din dator och X-TOUCH EXTENDER finns i samma nätverk.
		- 2. Öppna AUDIO / MIDI-inställningar på datorn.
		- 3. Öppna MIDI Studio / MIDI Devices-fönstret.
		- 4. Dubbelklicka på "Nätverk".
			- 5. Skapa en session genom att trycka på "+" under fältet "Mina sessioner" och aktivera den skapade sessionen.
			- 6. För "Vem kan ansluta till mig:" välj "Vem som helst." X-TOUCH EXTENDER ska visas som deltagare i sessionen.
			- 7. X-TOUCH EXTENDER finns nu som RTP MIDIkontroller. Öppna inställningarna för din DAW och lägg till den som kontrollyta. Inom de flesta DAW: er kommer det att upptäckas automatiskt.

### **Använda X-TOUCH EXTENDER som en RTP MIDI-enhet med Windows**

Windows-system kräver användning av en extern extern drivrutin för RTP MIDI. Till exempel gör en internetsökning efter "rtpMIDI" och ladda ner den och installera den på din dator.

#### **Slav**

- 1. Se till att din dator och X-TOUCH EXTENDER finns i samma nätverk.
- 2. Öppna rtpMIDI-drivrutinen.
- 3. Klicka på "+" under fältet DIRECTORY för att lägga till en enhet. Infoga namn, IP inklusive portadress (t.ex. 10.100.1.29:5004) på din X-TOUCH **EXTENDER**
- 4. Skapa en session genom att trycka på "+" under fältet "Mina sessioner" och aktivera den skapade sessionen.
- 5. Aktivera X-TOUCH EXTENDER och klicka på "Connect".
- 6. X-TOUCH EXTENDER finns nu som RTP MIDIkontroller. Öppna inställningarna för din DAW och lägg till den som kontrollyta.

#### **Bemästra**

- 1. Se till att din dator och X-TOUCH EXTENDER finns i samma nätverk.
- 2. Öppna rtpMIDI-drivrutinen.
- 3. Skapa en session genom att trycka på " $+$ " under fältet "Mina sessioner" och aktivera den skapade sessionen.
- 4. För "Vem kan ansluta till mig:" välj "Vem som helst." X-TOUCH EXTENDER ska visas som deltagare i sessionen.
- 5. X-TOUCH EXTENDER finns nu som RTP MIDIkontroller. Öppna inställningarna för din DAW och lägg till den som kontrollyta.

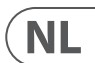

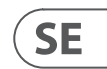

# **De X-TOUCH EXTENDER gebruiken met RTP MIDI Använda X-TOUCH EXTENDER med RTP MIDI**

# **Specifications**

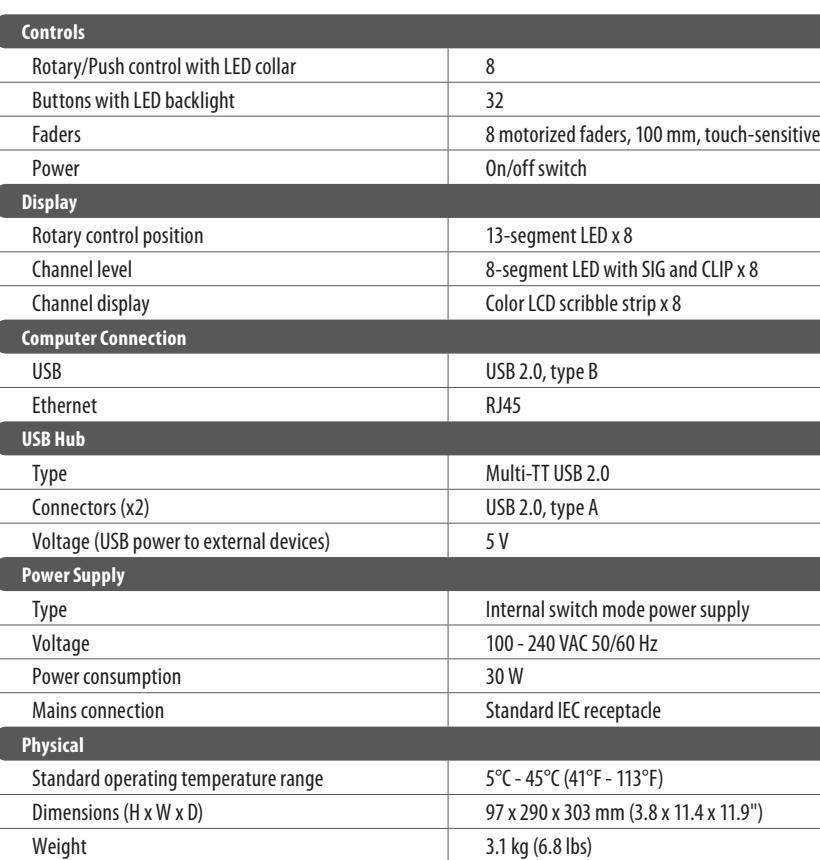

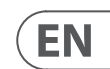

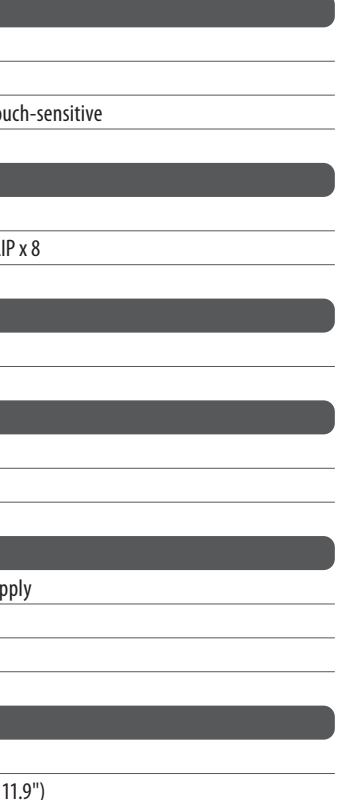

X-TOUCH EXTENDER kan användas som en RTP MIDI-enhet via en nätverksanslutning. Detta är användbart i system där långa USB-kablar annars skulle krävas.

Följande instruktioner visar den allmänna förberedelsen av X-TOUCH EXTENDER för RTP MIDIdrift och sedan ytterligare detaljer för användning med ett OS X\* -nätverk och ett Windows\* -nätverk.

### **Förbereder X-TOUCH EXTENDER för RTP MIDI-drift**

- 1. På X-TOUCH EXTENDER håller du ner SELECTknappen för CH1 under uppstart för att komma till inställningsmenyn. Observera texten i klottremsdisplayerna.
- 2. Vrid den andra kodaren för att välja NÄTVERK.
- 3. Den tredje kodaren låter dig välja antingen MODE eller DHCP:
- MODE väljer mellan att använda X-TOUCH EXTENDER som RTP-SLAV eller RTP MASTER. I SLAVE-läge måste du ange IP-adressen till X-TOUCH EXTENDER i datorns RTP MIDIinställningar. I MASTER-läge kan du ange datorns IP-adress genom att vrida den tredje kodaren ett kryss åt höger och använda kodarna 4-7 för att ange de uppsättningar med tre siffror som utgör adressen. Du kan använda Port 5004 i båda fallen, eftersom detta är standardporten för RTP MIDI.
- DHCP kan ställas in på ON eller OFF. När DHCP är inställt på ON, kommer X-TOUCH EXTENDER att få sin IP-adress automatiskt i det anslutna nätverket från DHCP-servern. När DHCP är inställt på OFF måste IP, nätmask och gateway anges manuellt genom att vrida den 3: e kodaren till höger och komma åt följande sidor: min IP, min mask och min Gway. Du kan ange IP-adresserna med kodare 4-7.
- 4. Avsluta X-TOUCH EXTENDER-inställningen genom att trycka på SELECT-knappen på CH1 igen. Följande visas på skärmen: **IP: 000.000.000.000 Vänta ...**
- PL
	- 5. IP: n växlar först till en intern IP innan den visar den faktiska IP: n (till exempel IP: 010.100.001.029) inom nätverket när DHCP används. När X-TOUCH EXTENDERär ansluten till datorn via nätverket försvinner meddelandet **Vänta** .

## **Använda X-TOUCH EXTENDER som en RTP MIDI-enhet i OS X**

För OS X-system krävs ingen extern drivrutin för RTP MIDI-drift.

#### **Slav**

- 1. Se till att din dator och X-TOUCH EXTENDER finns i samma nätverk.
- 2. Öppna AUDIO / MIDI-inställningar på datorn. 3. Öppna MIDI Studio / MIDI Devices-fönstret.
- 4. Dubbelklicka på "Nätverk".
- 5. Klicka på "+" under fältet DIRECTORY för att lägga till en enhet. Sätt in namn, IP för din X-TOUCH EXTENDER och porten (5004).
- 6. Skapa en session genom att trycka på "+" under fältet "Mina sessioner" och aktivera den skapade sessionen.
- 7. Aktivera X-TOUCH EXTENDER och klicka på "Connect".
- 8. X-TOUCH EXTENDER finns nu som RTP MIDIkontroller. Öppna inställningarna för din DAW och lägg till den som kontrollyta. Inom de flesta DAW: er kommer det att upptäckas automatiskt.

#### **Bemästra**

- 1. Se till att din dator och X-TOUCH EXTENDER finns i samma nätverk.
- 2. Öppna AUDIO / MIDI-inställningar på datorn.
- 3. Öppna MIDI Studio / MIDI Devices-fönstret.
- 4. Dubbelklicka på "Nätverk".
- 5. Skapa en session genom att trycka på "+" under fältet "Mina sessioner" och aktivera den skapade sessionen.
- 6. För "Vem kan ansluta till mig:" välj "Vem som helst." X-TOUCH EXTENDER ska visas som deltagare i sessionen.
- 7. X-TOUCH EXTENDER finns nu som RTP MIDIkontroller. Öppna inställningarna för din DAW och lägg till den som kontrollyta. Inom de flesta DAW: er kommer det att upptäckas automatiskt.

### **Använda X-TOUCH EXTENDER som en RTP MIDI-enhet med Windows**

Windows-system kräver användning av en extern extern drivrutin för RTP MIDI. Till exempel gör en internetsökning efter "rtpMIDI" och ladda ner den och installera den på din dator.

**Slav**

- 1. Se till att din dator och X-TOUCH EXTENDER finns i samma nätverk.
- 2. Öppna rtpMIDI-drivrutinen.
- 3. Klicka på "+" under fältet DIRECTORY för att lägga till en enhet. Infoga namn, IP inklusive portadress (t.ex. 10.100.1.29:5004) på din X-TOUCH EXTENDER.
- 4. Skapa en session genom att trycka på "+" under fältet "Mina sessioner" och aktivera den skapade sessionen.
- 5. Aktivera X-TOUCH EXTENDER och klicka på "Connect".
- 6. X-TOUCH EXTENDER finns nu som RTP MIDIkontroller. Öppna inställningarna för din DAW och lägg till den som kontrollyta.

#### **Bemästra**

- 1. Se till att din dator och X-TOUCH EXTENDER finns i samma nätverk.
- 2. Öppna rtpMIDI-drivrutinen.
- 3. Skapa en session genom att trycka på "+" under fältet "Mina sessioner" och aktivera den skapade sessionen.
- 4. För "Vem kan ansluta till mig:" välj "Vem som helst." X-TOUCH EXTENDER ska visas som deltagare i sessionen.
- 5. X-TOUCH EXTENDER finns nu som RTP MIDIkontroller. Öppna inställningarna för din DAW och lägg till den som kontrollyta.

# **Använda X-TOUCH EXTENDER med RTP MIDI**

# **Other important information**

# EN

**1. Register online.** Please register your new MusicTribe equipment right after you purchase it by visiting musictribe.com. Registering your purchase using our simple online form helps us to process your repair claims more quickly and efficiently. Also, read the terms and conditions of our warranty, if applicable.

2. **Malfunction.** Should your Music Tribe Authorized Reseller not be located in your vicinity, you may contact the Music Tribe Authorized Fulfiller for your country listed under "Support" at musictribe.com. Should your country not be listed, please check if your problem can be dealt with by our "Online Support" which may also be found under "Support" at musictribe.com. Alternatively, please submit an online warranty claim at musictribe.com BEFORE returning the product.

**3. Power Connections.** Before plugging the unit into a power socket, please make sure you are using the correct mains voltage for your particular model. Faulty fuses must be replaced with fuses of the same type and rating without exception.

**1. Registro online.** Le recomendamos que registre su nuevo aparato MusicTribe justo después de su compra accediendo a la página web musictribe.com. El registro de su compra a través de nuestro sencillo sistema online nos ayudará a resolver cualquier incidencia que se presente a la mayor brevedad posible. Además, aproveche para leer los términos y condiciones de

nuestra garantía, si es aplicable en su caso.

**2. Averías.** En el caso de que no exista un distribuidor MusicTribe en las inmediaciones, puede ponerse en contacto con el distribuidor Music Tribe de su país, que encontrará dentro del apartado "Support" de nuestra página web musictribe.com. En caso de que su país no aparezca en ese listado, acceda a la sección "Online Support" (que también encontrará dentro del apartado "Support" de nuestra página web) y compruebe si su problema aparece descrito y solucionado allí. De forma alternativa, envíenos a través de la página web una solicitud online de soporte en periodo de garantía ANTES de devolvernos el aparato.

**2. Funktionsfehler.** Sollte sich kein Music Tribe Händler in Ihrer Nähe befinden, können Sie den MusicTribe Vertrieb Ihres Landes kontaktieren, der auf musictribe.com unter "Support" aufgeführt ist. Sollte Ihr Land nicht aufgelistet sein, prüfen Sie bitte, ob Ihr Problem von unserem "Online Support" gelöst werden kann, den Sie ebenfalls auf musictribe.com unter "Support" finden. Alternativ reichen Sie bitte Ihren Garantieanspruch online auf musictribe.com ein, BEVOR Sie das Produkt zurücksenden.

**3. Conexiones de corriente.** Antes de enchufar este aparato a una salida de corriente, asegúrese de que dicha salida sea del voltaje adecuado para su modelo concreto. En caso de que deba sustituir un fusible quemado, deberá hacerlo por otro de idénticas especificaciones, sin excepción.

**1. Enregistrez-vous en ligne.** Prenez le temps d'enregistrer votre produit MusicTribe aussi vite que possible sur le site Internet musictribe.com. Le fait d'enregistrer le produit en ligne nous permet de gérer les réparations plus rapidement et plus efficacement. Prenez également le temps de lire les termes et conditions de notre garantie.

**2. Dysfonctionnement.** Si vous n'avez pas de revendeur MusicTribe près de chez vous, contactez le distributeur MusicTribe de votre pays : consultez la liste des distributeurs de votre pays dans la page "Support" de notre site Internet musictribe.com. Si votre pays n'est pas dans la liste, essayez de résoudre votre problème avec notre "aide en ligne" que vous trouverez également dans la section "Support" du site musictribe.com. Vous pouvez également nous faire parvenir directement votre demande de réparation sous garantie par Internet sur le site musictribe.com AVANT de nous renvoyer le produit.

**3. Raccordement au secteur.** Avant de relier cet équipement au secteur, assurez-vous que la tension secteur de votre région soit compatible avec l'appareil. Veillez à remplacer les fusibles uniquement par des modèles exactement de même taille et de même valeur électrique — sans aucune exception.

#### ES **Aspectos importantes**

#### **FR Informations importantes**

### IT **Informazioni importanti**

**1. Online registrieren.** Bitte registrieren Sie Ihr neues MusicTribe-Gerät direkt nach dem Kauf auf der website musictribe.com. Wenn Sie Ihren Kauf mit unserem einfachen online Formular registrieren, können wir Ihre Reparaturansprüche schneller und effizienter bearbeiten. Lesen Sie bitte auch unsere Garantiebedingungen, falls zutreffend.

**3. Stromanschluss.** Bevor Sie das Gerät an eine Netzsteckdose anschließen, prüfen Sie bitte, ob Sie die korrekte Netzspannung für Ihr spezielles Modell verwenden. Fehlerhafte Sicherungen müssen ausnahmslos durch Sicherungen des gleichen Typs und Nennwerts ersetzt werden.

**1. Registre-se online.** Por favor, registre seu novo equipamento MusicTribe logo após a compra visitando o site musictribe.com Registrar sua compra usando nosso simples formulário online nos ajuda a processar seus pedidos de reparos com maior rapidez e eficiência. Além disso, leia nossos termos e condições de garantia, caso seja necessário.

#### **2. Funcionamento Defeituoso.**

**SE Viktig information**

Caso seu fornecedor MusicTribe não esteja localizado nas proximidades, você pode contatar um distribuidor MusicTribe para o seu país listado abaixo de "Suporte" em musictribe.com. Se seu país não estiver na lista, favor checar se seu problema pode ser resolvido com o nosso "Suporte Online" que também pode ser achado abaixo de "Suporte"em musictribe.com. Alternativamente, favor enviar uma solicitação de garantia online em musictribe.com ANTES da devolução do produto.

**3. Ligações.** Antes de ligar a unidade à tomada, assegure-se de que está a utilizar a voltagem correcta para o modelo em questão. Os fusíveis com defeito terão de ser substituídos, sem qualquer excepção, por fusíveis do mesmo tipo e corrente nominal.

**1. Registratevi online.** Vi invitiamo a registrare il nuovo apparecchio Music Tribe subito dopo averlo acquistato visitando musictribe.com. La registrazione dell'acquisto tramite il nostro semplice modulo online ci consente di elaborare le richieste di riparazione in modo più rapido ed efficiente. Leggete anche i termini e le condizioni della nostra garanzia, qualora applicabile.

**2. Malfunzionamento.** Nel caso in cui il rivenditore autorizzato Music Tribe non si trovi nelle vostre vicinanze, potete contattare il Music Tribe Authorized Fulfiller per il vostro paese, elencato in "Support" @ musictribe.com. Se la vostra nazione non è elencata, controllate se il problema può essere risolto tramite il nostro "Online Support"che può anche essere trovato sotto "Support" @ musictribe.com. In alternativa, inviate una richiesta di garanzia online su musictribe.com PRIMA di restituire il prodotto.

#### **3. Collegamento all'alimentazione.**

Prima di collegare l'unità a una presa di corrente, assicuratevi di utilizzare la tensione di rete corretta per il modello specifico. I fusibili guasti devono essere sostituiti, senza eccezioni, con fusibili dello stesso tipo e valore nominale.

#### **Important information**

#### **Weitere wichtige DE Informationen**

# **Outras Informações Importantes**

#### **1. Registreer online.** Registreer uw nieuwe Music Tribe-apparatuur direct nadat u deze hebt gekocht door naar musictribe.com te gaan. Door uw aankoop te registreren via ons eenvoudige online formulier, kunnen wij uw reparatieclaims sneller en efficiënter verwerken. Lees ook de voorwaarden van onze garantie, indien van toepassing.

**2. Storing.** Mocht uw door Music Tribe geautoriseerde wederverkoper niet bij u in de buurt zijn gevestigd, dan kunt u contact opnemen met de door Music Tribe Authorized Fulfiller voor uw land vermeld onder "Support" op musictribe.com. Als uw land niet in de lijst staat, controleer dan of uw probleem kan worden opgelost door onze "Online Support", die u ook kunt vinden onder "Support" op musictribe.com. U kunt ook een online garantieclaim indienen op musictribe.com VOORDAT u het product retourneert.

**3. Stroomaansluitingen.** Voordat u het apparaat op een stopcontact aansluit, moet u ervoor zorgen dat u de juiste netspanning voor uw specifieke model gebruikt. Defecte zekeringen moeten zonder uitzondering worden vervangen door zekeringen van hetzelfde type en dezelfde waarde.

**1. Registrera online.** Registrera din nya Music Tribe-utrustning direkt efter att du köpt den genom att besöka musictribe.com. Att registrera ditt köp med vårt enkla onlineformulär hjälper oss att behandla dina reparationsanspråk snabbare och mer effektivt. Läs också villkoren i vår garanti, om tillämpligt.

**2. Fel.** Om din Music Tribe-auktoriserade återförsäljare inte finns i din närhet kan du kontakta Music Tribe Authorized Fulfiller för ditt land listat under "Support" på musictribe.com. Om ditt land inte är listat, kontrollera om ditt problem kan hanteras av vår "Onlinesupport" som också finns under "Support" på musictribe.com. Alternativt kan du skicka in ett online-garantianspråk på musictribe. com INNAN du returnerar produkten.

**3. Strömanslutningar.** Innan du ansluter enheten till ett eluttag, se till att du använder rätt nätspänning för just din modell. Felaktiga säkringar måste bytas ut mot säkringar av samma typ och märkning utan undantag.

#### **PL Ważna information**

1. Zarejestrować online nowy sprzęt Music Tribe zaraz po za musictribe.com. Zarejestrowanie za naszego prostego formularza onlin i efektywniej rozpatrywać roszczen Przeczytaj również warunki naszej

**2. Awaria.** Jeśli Twój autoryzo Music Tribe nie znajduje się w pobli skontaktować się z autoryzowanym dla swojego kraju, wymienionym v stronie musictribe.com. Jeśli Twoje liście, sprawdź, czy Twój problem n przez nasze "Wsparcie online", któr znaleźć w sekcji "Wsparcie" na stro Alternatywnie, prześlii zgłoszenie o musictribe.com PRZED zwrotem pro

3. Połączenia zasilania. urządzenia do gniazdka sięciowego używasz odpowiedniego napiecia modelu. Wadliwe bezpieczniki nale wymienić na bezpieczniki tego sam EN.

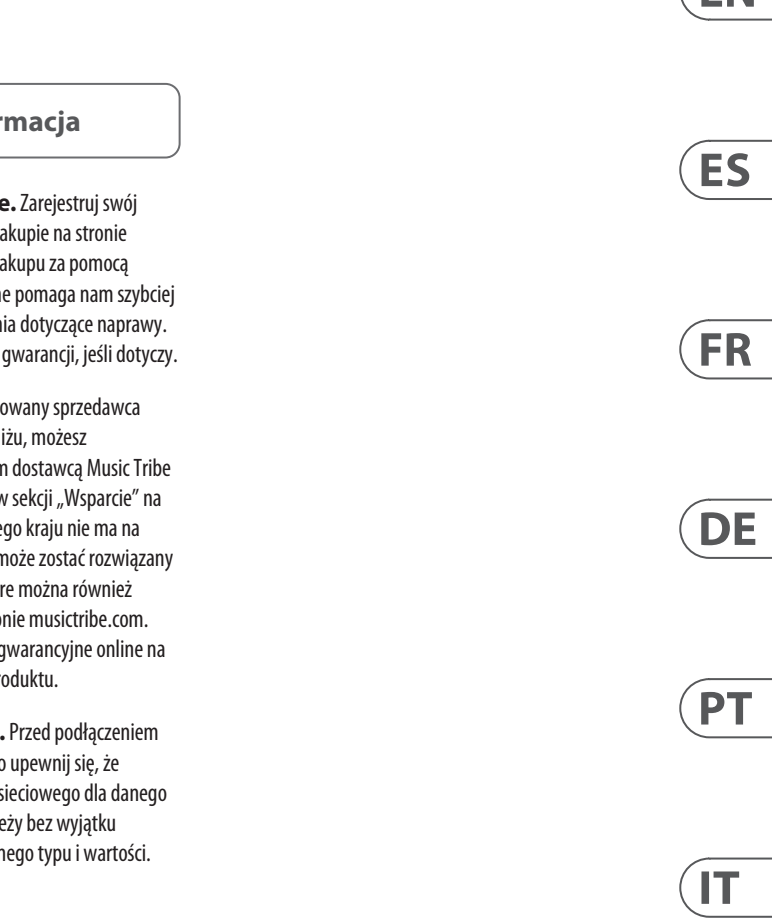

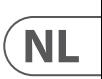

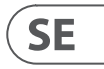

 $PL$ 

**Belangrijke informatie**

# **FEDERAL COMMUNICATIONS COMMISSION COMPLIANCE INFORMATION**

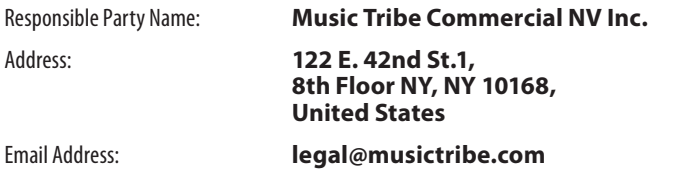

#### **X-TOUCH EXTENDER**

This equipment has been tested and found to comply with the limits for a Class A digital device, pursuant to part 15 of the FCC Rules. These limits are designed to provide reasonable protection against harmful interference when the equipment is operated in a commercial environment. This equipment generates, uses, and can radiate radio frequency energy and, if not installed and used in accordance with the instruction manual, may cause harmful interference to radio communications. Operation of this equipment in a residential area is likely to cause harmful interference in which case the user will be required to correct the interference at his own expense.

This equipment complies with Part 15 of the FCC rules. Operation is subject to the following two conditions:

(1) this device may not cause harmful interference, and (2) this device must accept any interference received, including interference that may cause undesired operation.

**Warning:** Operation of this equipment in a residential environment could cause radio interference.

#### **Important information:**

Changes or modifications to the equipment not expressly approved by Music Tribe can void the user's authority to use the equipment.

# $C \in$

Hereby, Music Tribe declares that this product is in compliance with Directive 2014/30/EU, Directive 2011/65/EU and Amendment 2015/863/EU, Directive 2012/19/EU, Regulation 519/2012 REACH SVHC and Directive 1907/2006/EC.

Full text of EU DoC is available at https://community.musictribe.com/

EU Representative: Music Tribe Brands DK A/S Address: Gammel Strand 44, DK-1202 København K, Denmark

UK Representative: Music Tribe Brands UK Ltd. Address: 8th Floor, 20 Farringdon Street London EC4A 4AB, United Kingdom

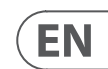

**X-TOUCH EXTENDER**

### Behringer

We Hear You

behringer